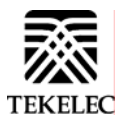

Network Signaling Division 5200 Paramount Parkway 3605 East Plano Parkway Morrisville, NC 27560 Voice: 919-460-5500 972-461-3000 FAX: 919-460-0877

Copyright TEKELEC 2005. All Rights Reserved

# **Network Systems Division**

Software Upgrade Procedure

# **Eagle Release 31.X & 32.X**

**CAUTION: Use only the procedure included in your Upgrade Kit.** 

**Before upgrading your system, access Tekelec's Customer Support Site and review any Technical Service Bulletins (TSBs) that may be related to the upgrade. Refer to Appendix D for instructions on accessing this site.** 

**Contact the Tekelec Customer Care Center and inform them of your upgrade plans prior to beginning this or any upgrade procedure.** 

**Phone: 1-888-FOR-TKLC or 919-460-2150 (international) FAX: 919-460-2126 EMAIL: support@tekelec.com** 

# **CHANGE HISTORY**

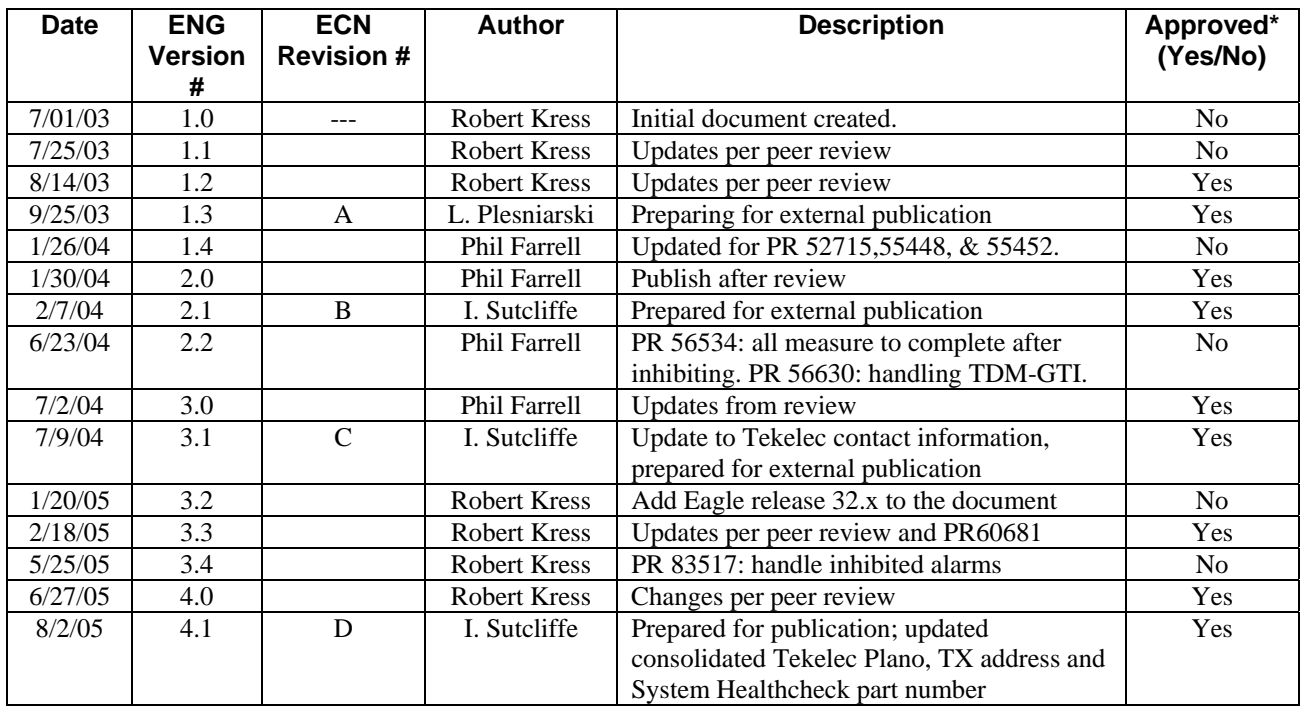

# **TABLE OF CONTENTS**

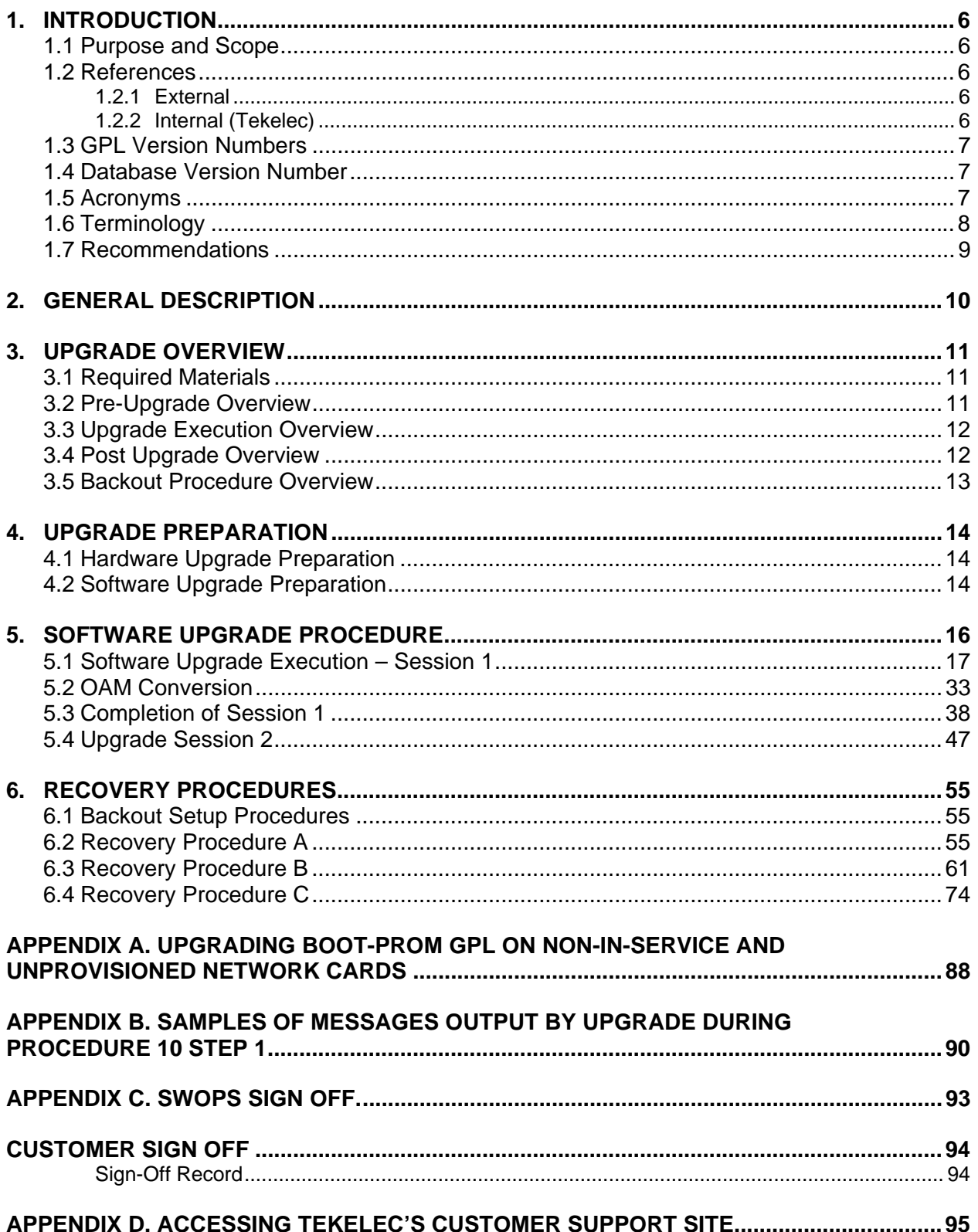

# **List of Figures**

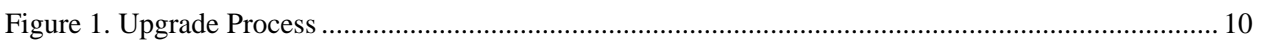

# **List of Tables**

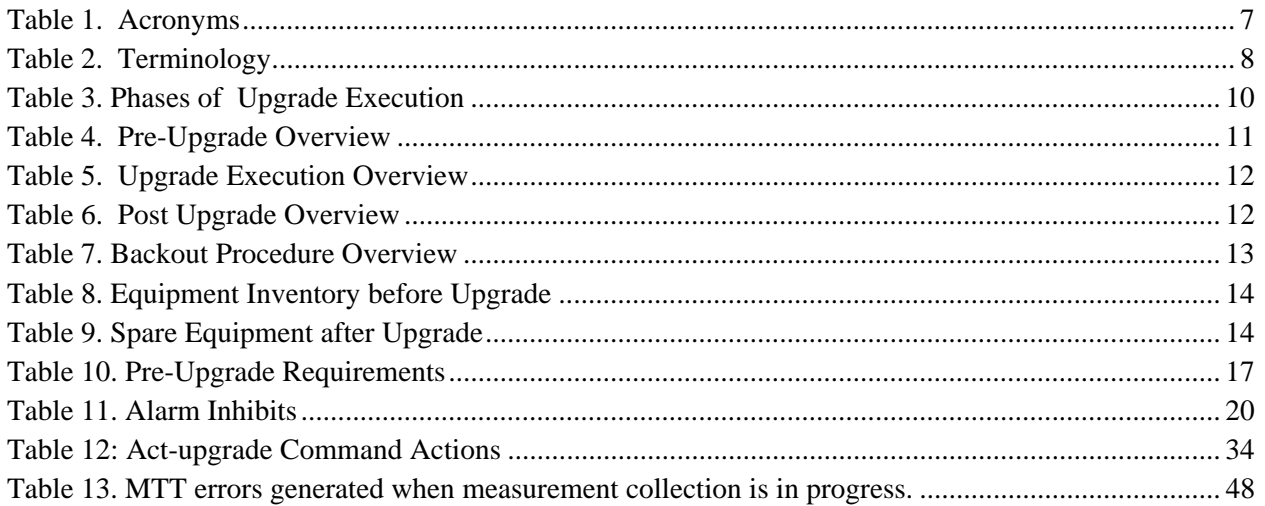

# **List of Procedures**

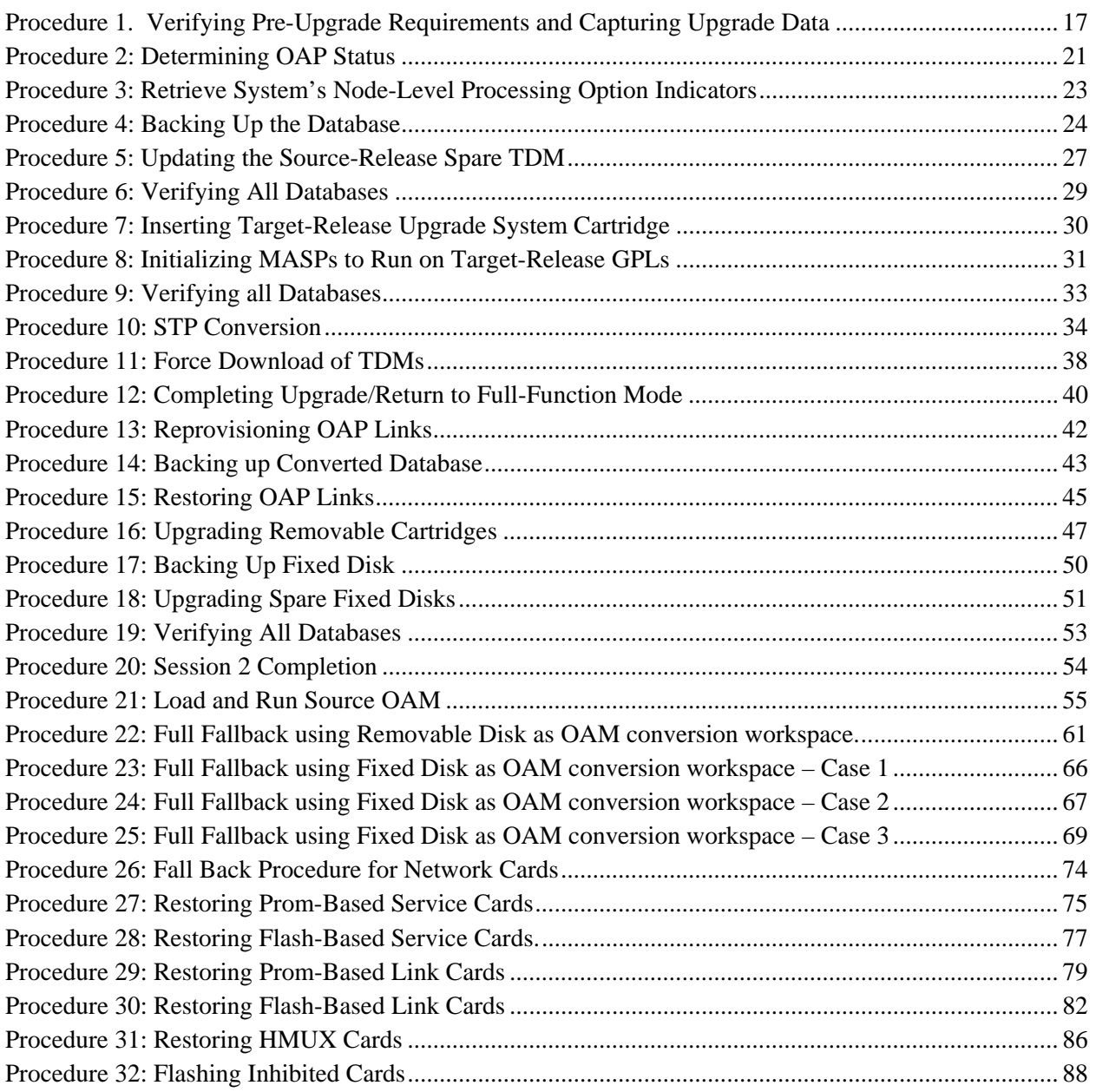

# **1. INTRODUCTION**

#### **1.1 Purpose and Scope**

This document describes methods utilized and procedures executed to perform a software upgrade on an in-service EAGLE® based STP to EAGLE® Software Release 31.X or 32.X (including Release 31.0, 32.0 and any future 31/32 point release). The audience for this document includes Tekelec customers as well as these Eagle® NSD groups: Software Development, Product Verification, Documentation, and Customer Service including Software Operations and First Office Application. This document provides step-by-step instructions to execute any Release 31/32 upgrade.

See appropriate upgrade kit instructions/references for the software upgrade of peripheral equipment.

#### **1.2 References**

#### **1.2.1 External**

None

#### **1.2.2 Internal (Tekelec)**

The following are references internal to Tekelec. They are provided here to capture the source material used to create this document. Internal references are only available to Tekelec personnel.

[1] EAGLE Hardware Field Baseline, 820-2410-01, Tekelec.

[2] *EAGLE System Health Check*, 909-4022-01 Rev B.

[3] *TEKELEC Acronym Guide*, MS005077.doc, current revision

[4] *ENG 46/Engineering Release 46.0.0 Rel XX System Release Description*, sys\_e46.doc TEKELEC, Published.

[5] *ENG 47/Engineering Release 47.0.0 Rel XX System Release Description*, sys\_e47.doc TEKELEC, Published.

[6] *ENG 48/Engineering Release 48.0.0 Rel XX System Release Description, sys\_e48.doc TEKELEC, Published* 

[7] *ENG 50/Engineering Release 50.0.0 Rel XX System Release Description, sys\_e50.doc TEKELEC, Published* 

[8] *ENG 51/Engineering Release 51.0.0 Rel XX System Release Description, sys* e51.doc TEKELEC, Published

[9] *ENG 53/Engineering Release 53.0.0 Rel XX System Release Description,* sys\_e53.doc TEKELEC

[10]*EAGLE STP Release 31.0 Product Functional Specification, PF005145.doc, Rev1.2, TEKELEC*

[11]*EAGLE STP Release 31.3 Product Functional Specification, PF005141.doc, Rev1.6, TEKELEC*

[12]*EAGLE STP Release 31.4 Product Functional Specification, PF005167.doc, Rev1.1, TEKELEC*

[13]*EAGLE STP Release 31.5 Product Functional Specification, PF005166.doc, Rev1.2, TEKELEC*

[14]*EAGLE STP Release 31.6 Product Functional Specification, PF005149.doc, Rev1.5, TEKELEC*

[15]*EAGLE STP Release 31.7 Product Functional Specification, PF005176.doc, Rev1.4, TEKELEC*

[16]*EAGLE STP Release 31.8 Product Functional Specification, PF005180.doc, Rev1.1, TEKELEC*

[17]*EAGLE STP Release 31.9 Product Functional Specification, PF005191.doc, Rev1.2, TEKELEC*

[18]*EAGLE STP Release 31.10 Product Functional Specification, PF005177.doc, Rev1.8, TEKELEC*

[19]*EAGLE STP Release 31.11 Product Functional Specification, PF005201.doc, Rev1.3, TEKELEC*

[20]*EAGLE STP Release 31.12 Product Functional Specification, PF005198.doc, Rev1.1, TEKELEC*

[21]*EAGLE STP Release 32.0 Product Functional Specification, PF005128.doc, Rev1.6, TEKELEC*

## **1.3 GPL Version Numbers**

To determine the correct GPL version numbers for the EAGLE® applications, refer to the appropriate internal release documents or to the *Release Notice* located on the Customer Support web site. Appendix D describes how to access the Customer Support web site. For FOA releases or Engineering prototype releases, refer to internal references [4],[5], [6], [7], [8], [9] in section 1.2.2.

# **1.4 Database Version Number**

To determine the correct database version numbers for the EAGLE® release, refer to the appropriate internal release documents or to the *Release Notice* located on the Customer Support web site. Appendix D describes how to access the Customer Support web site. For FOA releases or Engineering prototype releases, refer to internal references [4],[5], [6], [7], [8], [9] in section 1.2.2.

If the database version is the same for both the source and target release, the upgrade phase indictor is not displayed when the system is booted onto the target release (procedure 8, step9) but is displayed after the upgrade command is executed (procedure 10, step 1). Most examples of this are point release upgrades such as between release 30.0, 30.1, & 30.2 as well as release 31.3, 31.4, & 31.5.

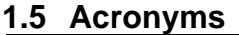

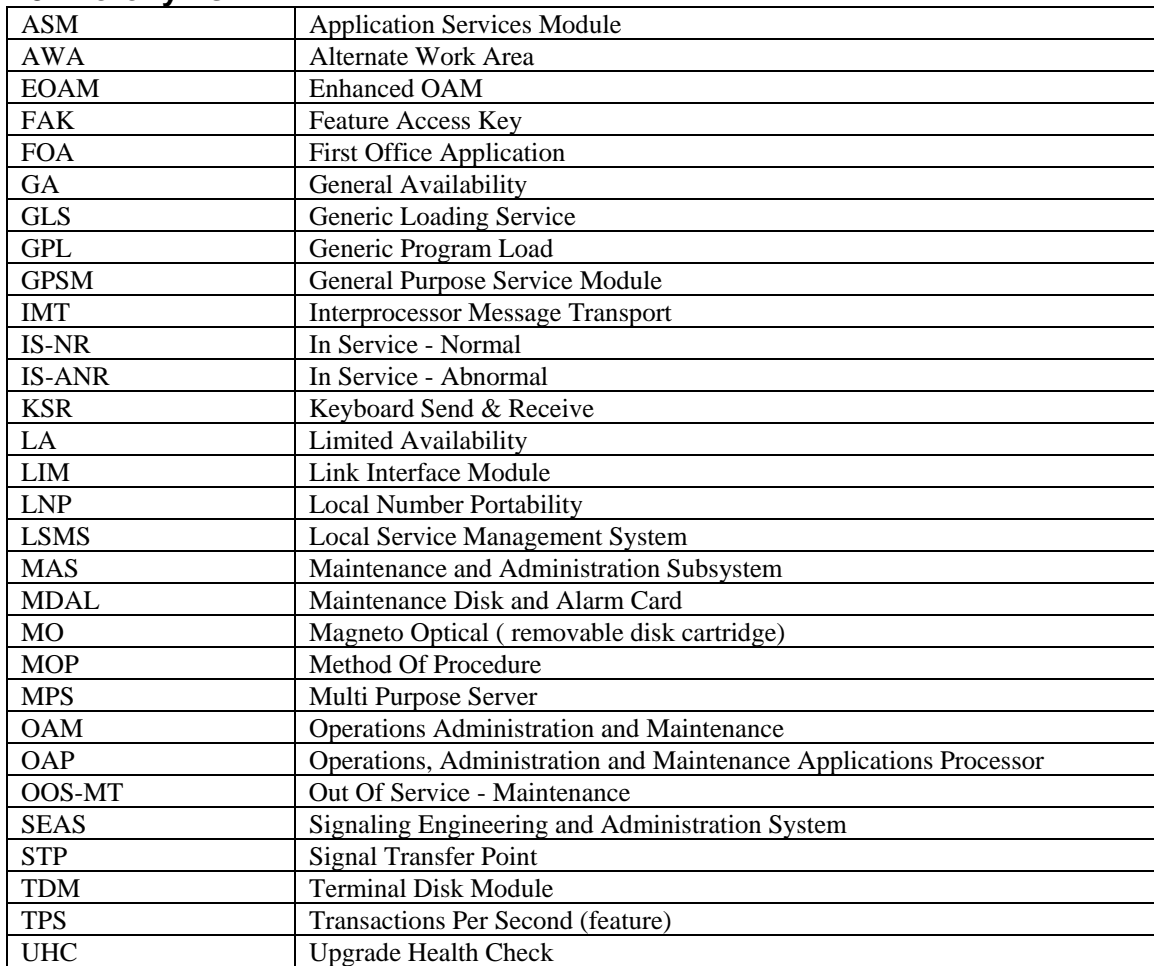

**Table 1. Acronyms** 

# **1.6 Terminology**

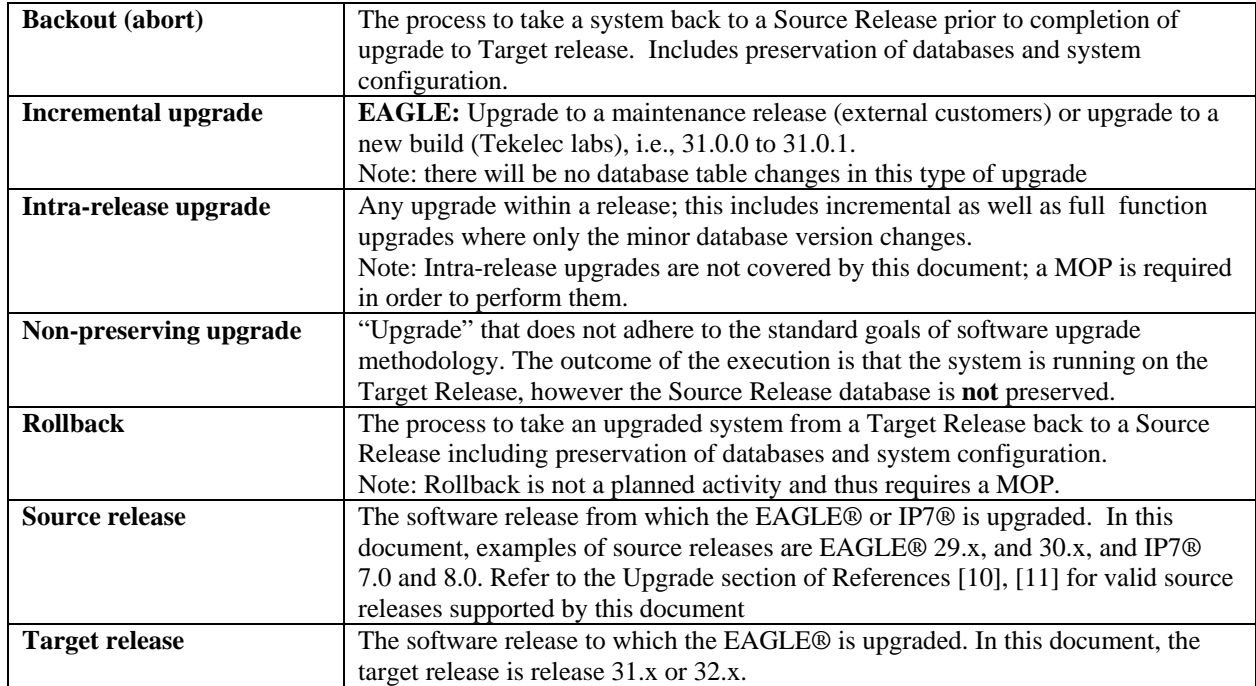

Table 2 provides a list of terms and their definitions used in this document.

**Table 2. Terminology** 

## **1.7 Recommendations**

- 1. It is recommended that some method be implemented to capture the command input and command-line and scrollarea output. If a terminal emulation application is being used which supports capturing, the application should be enabled. If no other method is available, input and output from the user terminal can be echoed to a configured printer. Feature 926 allows echoing to any serial terminal type. In EAGLE 29.0/IP7 7.0, the telnet terminal feature was introduced without the echo capability being supported. The preferred method is to echo to a KSR terminal that has capture ability.
- 2. It is recommended that measurement collection be retrieved prior to upgrade execution because, depending on source release, the data collected may not be persistent across the upgrade. Inhibiting measurements does NOT stop collection that is already in progress. Measurements are inhibited on the next cycle. It is recommended that time should be given to allow the current cycle to complete. Those procedures that inhibit measurements manually contain steps to ensure that current collection is complete.
- 3. It is recommended that the OAP terminals be turned down for non MPS LNP systems and others with high OAP traffic. If OAP terminals are not inhibited, any database updates successfully entered during the period between the last database backup and Upgrade Phase 0 are lost if it becomes necessary to fall back to the source release.
- 4. It is recommended that the MPS NOT be shut down or inhibited.
- 5. It is recommended to issue the command in Procedure 10, Step 1 with **XX** equal to 75. In some circumstances, such as for a large system, it may be necessary to reduce this value. A system is considered a large system if it has at least 50 LIM cards running applications (SS7ANSI, CCS7ITU, ATMANSI, or SS7GX25). The threshold parameter is specified at 75 to ensure that 75% of links remain in service during the network conversion of the upgrade execution. This value allows for an expedited network upgrade while minimizing any risk to service interruption. If the system being upgraded meets this criteria, then issue the following command in Procedure 10, Step 1:

#### ACT-UPGRADE:ACTION=CONVERTSTP:THRES=75

It is not recommended to specify a threshold value other than what is stated above. Contact Tekelec Technical Services for verification, if any other threshold is desired service.

- 6. The upgrade procedure automatically determines whether to convert the OAM using the removable disk as the work space for table conversion, or whether to use the inactive partitions of the standby TDM fixed disk as this workspace. This decision is based on disk capacity and source release version. In general, fixed-disk conversion occurs for upgrades to release 30.0 or greater when both TDMs have capacity greater than 8GB. The user can force the use of the removable disk by specifying the parameter "disk=remove" in the act-upgrade command.
- 7. Release 29 supports an IP user interface telnet terminal. However, this terminal does not support echo and capture mode. Without this support the IP telnet terminal should not be used in the execution of this upgrade procedure.
- 8. The following commands obtain the current system status. If the upgrade terminates prior to successful completion, before re-starting the upgrade the following commands should be issued in addition to the diagnosis of the terminating condition. It is also recommended that the following commands be run in order to obtain the current system status prior to executing the upgrade. This status is not complete and inclusive, additional commands, which are deemed relevant, can be run at this time.

REPT-STAT-SYS REPT-STAT-GPL:DISPLAY=ALL REPT-STAT-CARD REPT-STAT-SLK REPT-STAT-TRBL ACT-UPGRADE:ACTION=DBSTATUS

## **2. GENERAL DESCRIPTION**

This document defines the step-by-step actions performed to execute a software upgrade of an in-service Eagle® or IP7® STP from the source release to the target release.

Refer to the specific target release's PFS for the description of its upgrade paths ( section 1.2.2)

Figure 1 shows the general steps for all processes of performing a software upgrade, from hardware inventory to final upgrade health check.

Contact the Tekelec Customer Care Center at 1-888-FOR-TKLC or 919-460-2150 (international) for time estimates for each portion of the upgrade process.

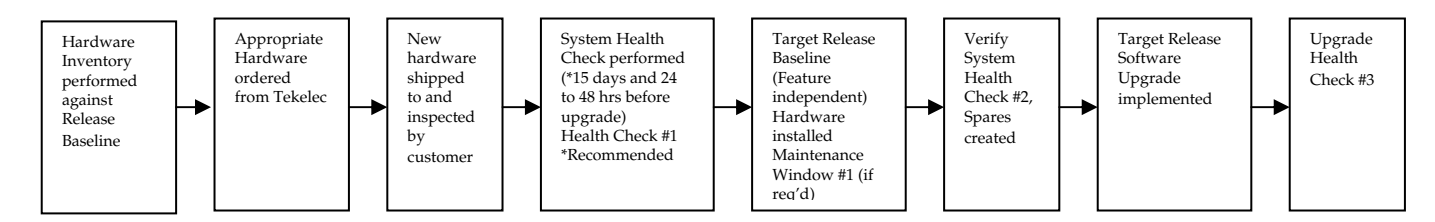

**Figure 1. Upgrade Process** 

During the upgrade process, phase flags will be displayed in the output messages to indicate upgrade progress. The output messages shown in this document are for example purposes only and do not display upgrade phase values unless a specific request to verify the phase is given, i.e., procedure 8 step 9. The goal in doing this is to make this document describe the generic upgrade procedure.

**Table 3** shows the phase flags displayed during the upgrade process. These flags are used to indicate the progress made by the upgrade function. The internal upgrade processing, which is initiated by the activate-upgrade command, controls these flags.

| Release Displayed | Phase Indicator <sup>1</sup> | Conversion     | Software Running | Database      |
|-------------------|------------------------------|----------------|------------------|---------------|
|                   |                              |                |                  | Configuration |
| Source            |                              |                | Source           | Source        |
| Source            | Phase 0                      | Database       | Target           | Source        |
| Target            | Phase 2                      | Database       | Target           | Target        |
| Target            | Phase 3                      | <b>Network</b> | Target           | Target        |
| Target            |                              |                | Target           | Target        |

**Table 3. Phases of Upgrade Execution** 

 $\overline{a}$  $1$  Over the evolution of the upgrade process, Phase 1 is considered an error state.

### **3. UPGRADE OVERVIEW**

This section provides a brief overview of the recommended method for upgrading the source release software that is installed and running on an EAGLE® /IP7® STP to the Target Release software. The basic upgrade process and approximate time required is outlined in Table 4, Table 5, and Table 6 with the backout procedure shown Table 7.

It is assumed that upgrade of peripheral(s) is coordinated with and executed in parallel with the EAGLE upgrade to ensure that all work is performed within the four-hour maintenance window. Note that several variables affect the upgrade times shown in the tables – the timing values shown are estimates only.

The EAGLE has no restriction that would prevent the upgrading of any peripheral in parallel with it.

#### **3.1 Required Materials**

- One (1) source release system removable cartridge.
- Two (2) target-release system removable cartridges at database level 1.
- A valid EAGLE login ID and password with all user privileges enabled.
- One (1) spare TDM at the source release: required in the event of recovery.
- Capability to capture data via a printer, PC, or modem to allow remote access for Tekelec TAC personnel.
- List of GPLs from section 1.3 to keep on hand for reference throughout the upgrade. If accessing the *Release Notice*, you will need the web site token card. Refer to Appendix D.

#### **3.2 Pre-Upgrade Overview**

The pre-upgrade procedures shown in Table 4 may be executed outside of the maintenance window if desired.

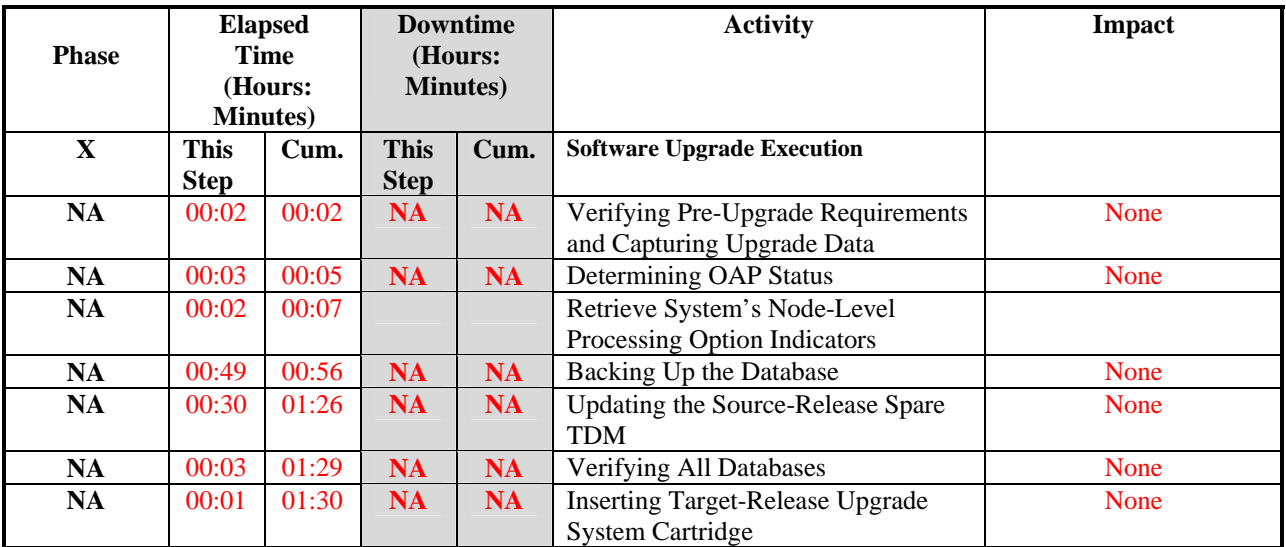

**Table 4. Pre-Upgrade Overview** 

## **3.3 Upgrade Execution Overview**

The procedures shown in Table 5 are executed in the maintenance window.

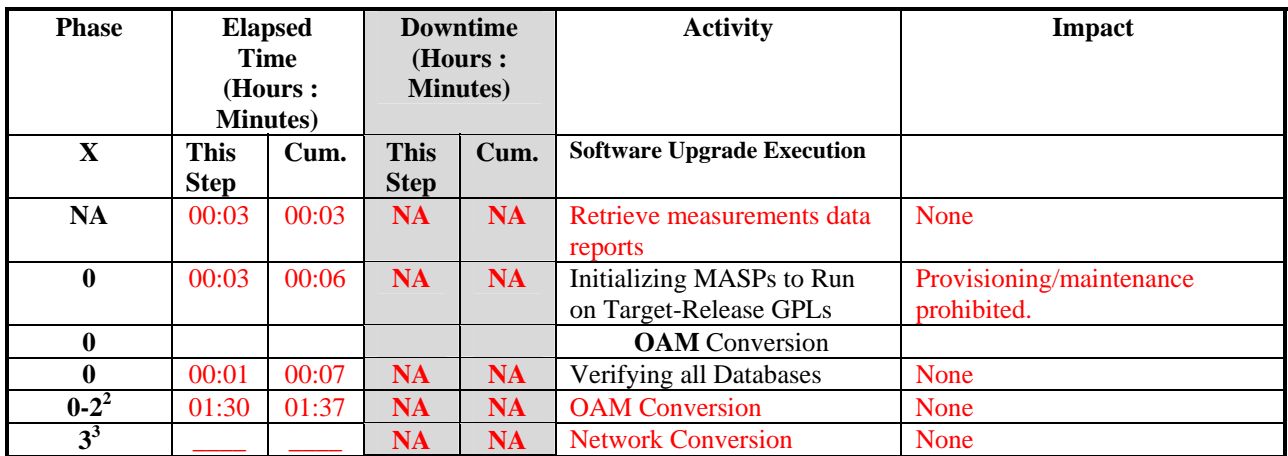

**Table 5. Upgrade Execution Overview** 

### **3.4 Post Upgrade Overview**

The procedures shown in Table 6 are executed in the maintenance window.

| <b>Phase</b> |                  | <b>Elapsed</b><br>Time |             | <b>Downtime</b><br>(Minutes) | <b>Activity</b>                    | <b>Impact</b> |
|--------------|------------------|------------------------|-------------|------------------------------|------------------------------------|---------------|
|              | (Hours or        |                        |             |                              |                                    |               |
|              | <b>Minutes</b> ) |                        |             |                              |                                    |               |
| $\mathbf X$  | <b>This</b>      | Cum.                   | <b>This</b> | Cum.                         |                                    |               |
|              | <b>Step</b>      |                        | <b>Step</b> |                              | <b>Completion of Session 1</b>     |               |
| $0 - 3$      | 00:01            | 00:01                  | <b>NA</b>   | <b>NA</b>                    | Force the Download of the TDMs     |               |
| $0 - 3$      | 00:02            | 00:03                  | <b>NA</b>   | <b>NA</b>                    | Completing Upgrade/Return to Full- |               |
|              |                  |                        |             |                              | <b>Function Mode</b>               |               |
| <b>NA</b>    | 00:15            | 00:18                  | <b>NA</b>   | <b>NA</b>                    | Reprovisioning OAP Links           |               |
| NA.          | 00:15            | 00:33                  | <b>NA</b>   | <b>NA</b>                    | Backing up Converted Database      |               |
| <b>NA</b>    | 00:05            | 00:38                  | <b>NA</b>   | <b>NA</b>                    | <b>Restoring OAP Links</b>         |               |
| <b>NA</b>    | 00:04            | 00:42                  | <b>NA</b>   | <b>NA</b>                    | Upqrading Removable<br>Cartridges  |               |
| <b>NA</b>    | 00:07            | 00:49                  | <b>NA</b>   | <b>NA</b>                    | Backing Up Fixed Disk              |               |
| <b>NA</b>    | 00:07            | 01:56                  | <b>NA</b>   | <b>NA</b>                    | Upgrading Spare Fixed<br>Disks     |               |
| <b>NA</b>    | 00:05            | 01:01                  | <b>NA</b>   | <b>NA</b>                    | Verifying All Databases            |               |

**Table 6. Post Upgrade Overview** 

 2 Time shown is average time for database conversion

<sup>&</sup>lt;sup>3</sup> See EAGLE System Health Check Appendix-A [2] to calculate time estimate for Network Conversion phase

# **3.5 Backout Procedure Overview**

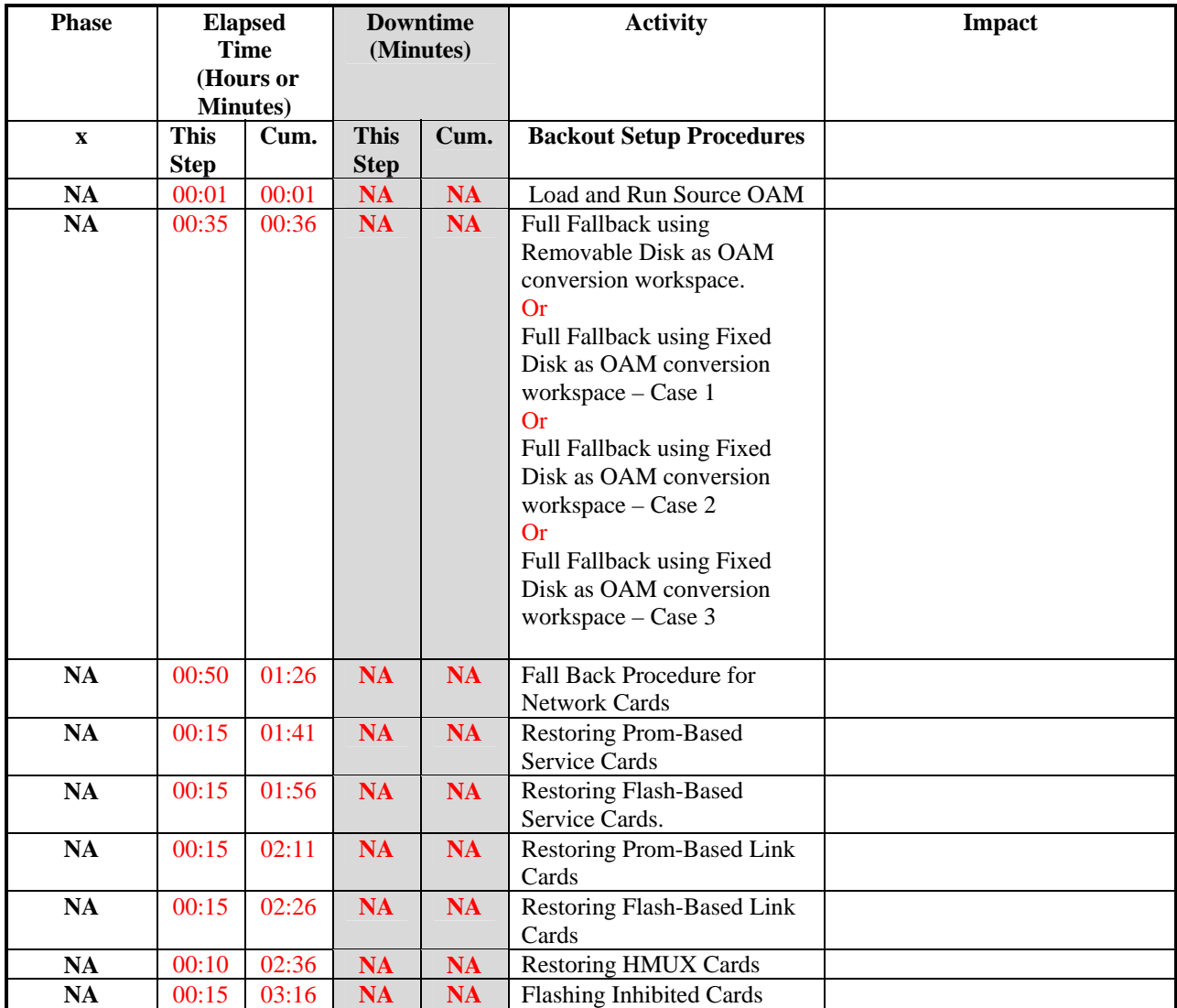

The procedures shown in Table 7 are executed in the maintenance window.

**Table 7. Backout Procedure Overview** 

## **4. UPGRADE PREPARATION**

- **Perform hardware inventory to identify any hardware not supported by the target release baseline.**
- **Bring all non-supported hardware up to baseline (to be coordinated with TAC personnel).**
- **Perform pre-upgrade system health checks to establish that the system is fit to upgrade.**

### **4.1 Hardware Upgrade Preparation**

Before the upgrade execution, the customer site should have three source-release TDMs (fixed disks) and at least one source release removable cartridge. Two target-release system removable cartridges are shipped to site before the upgrade. Before the target release installation, the spare equipment inventory should be as shown in Table 8. Equipment Inventory before Upgrade

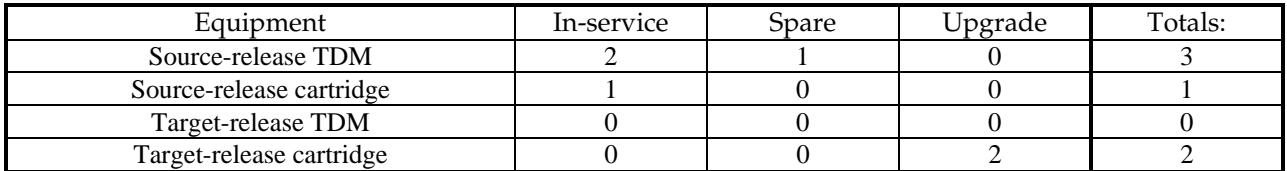

#### **Table 8. Equipment Inventory before Upgrade**

During the procedure, both the active and standby in-service source-release TDMs are converted to the target release and the spare is reserved in case a fallback to the source release is required. Upon completion of the procedure, the spare equipment should be as shown in Table 9. Note, the spare TDM and source-release cartridges are upgraded to the target release in the second session. This allows a soak period for the target release and the possibility to fallback to the source release.

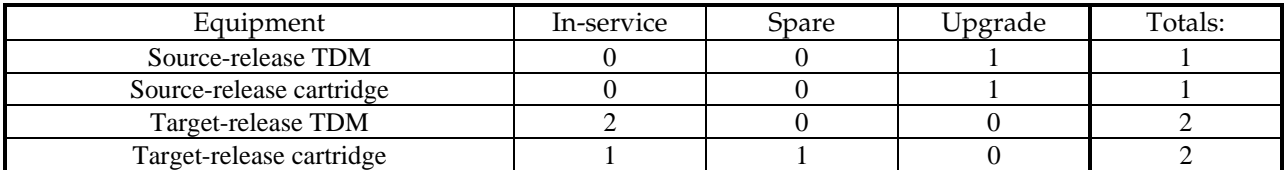

**Table 9. Spare Equipment after Upgrade** 

#### **4.2 Software Upgrade Preparation**

Release 31.x provides an upgrade methodology that utilitzes an alternate work area (AWA) on the TDM hard drives. The AWA provides the work area for the database conversion process when both TDM disks have a storage capacity of 8GB or greater. The primary benefits of using the AWA during an upgrade are enhanced reliability with reduced upgrade time.

Along with the AWA upgrade methodology some procedures/steps have been included that differ from previous documents. These procedures deal mainly with how recovery operations are completed when the AWA is used during the upgrade. If a more detailed explanation on EAGLE upgrade methodology is needed contact Tekelec Technical Services.

If upgrading from an IP7 release (7.0 or 8.0) to EAGLE release 31.X, it is necessary that the part number and feature access key (FAK) for the EAGLE product feature control key be contained in the MOP. If the target release is EAGLE 31.0, after the upgrade is complete the product information in the system banner will be undefined until the key provided in the MOP is activated. Refer to the site specific MOP for part number, serial number, and feature access key information.

Although this document has been created to ensure simple, concise instructions, it is important that the person executing the procedures is familiar with the document and has a clear understanding of each operation being performed. There are several methods available for individuals to gain the needed experience with the document prior to execution on a live site.

## **5. SOFTWARE UPGRADE PROCEDURE**

**Call TAC prior to executing this upgrade to ensure that the proper media are available for use.** 

**Before upgrade, users must perform the EAGLE system health check [2]. This check ensures that the system to be upgraded is in an upgrade-ready state. Performing the system health check determines which alarms are present in the system and if upgrade can proceed with alarms.** 

# **\*\*\*\* WARNING \*\*\*\*\***

**If there are cards in the system, which are not in IS-NR state, these cards should be brought to the IS-NR state before the upgrade process is started. If unable to bring the cards IS-NR contact Tekelec Technical Services. If any card cannot be brought in-service or out-of-service, isolated, the card should be inhibited in Phase 2 (procedure 10). If any GLS card is in OOS-MT or IS-ANR state, none of the SCCP or LIM cards will load. If any LIM card is in OOS-MT state, this will prohibit the GX25 and STPLAN cards from loading. The sequence of upgrade is such that cards providing support services to other cards will be upgraded first.** 

# **\*\*\*\* WARNING \*\*\*\*\***

**Do not start the upgrade process without the required spare equipment; without spare equipment, recovery procedures cannot be executed!** 

**Please read the following notes on upgrade procedures:**

- 1. Procedure completion times shown here are estimates. Times may vary due to differences in database size, user experience, and user preparation.
- 2. Command steps that require user entry are shaded.
- 3. Relevant information is shaded within response steps.
- 4. Where possible, EXACT command response outputs are shown. EXCEPTIONS are as follows:
- Banner information is displayed in a format form only.
- System-specific configuration information such as *card location*, *terminal port # assignments,* and *system features.*

ANY information marked with "*XXXX*" or "*YYYY.*" Where appropriate, instructions are provided to determine what output should be expected in place of "*XXXX* **or** *YYYY*"

- 5. After completing each step **and at each point where data is recorded from the screen**, *the technician performing the upgrade must initial each step.* A check box should be provided.
- 6. Captured data is required for future support reference if Tekelec Technical Services is not present during the upgrade.

## **5.1 Software Upgrade Execution – Session 1**

#### **Procedure 1. Verifying Pre-Upgrade Requirements and Capturing Upgrade Data**

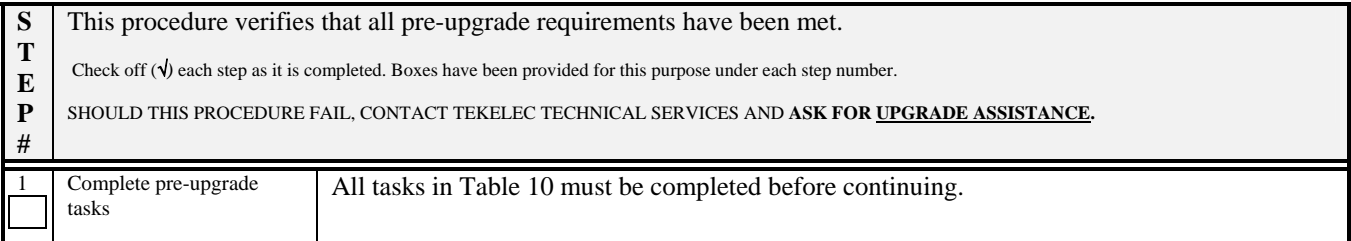

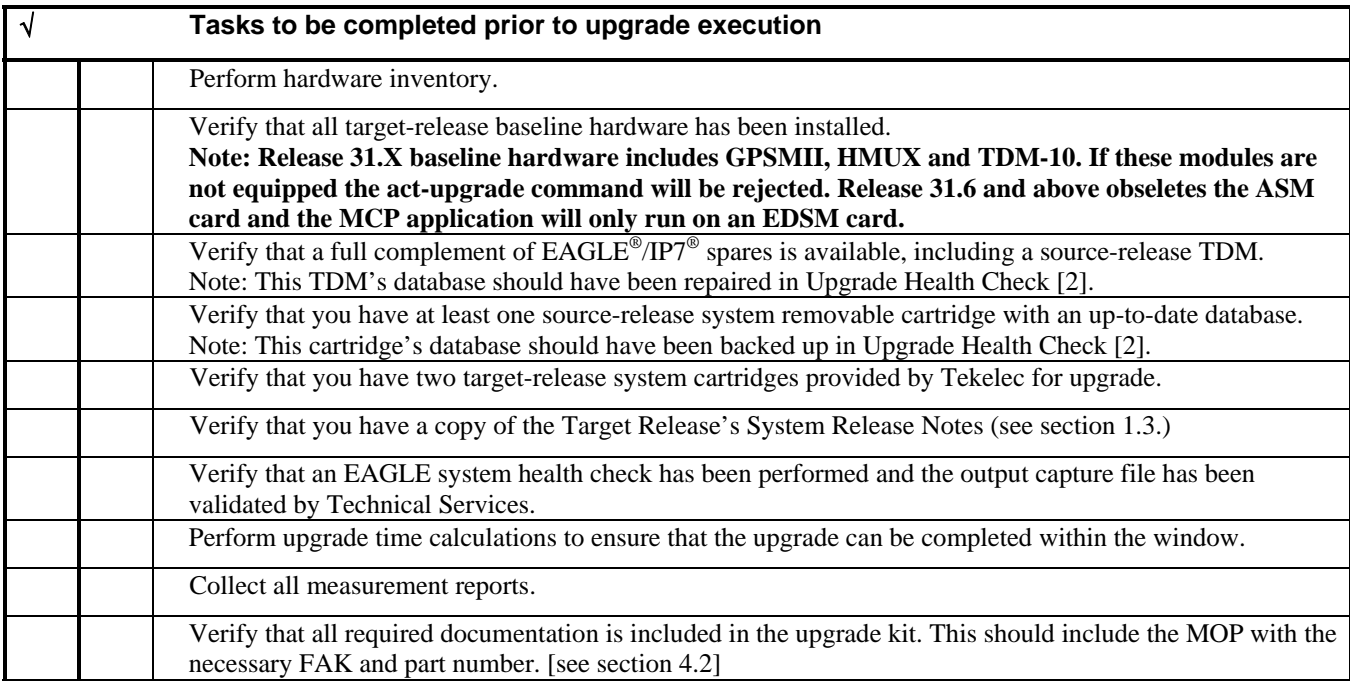

**Table 10. Pre-Upgrade Requirements** 

| $\overline{2}$          | Issue the command to                                      | rtrv-trm                                                                                                    |
|-------------------------|-----------------------------------------------------------|----------------------------------------------------------------------------------------------------|
|                         | display terminal status.                                  |                                                                                                    |
| $\overline{\mathbf{3}}$ | Response to retrieve                                      | tekelecstp YY-MM-DD hh:mm:ss TTTT PPP<br>$XX.X.X-YY.y.y$                                                                    |
|                         | terminal command is<br>displayed.                         | rtrv-trm<br>Command entered at terminal #10.                                                                                |
|                         |                                                           | ;                                                                                                    |
|                         | Record the terminals in the                               | tekelecstp YY-MM-DD hh:mm:ss TTTT PPP<br>$XX.X.X-YY.y.y$                                                                    |
|                         | TRM column that have                                      | TMOUT MXINV DURAL<br>TRM<br>TYPE<br>COMM<br>FC                                                                              |
|                         | TYPE of PRINTER <sup>4</sup> or                           | 1<br>5<br>00:01:00<br><b>OAP</b><br>19200 -7-E-1 SW<br>30<br>$\overline{a}$<br>9600 -7-E-1 SW<br>30<br>5<br>KSR<br>00:01:00 |
|                         | OAP. Also record the<br>terminal being used to            | 3<br>5<br>9600 -7-E-1 SW<br>30<br><b>NONE</b><br>00:01:00                                                                   |
|                         | enter commands (the user                                  | 4<br>5<br>30<br><b>NONE</b><br>9600 -7-E-1 SW<br>00:01:00                                                                   |
|                         | terminal). $5$                                            | 5<br>5<br>30<br>9600 -7-E-1 SW<br>00:01:00<br><b>NONE</b><br>6<br>5<br>9600 -7-E-1 SW<br>30<br><b>NONE</b><br>00:01:00      |
|                         | In this example, terminal<br>12 is a printer, terminal 10 | 7<br>5<br>9600 -7-E-1 SW<br>30<br><b>NONE</b><br>00:01:00                                                                   |
|                         | is the user terminal,                                     | 5<br>8<br>30<br><b>NONE</b><br>9600 -7-E-1 SW<br>00:01:00                                                                   |
|                         | terminals 1 and 9 are the                                 | 5<br>9<br>19200 -7-E-1 SW<br>30<br>OAP<br>00:01:00<br>5<br>10<br>30<br><b>VT320</b><br>9600 -7-E-1 SW<br>00:01:00           |
|                         | OAP terminal, and                                         | 5<br>11<br>30<br><b>NONE</b><br>9600 -7-E-1 SW<br>00:01:00                                                                  |
|                         | terminal 2 is KSR.                                        | 12<br>5<br>PRINTER 9600 -7-E-1 SW<br>30<br>00:01:00                                                                         |
|                         |                                                           | 5<br>13<br><b>VT320</b><br>9600 -7-E-1 SW<br>30<br>00:01:00<br>5<br>14<br>30<br><b>NONE</b><br>9600 -7-E-1 SW<br>00:01:00   |
|                         | PRINTER                                                   | 15<br>9600 -7-E-1 SW<br>30<br>5<br><b>NONE</b><br>00:01:00                                                                  |
|                         |                                                           | 16<br>30<br>5<br><b>NONE</b><br>9600 -7-E-1 SW<br>00:01:00                                                                  |
|                         |                                                           | TRM<br>TRAF LINK SA<br>DB<br>SYS PU                                                                                         |
|                         | OAP                                                       | 1<br><b>YES</b><br><b>YES</b><br>YES YES YES YES                                                                            |
|                         |                                                           | $\overline{\mathbf{2}}$<br>NO<br>NO<br>NO<br>NO<br>NO<br>NO<br>3<br>NO<br>NO<br>NO<br><b>NO</b><br><b>NO</b><br>NO.         |
|                         |                                                           | 4<br>NO<br><b>NO</b><br>NO<br>NO<br>NO.<br>NO                                                                               |
|                         | 5<br><b>USER</b>                                          | 5<br>NO<br>NO<br><b>NO</b><br><b>NO</b><br>NO<br>NO                                                                         |
|                         |                                                           | 6<br>NO<br>NO<br><b>NO</b><br><b>NO</b><br>NO<br>NO<br>7<br>NO<br>NO<br><b>NO</b><br><b>NO</b><br>NO<br>NO                  |
|                         | See recommendation #1 $&$                                 | 8<br><b>NO</b><br>NO<br>NO<br><b>NO</b><br><b>NO</b><br>NO                                                                  |
|                         | #7 in section 1.7                                         | 9<br>YES YES YES YES<br>YES<br>YES                                                                                          |
|                         | If not echoing to the                                     | 10<br><b>YES</b><br><b>YES</b><br>YES YES YES YES<br>11<br>NO<br>NO<br>NO<br><b>NO</b><br>NO<br>NO                          |
|                         | printer or KSR, go to step                                | 12<br><b>YES</b><br><b>YES</b><br>YES YES YES YES                                                                           |
|                         | 8.                                                        | 13<br>YES<br>YES YES YES YES<br>YES<br>14<br>NO                                                                             |
|                         | Record the initial output                                 | NO<br>NO<br>NO<br><b>NO</b><br>NO<br>15<br>NO<br><b>NO</b><br>NO<br>NO<br>NO<br>NO                                          |
|                         | group configuration for the                               | 16<br><b>NO</b><br>NO<br>NO<br>NO<br>NO<br>NO                                                                               |
|                         | user's and capture<br>terminals. Also, record the         | $\ddot{\,}$                                                                                                    |
|                         | user's TMOUT value.                                       | USER                                                                                                    |
|                         |                                                           | <b>TMOUT</b>                                                                                                    |
|                         |                                                           |                                                                                                    |
|                         |                                                           | CAP                                                                                                    |
| $\overline{4}$          | Echo command input to                                     | $act-echo: \text{trm} = P$                                                                                                  |
|                         | capture terminal.                                         | (Where the value for $P$ is one of the printer/KSR terminal port numbers recorded in Step 3)                                |
|                         | If the capture terminal is                                |                                                                                                    |
|                         | the user terminal go to step                              |                                                                                                    |
|                         | 8.                                                        | tekelecstp YY-MM-DD hh:mm:ss TTTT PPP                                                                                       |
| 5                       | Response to activate<br>command is displayed.             | $XX.X.X-YY.y.y$<br>act-echo:trm=P                                                                                           |
|                         |                                                           | Command entered at terminal #10.                                                                                            |
| 6                       | If capture terminal's output                              | $\ddot{ }$<br>$chg-trm:trm=P:all=yes$                                                                                       |
|                         | group are not all set to                                  | $(P$ is the terminal port that is specified in step 4)                                                                      |
|                         | YES, issue the change                                     |                                                                                                    |
|                         | terminal command.                                         |                                                                                                    |

 4 Record terminal that has type of KSR if no printers are configured. Terminal being used to capture cannot be a Telnet terminal, see recommendation

#7 in section 1.7

 $^{\rm 5}$  The user terminal cannot be a Telnet terminal, see recommendation #7 in section 1.7

| $\overline{7}$ | Response to change<br>terminal command is<br>displayed.                                                                                                    | tekelecstp YY-MM-DD hh:mm:ss TTTT PPP XX.x.x-YY.y.y<br>chg-trm:trm=P:all=yes<br>Command entered at terminal #10.<br>;                                                                                                    |
|----------------|----------------------------------------------------------------------------------------------------|----------------------------------------------------------------------------------------------------|
| 8              | If the output group and<br>timeout on the user<br>terminal are not set<br>correctly, issue the<br>command to change<br>terminal timeout and<br>display groups.                                                                                                    | chg-trm:trm=USER:sa=yes:sys=yes:db=yes:tmout=0<br>(Where the value of USER is the user terminal number shown in Step3)                                                                                                    |
| 9              | Response to change<br>terminal command is<br>displayed.                                                                                                    | tekelecstp YY-MM-DD hh:mm:ss TTTT PPP XX.x.x-YY.y.y<br>chg-trm:trm=USER:sa=yes:sys=yes:db=yes:tmout=0<br>Command entered at terminal #10.<br>;                                                                                                    |
| 10             | Issue the command to<br>display the system features                                                                                                    | rtrv-feat                                                                                                    |
| 11             | Response to retrieve<br>features command is<br>displayed.<br>Record the value of the<br>SEAS feature for use in<br>Procedure 15.<br><b>SEAS</b>                                                                                                    | tekelecstp YY-MM-DD hh:mm:ss TTTT PPP XX.x.x-YY.y.y<br>EAGLE FEATURE LIST<br>GTT<br>$=$ on<br>GWS<br>$=$ off<br>X25G<br>$=$ off<br>$=$ off<br>LAN<br>$=$ off<br>CRMD<br>$=$ off<br><b>SEAS</b><br>$=$ off<br>LFS<br>$=$ off<br><b>MTPRS</b><br>$=$ off<br>FAN<br>$DSTN4000 = off$<br>$=$ off<br>WNP<br>$=$ off<br>CNCF<br>$=$ off<br>TLNP<br>$SCCPCNV = off$<br>TCAPCNV = off<br>$X252000 = off$                     |
| 12             | Issue the command to<br>display the feature key<br>controlled features.                                                                                                    | rtrv-ctrl-feat                                                                                                    |
| 13             | Response to retrieve<br>command is displayed.<br>Record the TPS and LNP<br>quanities shown in the<br>response.<br>TPS<br>OAM based LNP<br>If LNP ELAP<br>Configuration key is<br>displayed and status is ON<br>, MPS based LNP is in use.<br>If SEAS and MPS based<br>LNP are off, go to<br>Procedure 3. | tekelecstp YY-MM-DD hh:mm:ss EST PPP XX.x.x-YY.y.y<br>rtrv-ctrl-feat<br>Command entered at terminal #10.<br>;<br>tekelecstp YY-MM-DD hh:mm:ss EST PPP XX.x.x-YY.y.y<br>The following features have been permanently enabled:<br>Feature Name<br>Status Quantity<br>Partnum<br><b>TPS</b><br>XXXXXXXXX on<br>100<br>LNP ported TNs $^6$<br>nnnnnnnn<br>XXXXXXXX on<br>LNP ELAP Configuration<br>XXXXXXXXX on<br>$---$ |
|                |                                                                                                    |                                                                                                    |

 6 If the source release is 29.X, use LNP48MIL feature bit displayed by rtrv-feat in step 12 to determine if MPS based LNP in use.

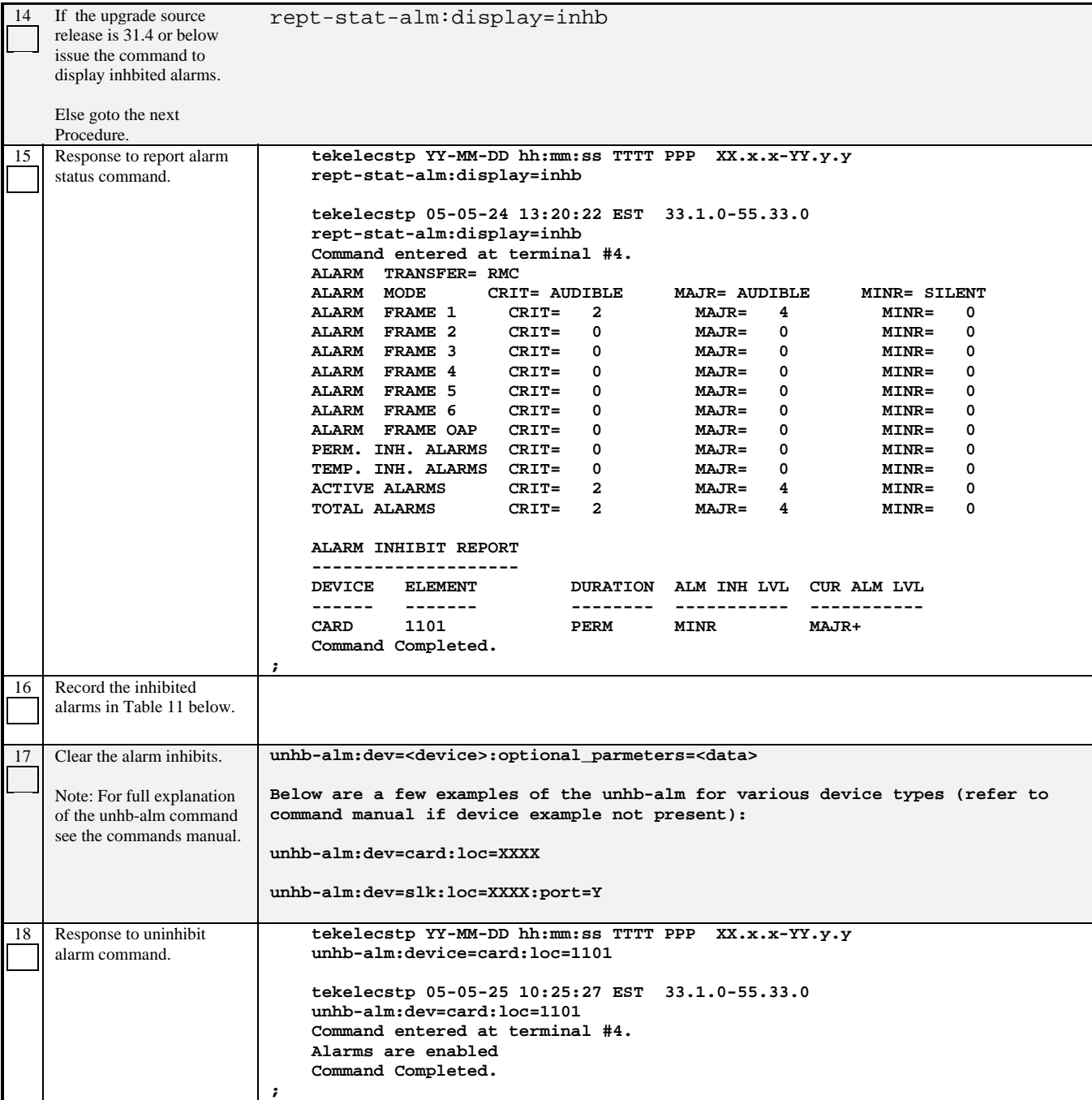

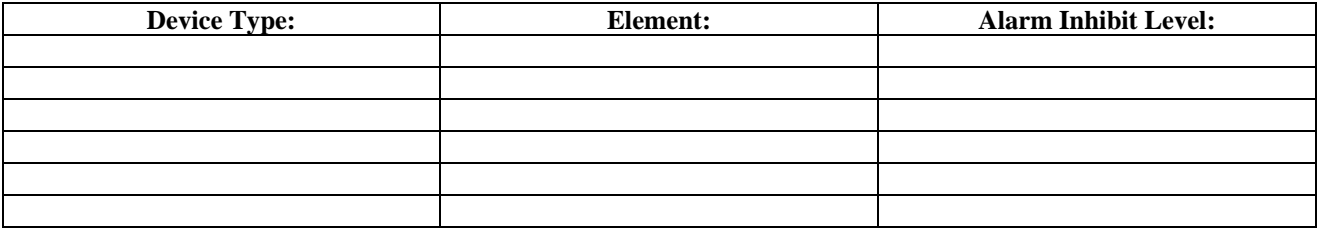

#### **Table 11. Alarm Inhibits**

#### **Procedure 2: Determining OAP Status**

**S T E P #**  This procedure determines the status of OAP terminals in order to restore them after the upgrade. Prior to inhibiting OAP ports the status of SEAS and LSMS is displayed and recorded for use after re-allowing of OAP ports. See recommendation 3 in section 1.7 for systems with high OAP traffic. Check off  $(\sqrt{})$  each step as it is completed. Boxes have been provided for this purpose under each step number. SHOULD THIS PROCEDURE FAIL, CONTACT TEKELEC TECHNICAL SERVICES AND **ASK FOR UPGRADE ASSISTANCE.**  1 If SEAS was on in Procedure 1 Step 11, issue the command to display SEAS status. rept-stat-seas  $\overline{2}$ Response to command is displayed. Record all non-IS-NR SEAS status Ex. X25 Link A2 OOS-MT Fault  $\mathcal{L}=\mathcal{L}$  , we can also the set of the set of the set of the set of the set of the set of the set of the set of the set of the set of the set of the set of the set of the set of the set of the set of the set of the s  $\_$  $\_$  **tekelecstp YY-MM-DD hh:mm:ss TTTT PPP XX.x.x-YY.y.y**  GPL PST SST AST  **-------------------------------------------------------------------- SEAS SYSTEM OOS-MT Fault -----**  TDM TRM 1 1 00S-MT Fault -----<br>
TDM TRM 2 1S-NR Active ----- **TDM TRM 2 IS-NR Active ----- OAP A ----------- OOS-MT Isolated ----- X25 Link A1 OOS-MT Fault ----- X25 Link A2 OOS-MT Fault ----- SEAS SYSTEM ALARM STATUS = \*C 0349 SEAS unavailable**  = \*\* 0341 OAP unavailable  **X25 Link A1 ALARM STATUS = \*\* 0343 SEAS X.25 Link unavailable X25 Link A2 ALARM STATUS = \*\* 0343 SEAS X.25 Link unavailable X25 A1 PVCs IS-NR = --- X25 A1 PVCs OOS-MT = --- X25 A2 PVCs IS-NR = --- X25 A2 PVCs OOS-MT = --- Command Completed. ;** 3 If OAM based LNP sytem in use Procedure 1 Step 12, issue the command to record LSMS status. rept-stat-lsms 4 Response to command is displayed. Record LSMS status. \_\_\_\_\_\_\_\_\_\_\_\_\_\_\_\_\_\_\_ \_\_\_\_\_\_\_\_\_\_\_\_\_\_\_\_\_\_\_ \_\_\_\_\_\_\_\_\_\_\_\_\_\_\_\_\_\_\_ \_\_\_\_\_\_\_\_\_\_\_\_\_\_\_\_\_\_\_  **tekelecstp YY-MM-DD hh:mm:ss TTTT PPP XX.x.x-YY.y.y GPL PST SST AST -------------------------------------------------------------------- LSMS SYSTEM OOS-MT Fault ----- TDM TRM 1 1 COS-MT Fault -----TDM TRM 2 IS-NR** Active ---- **OAP A 026-001-000 IS-NR Active ----- OAP B ----------- OOS-MT Isolated ----- Q.3 Assoc A1 OOS-MT Fault ----- Q.3 Assoc B1 OOS-MT Fault ----- LSMS SYSTEM ALARM STATUS = \*C 0356 LSMS unavailable OAP A ALARM STATUS = No Alarms. OAP B ALARM STATUS = \*\* 0341 OAP unavailable Q.3 Assoc A1 ALARM STATUS = \*\* 0358 LSMS Q.3 association unavailable Q.3 Assoc B1 ALARM STATUS = \*\* 0358 LSMS Q.3 association unavailable Command Completed. ;** 

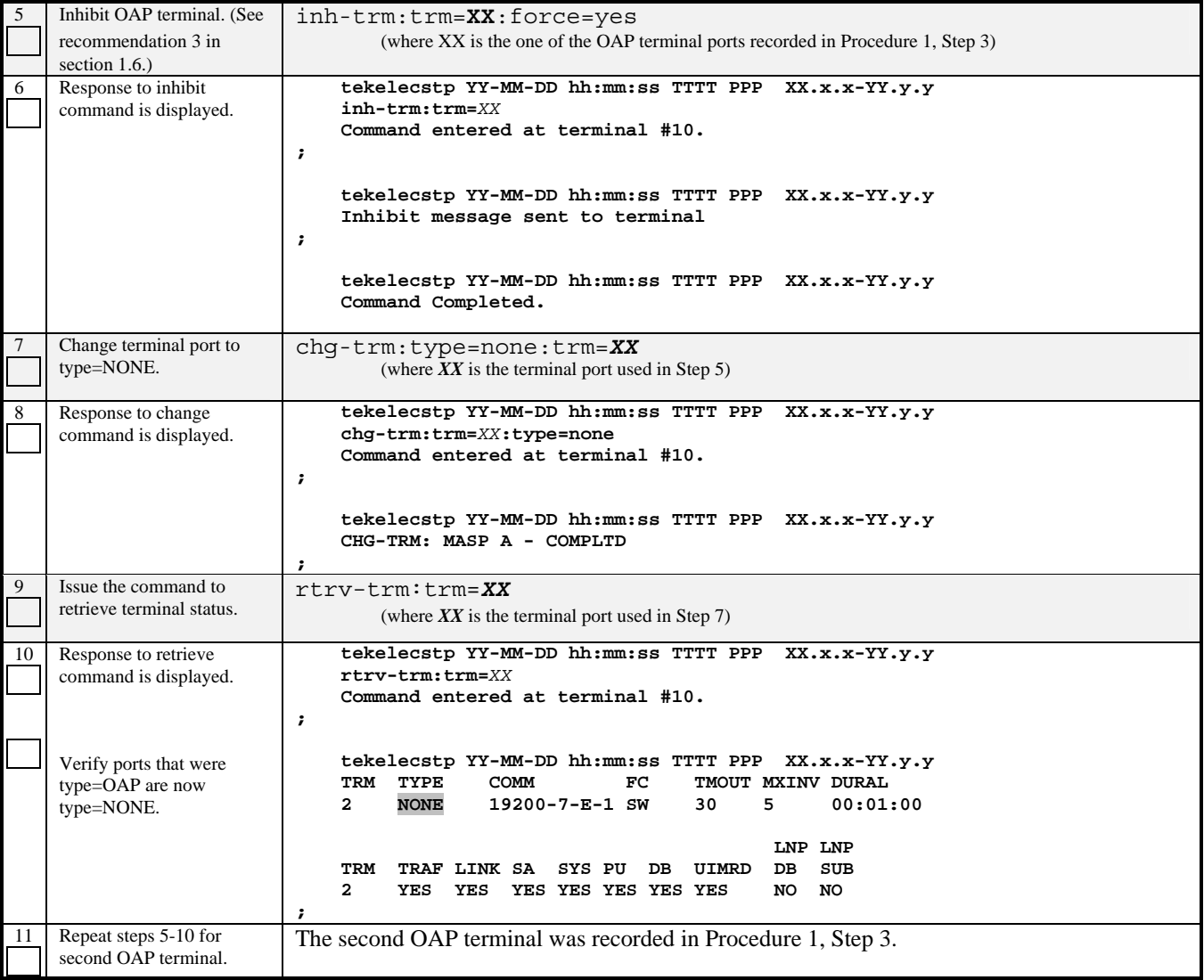

#### **Procedure 3: Retrieve System's Node-Level Processing Option Indicators**

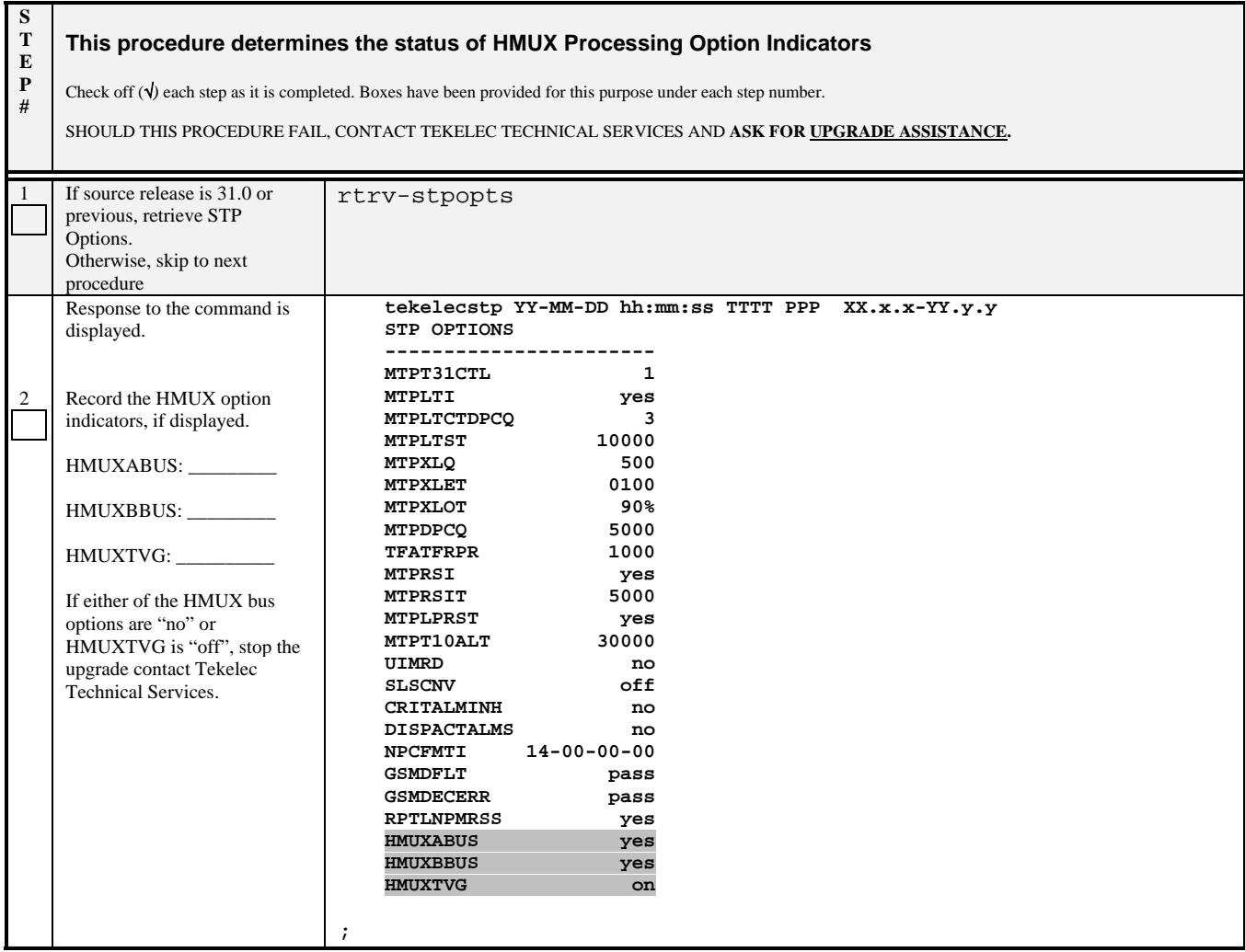

#### **Procedure 4: Backing Up the Database**

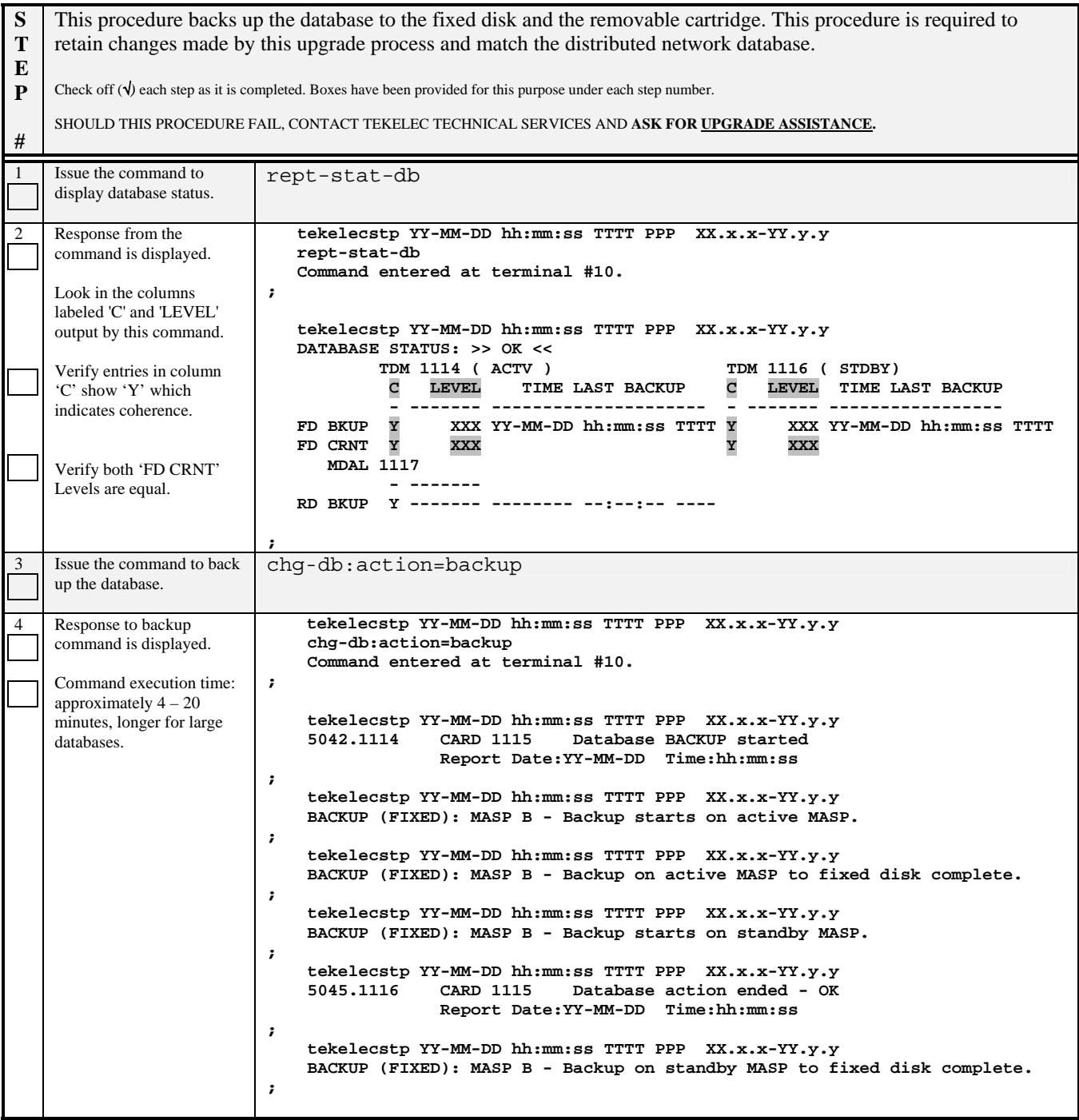

| 5  | Visually inspect the<br>removable cartridge to<br>verify that it is labeled with<br>the source release.                                   |                                                                                                    |  |  |  |
|----|----------------------------------------------------------------------------------------------------|----------------------------------------------------------------------------------------------------|--|--|--|
| 6  | Insert the source-release<br>cartridge into the MDAL.                                                                                     | Wait for the cartridge to spin up.                                                                                                    |  |  |  |
| 7  | Issue the command to<br>retrieve GPL versions.                                                                                            | rtrv-gpl                                                                                                    |  |  |  |
| 8  | Response from the retrieve<br>command is displayed.                                                                                       | tekelecstp YY-MM-DD hh:mm:ss TTTT PPP<br>XX.x.x-YY.y.y<br>GPL Auditing<br>ON                                                                                                    |  |  |  |
|    | Verify correct source<br>release levels.                                                                                                  | <b>APPL</b><br>CARD<br><b>RELEASE</b><br><b>APPROVED</b><br>TRIAL<br><b>REMOVE TRIAL</b><br>OAM<br>1114<br>xxx-xxx-xxx<br>xxx-xxx-xxx<br>xxx-xxx-xxx<br>------<br>OAM <sup>7</sup><br>1116<br>xxx-xxx-xxx<br>xxx-xxx-xxx<br>XXX-XXX-XXX<br>xxx-xxx-xxx<br>1114<br>SS7ANSI<br>xxx-xxx-xxx<br>xxx-xxx-xxx<br>xxx-xxx-xxx<br>SS7ANSI<br>1116<br>xxx-xxx-xxx<br>xxx-xxx-xxx<br>xxx-xxx-xxx<br>xxx-xxx-xxx<br>1114<br>SCCP<br>xxx-xxx-xxx<br>xxx-xxx-xxx<br>XXX-XXX-XXX<br>SCCP<br>1116<br>xxx-xxx-xxx<br>xxx-xxx-xxx<br>xxx-xxx-xxx<br>xxx-xxx-xxx<br>1114<br>GLS<br>$xxx - xxx - xxx$<br>xxx-xxx-xxx<br>xxx-xxx-xxx<br>1116<br>GLS<br>$xxx - xxx - xxx$<br>$xxx - XXX - XXX$<br>xxx-xxx-xxx<br>xxx-xxx-xxx<br>1114<br>CDU<br>xxx-xxx-xxx<br>XXX-XXX-XXX<br>xxx-xxx-xxx<br>1116<br>CDU<br>xxx-xxx-xxx<br>XXX-XXX-XXX<br>xxx-xxx-xxx<br>xxx-xxx-xxx<br>1114<br>CCS7ITU<br>xxx-xxx-xxx<br>$xxx - XXX - XXX$<br>xxx-xxx-xxx<br>CCS7ITU<br>1116<br>xxx-xxx-xxx<br>XXX-XXX-XXX<br>xxx-xxx-xxx<br>xxx-xxx-xxx<br>1114<br>SS7GX25<br>xxx-xxx-xxx<br>XXX-XXX-XXX<br>xxx-xxx-xxx<br>1116<br>SS7GX25<br>xxx-xxx-xxx<br>xxx-xxx-xxx<br>xxx-xxx-xxx<br>xxx-xxx-xxx<br>1114<br><b>STPLAN</b><br>xxx-xxx-xxx<br>xxx-xxx-xxx<br>xxx-xxx-xxx<br>1116<br><b>STPLAN</b><br>xxx-xxx-xxx<br>xxx-xxx-xxx<br>xxx-xxx-xxx<br>xxx-xxx-xxx<br>1114<br><b>IMT</b><br>xxx-xxx-xxx<br>-----------<br>xxx-xxx-xxx<br>xxx-xxx-xxx<br>IMT<br>1116<br>xxx-xxx-xxx<br>xxx-xxx-xxx<br>xxx-xxx-xxx<br>xxx-xxx-xxx<br>1114<br><b>ATMANSI</b><br>xxx-xxx-xxx<br>--------<br>xxx-xxx-xxx<br>xxx-xxx-xxx<br>1116<br><b>ATMANSI</b><br>xxx-xxx-xxx<br>xxx-xxx-xxx<br>xxx-xxx-xxx<br>xxx-xxx-xxx<br>1114<br><b>BPHCAP</b><br>-----------<br>xxx-xxx-xxx<br>xxx-xxx-xxx<br>xxx-xxx-xxx<br>1116<br><b>BPHCAP</b><br>xxx-xxx-xxx<br>xxx-xxx-xxx<br>xxx-xxx-xxx<br>xxx-xxx-xxx<br>1114<br><b>BPDCM</b><br>xxx-xxx-xxx<br>-----------<br>xxx-xxx-xxx<br>xxx-xxx-xxx<br>1116<br><b>BPDCM</b><br>xxx-xxx-xxx<br>xxx-xxx-xxx<br>xxx-xxx-xxx<br>xxx-xxx-xxx<br>1114<br><b>EMDC</b><br>-----------<br>XXX-XXX-XXX<br>xxx-xxx-xxx<br>xxx-xxx-xxx<br>1116<br><b>EMDC</b><br>xxx-xxx-xxx<br>xxx-xxx-xxx<br>xxx-xxx-xxx<br>XXX-XXX-XXX<br>1114<br><b>EBDABLM</b><br>xxx-xxx-xxx<br>xxx-xxx-xxx<br>xxx-xxx-xxx<br>-----------<br>1116<br><b>EBDABLM</b><br>$xxx - xxx - xxx$<br>xxx-xxx-xxx<br>xxx-xxx-xxx<br>XXX-XXX-XXX<br>1114<br><b>VXWSLAN</b><br>xxx-xxx-xxx<br>----------<br>xxx-xxx-xxx<br>XXX-XXX-XXX<br>1116<br><b>VXWSLAN</b><br>xxx-xxx-xxx<br>xxx-xxx-xxx<br>xxx-xxx-xxx<br>XXX-XXX-XXX<br>1114<br><b>EOAM</b><br>-----------<br>$xxx - xxx - xxx$<br>xxx-xxx-xxx<br>xxx-xxx-xxx<br><b>EOAM</b><br>1116<br>$xxx - xxx - xxx$<br>xxx-xxx-xxx<br>xxx-xxx-xxx<br>xxx-xxx-xxx |  |  |  |
| 9  | Issue the command to back<br>up the database to<br>removable cartridge.                                                                   | chg-db:action=backup:dest=remove                                                                                                    |  |  |  |
| 10 | Response to backup<br>command is displayed.<br>Note that this command<br>requires about 4 - 20<br>minutes, longer for large<br>databases. | tekelecstp YY-MM-DD hh:mm:ss TTTT PPP<br>$XX.X.X-YY.y.y$<br>chg-db:action=backup:dest=remove<br>Command entered at terminal #10.<br>,<br>tekelecstp YY-MM-DD hh:mm:ss TTTT PPP XX.x.x-YY.y.y<br>BACKUP (REMOVABLE): MASP A - Backup starts on active MASP<br>$\ddot{ }$                                                                                                    |  |  |  |
|    |                                                                                                    | tekelecstp YY-MM-DD hh:mm:ss TTTT PPP XX.x.x-YY.y.y<br>BACKUP (REMOVABLE): MASP A - Backup to removable cartridge complete<br>$\ddot{\phantom{0}}$                                                                                                    |  |  |  |

 7 The OAM gpl will not be displayed if the upgrade source release is 30.x or higher.

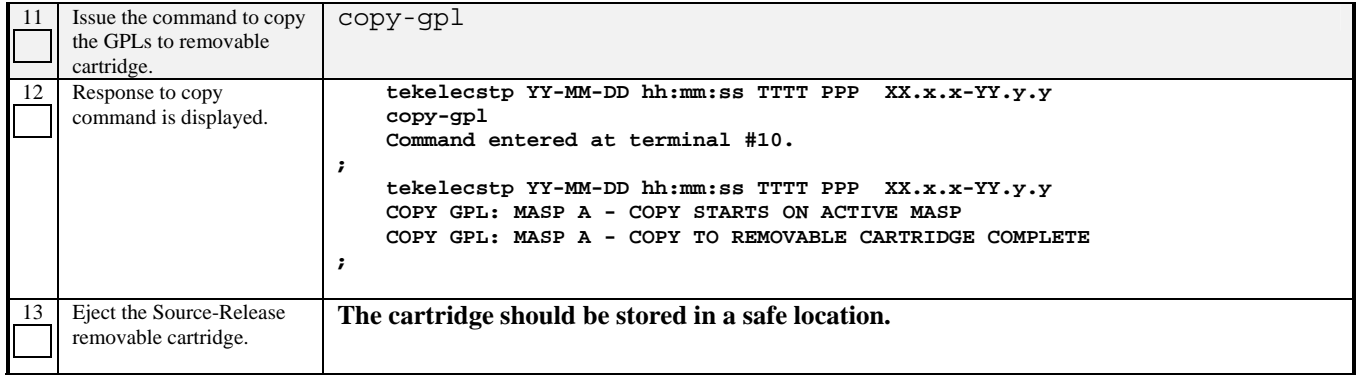

#### **Procedure 5: Updating the Source-Release Spare TDM**

| S                 |                                                                                                | This procedure backs up the database to the spare TDM to ensure that a valid recovery spare is available.                                                      |  |  |  |  |  |
|-------------------|------------------------------------------------------------------------------------------------|----------------------------------------------------------------------------------------------------|--|--|--|--|--|
| T                 |                                                                                                |                                                                                                    |  |  |  |  |  |
| $\bf{E}$          |                                                                                                | Check off $(\sqrt{)}$ each step as it is completed. Boxes have been provided for this purpose under each step number.                                          |  |  |  |  |  |
| ${\bf P}$<br>$\#$ | SHOULD THIS PROCEDURE FAIL, CONTACT TEKELEC TECHNICAL SERVICES AND ASK FOR UPGRADE ASSISTANCE. |                                                                                                    |  |  |  |  |  |
| $\mathbf{1}$      | Issue the report card status<br>command.                                                       | rept-stat-card                                                                                                    |  |  |  |  |  |
| $\sqrt{2}$        | Response to the card status                                                                    | tekelecstp YY-MM-DD hh:mm:ss TTTT PPP<br>$XX$ . $x$ . $Y$ - $YY$ . $y$ . $y$                                                                                   |  |  |  |  |  |
|                   | command is displayed.                                                                          | <b>VERSION</b><br>CARD<br><b>TYPE</b><br>APPL<br>PST<br>SST<br>AST<br>1101<br>SCCP<br>IS-NR<br>Active<br>XXX-XXX-XXX ASM                                       |  |  |  |  |  |
|                   | Determine MASP activity.                                                                       | 1102<br>SCCP<br>Active<br>XXX-XXX-XXX ASM<br>IS-NR                                                                                                    |  |  |  |  |  |
|                   | Record which GPSM is                                                                           | 1103<br>GLS<br>Fault<br>XXX-XXX-XXX ASM<br>XXXXX                                                                                                    |  |  |  |  |  |
|                   | Active and Standby.                                                                            | 1104<br>GLS<br>XXXXX<br>Fault<br>XXX-XXX-XXX ASM                                                                                                    |  |  |  |  |  |
|                   |                                                                                                | 1105<br>SS7GX25<br>IS-NR<br>Active<br>XXX-XXX-XXX LIMDS0                                                                                                    |  |  |  |  |  |
|                   | Record the card locations                                                                      | 1111<br>Active<br>XXX-XXX-XXX ACMENET STPLAN<br><b>IS-ANR</b><br>1113<br>XXX-XXX-XXX GPSM<br>$IS-NR$<br>Active<br><b>EOAM</b>                                  |  |  |  |  |  |
|                   | of both sets of GPSMs and<br>TDMs as well as the part                                          | 1114<br><u> ----------- - - -</u><br><b>TDM</b><br>$IS-NR$<br>Active                                                                                           |  |  |  |  |  |
|                   | number of the TDMs:                                                                            | 1115<br>XXX-XXX-XXX GPSM<br>$IS-NR$<br>Standby<br><b>EOAM</b>                                                                                                  |  |  |  |  |  |
|                   |                                                                                                | 1116<br>------------<br>Active<br><b>TDM</b><br>-------<br>IS-NR                                                                                               |  |  |  |  |  |
|                   | Act GPSM                                                                                       | 1117<br><b>MDAL</b><br>IS-NR<br>Active<br>-----------<br>-------                                                                                               |  |  |  |  |  |
|                   |                                                                                                | 1201<br>Active<br>XXX-XXX-XXX LIMDS0<br>SS7ANSI<br>IS-NR                                                                                                    |  |  |  |  |  |
|                   | Active TDM _________                                                                           | 1202<br>Active<br>XXX-XXX-XXX LIMDS0<br>SS7ANSI<br>$IS-NR$<br>1203<br>XXX-XXX-XXX LIMDS0<br>SS7ANSI<br>IS-NR<br>Active                                         |  |  |  |  |  |
|                   |                                                                                                | 1204<br>XXX-XXX-XXX LIMDS0<br>SS7ANSI<br>IS-NR<br>Active                                                                                                    |  |  |  |  |  |
|                   |                                                                                                | 1205<br>XXX-XXX-XXX LIMDS0<br>CCS7ITU<br>IS-NR<br>Active                                                                                                    |  |  |  |  |  |
|                   | Stby GPSM ____                                                                                 | 1206<br>Active<br>XXX-XXX-XXX DCM<br>SS7IPGW<br>IS-NR                                                                                                    |  |  |  |  |  |
|                   |                                                                                                | 1207<br>Active<br>XXX-XXX-XXX DCM<br>IPGWI<br>IS-NR                                                                                                    |  |  |  |  |  |
|                   | Standby TDM _______                                                                            | 1218<br>Active<br>XXX-XXX-XXX ASM<br>GLS<br>IS-NR<br>Command Completed.                                                                                        |  |  |  |  |  |
|                   |                                                                                                | ,                                                                                                    |  |  |  |  |  |
|                   | For this sample output,<br>$1113/1114$ are active and<br>1115/1116 are standby.                |                                                                                                    |  |  |  |  |  |
| 3                 | Place spare TDM in                                                                             | Unseat the standby GPSM card determined in step 2.                                                                                                    |  |  |  |  |  |
|                   | system. <sup>8</sup>                                                                           |                                                                                                    |  |  |  |  |  |
|                   |                                                                                                |                                                                                                    |  |  |  |  |  |
|                   |                                                                                                | Remove the standby TDM card determined in step 2.                                                                                                    |  |  |  |  |  |
|                   | Record the part number for<br>the spare TDM:                                                   |                                                                                                    |  |  |  |  |  |
|                   |                                                                                                | Insert the spare TDM card.                                                                                                    |  |  |  |  |  |
|                   |                                                                                                |                                                                                                    |  |  |  |  |  |
|                   |                                                                                                | Re-seat the standby GPSM card.                                                                                                    |  |  |  |  |  |
|                   |                                                                                                | Note: UAMs are generated during this step. An audible alarm is generated.<br>Wait for the standby GPSM/spare TDM to come up in standby mode and system returns |  |  |  |  |  |
|                   |                                                                                                | to duplex mode.                                                                                                    |  |  |  |  |  |
| $\overline{4}$    | Issue the report status                                                                        | rept-stat-card:loc=xxxx                                                                                                    |  |  |  |  |  |
|                   | command for the standby<br>GPSM.                                                               | (Where xxxx is the STBY GPSM slot from step 2 above)                                                                                                    |  |  |  |  |  |
| 5                 | Verify that the backup goes                                                                    | tekelecstp YY-MM-DD hh:mm:ss TTTT PPP XX.x.x-YY.y.y                                                                                                    |  |  |  |  |  |
|                   | to IS-NR                                                                                       | rept-stat-card:loc=xxxx                                                                                                    |  |  |  |  |  |
|                   |                                                                                                | Command entered at terminal #10.                                                                                                    |  |  |  |  |  |
|                   |                                                                                                | ;<br>tekelecstp YY-MM-DD hh:mm:ss TTTT PPP<br>$XX$ . $x$ . $X$ - $YY$ . $y$ . $y$                                                                              |  |  |  |  |  |
|                   |                                                                                                | PST<br>CARD<br><b>VERSION</b><br>TYPE<br>APPL<br>SST<br>AST                                                                                                    |  |  |  |  |  |
|                   |                                                                                                | <b>EOAM</b><br>IS-NR<br>GPSM<br>Standby<br><b>XXXX</b><br><b>DB-DIFF</b><br>xxx-xxx-xxx                                                                        |  |  |  |  |  |
|                   |                                                                                                | <b>ALARM STATUS</b><br>= No Alarms.                                                                                                    |  |  |  |  |  |
|                   |                                                                                                | BPDCM GPL version = XXX-XXX-XXX                                                                                                    |  |  |  |  |  |
|                   |                                                                                                | IMT BUS A<br>= Conn<br>IMT BUS B<br>= Conn                                                                                                    |  |  |  |  |  |
|                   |                                                                                                | Command Completed.                                                                                                    |  |  |  |  |  |
|                   |                                                                                                | ;                                                                                                    |  |  |  |  |  |

<sup>&</sup>lt;sup>8</sup> The spare TDM should be the one verified by upgrade Health Check  $#2$ , see section 1.2.2 ref [2].

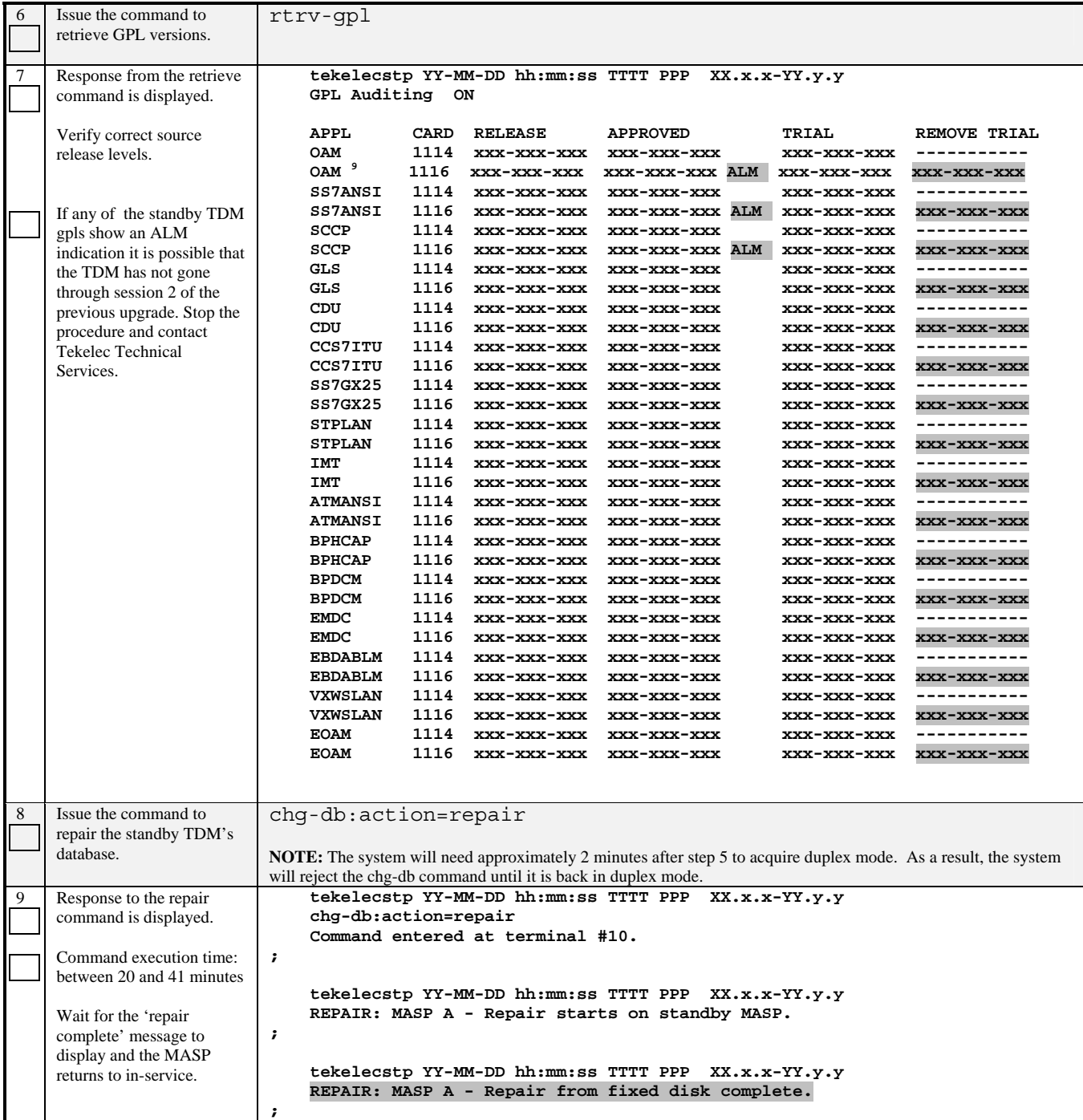

 9 The OAM gpl will not be displayed if the upgrade source release is 30.x or higher.

#### **Procedure 6: Verifying All Databases**

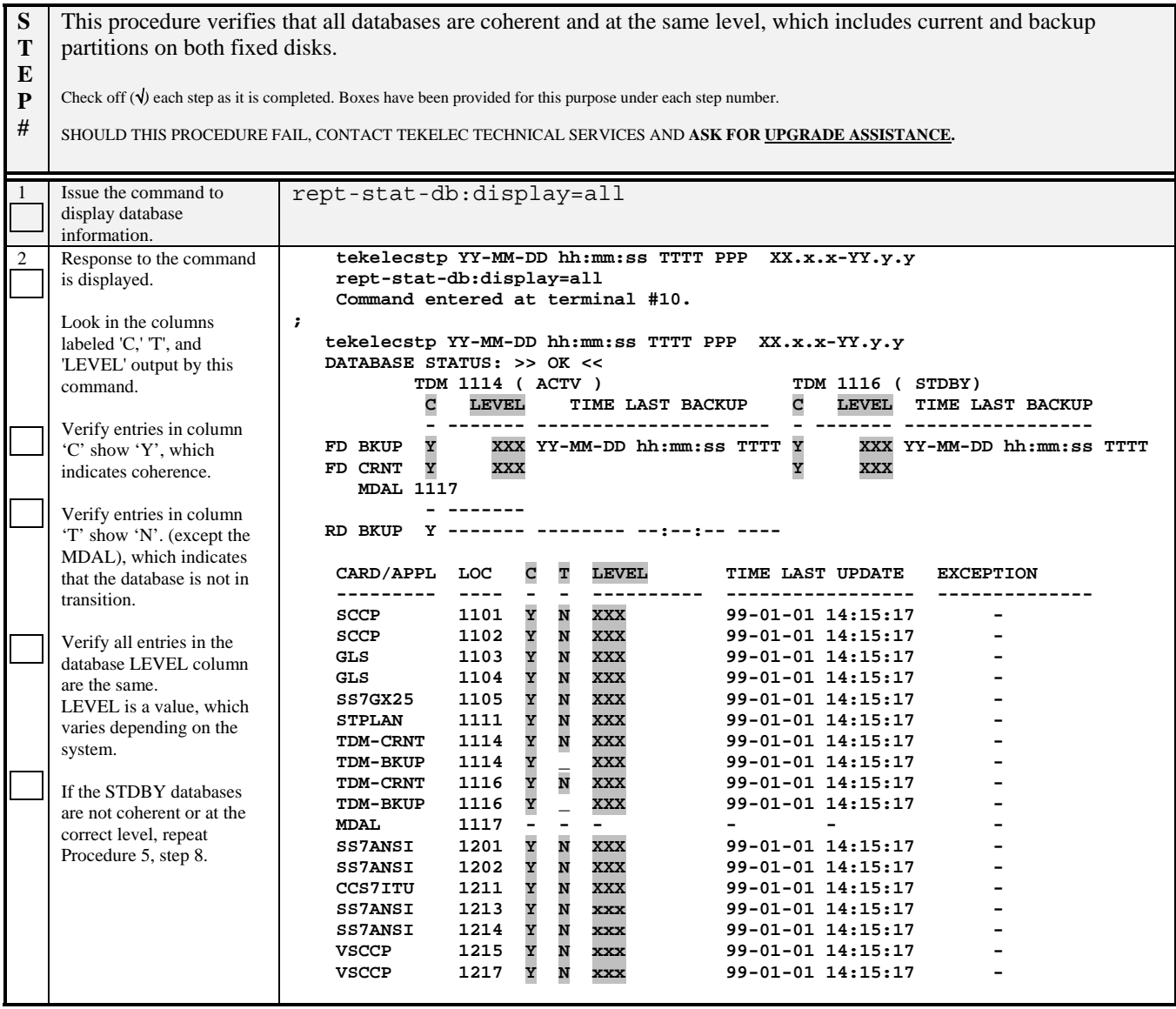

#### **Procedure 7: Inserting Target-Release Upgrade System Cartridge**

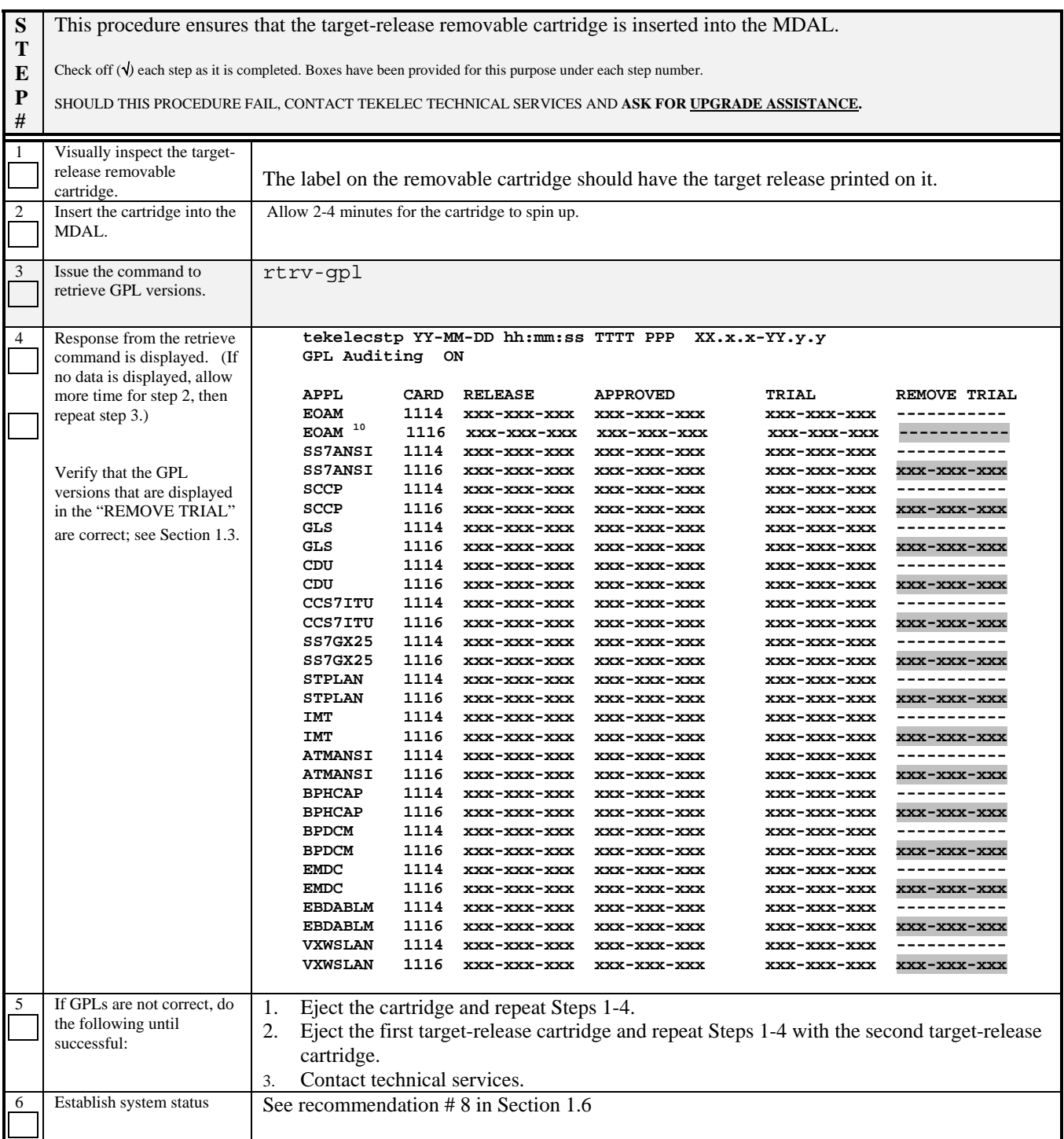

 $\overline{a}$  $10$  The OAM gpl will be displayed first instead of EOAM if the upgrade source release is 29.x.

#### **Procedure 8: Initializing MASPs to Run on Target-Release GPLs**

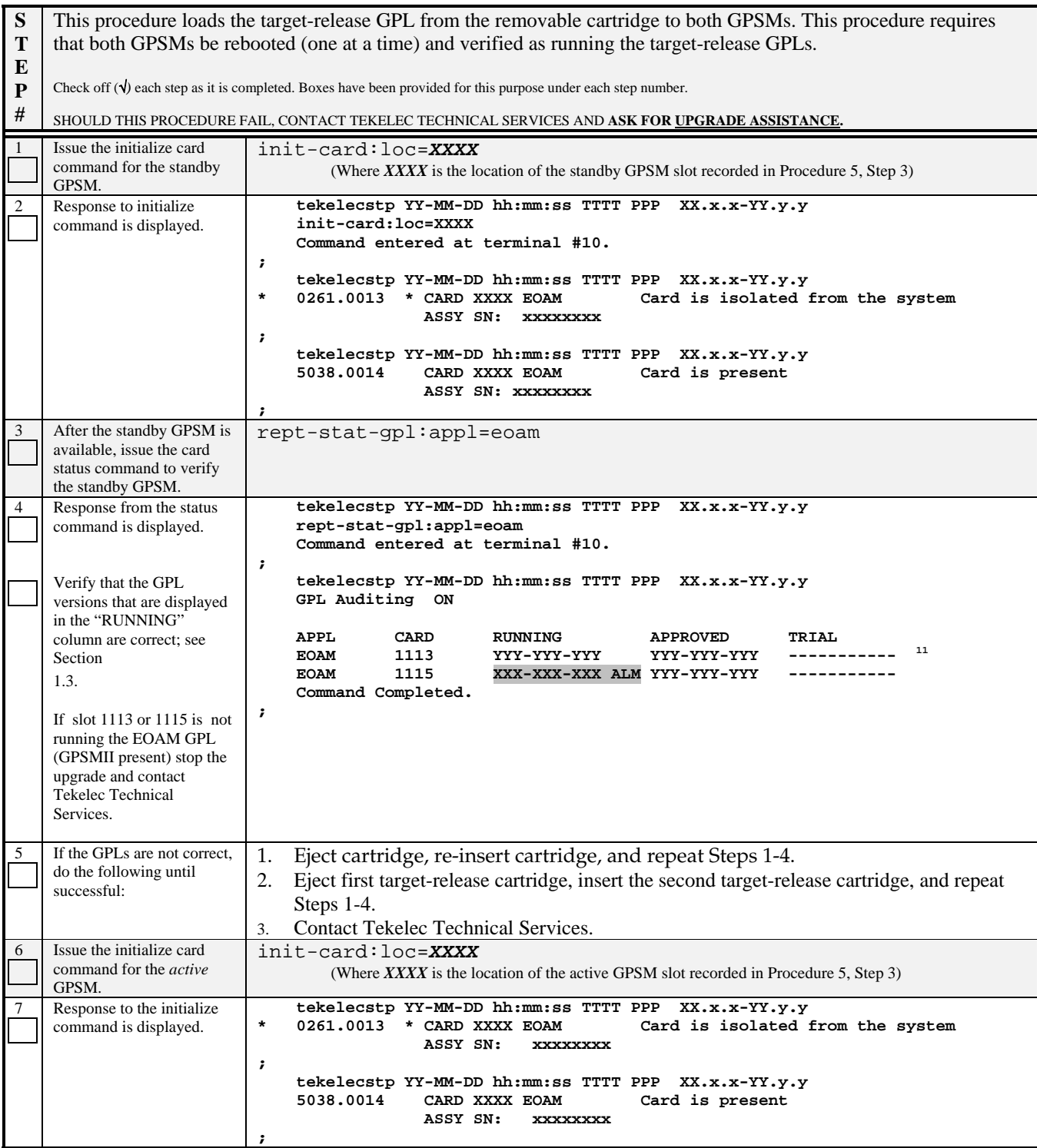

<sup>&</sup>lt;sup>11</sup> Dashes are displayed until GPL auditing has initialized after the activity has been switched, which may take up to two minutes.

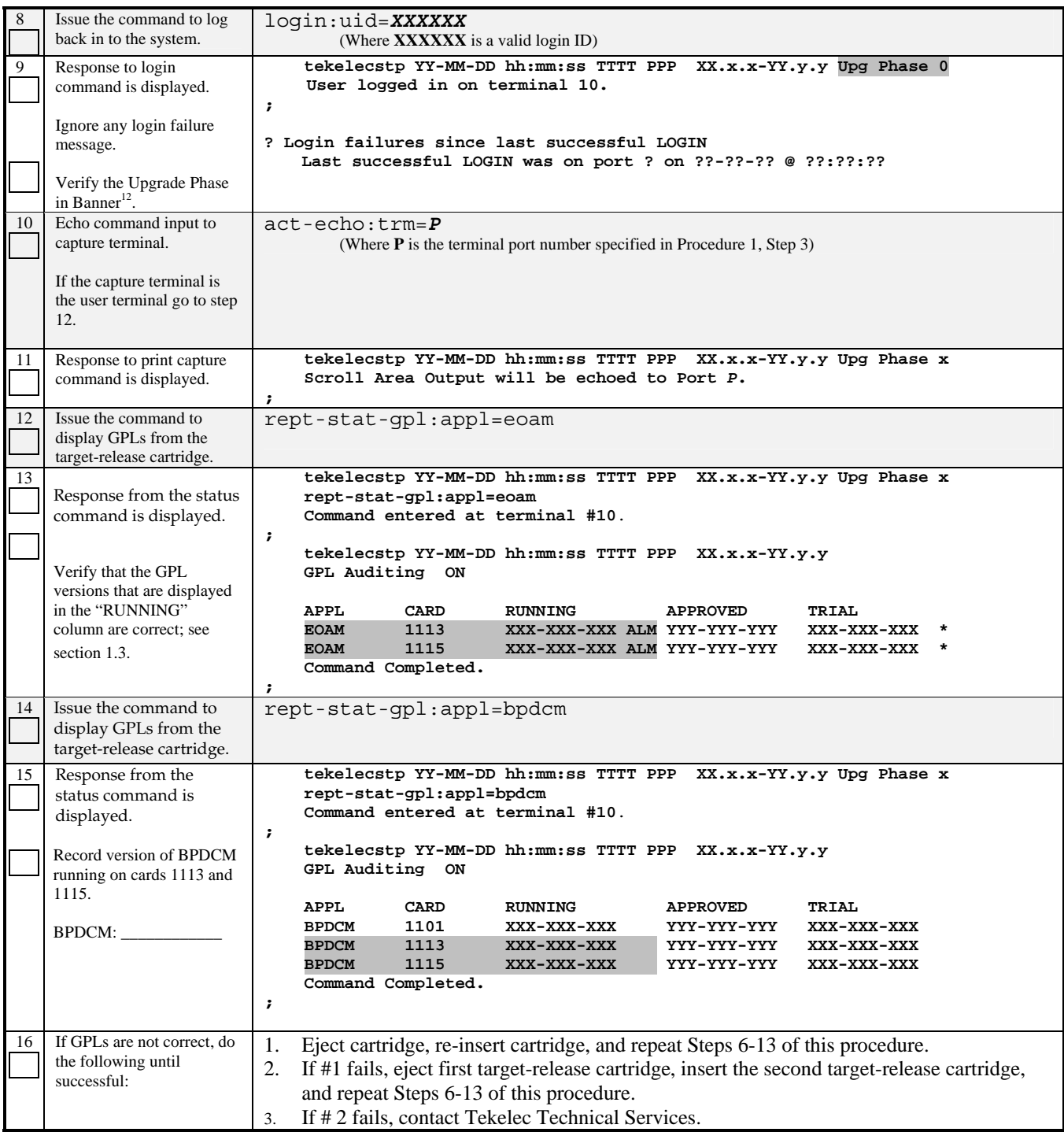

<sup>&</sup>lt;sup>12</sup> Phase number is not displayed at this point for incremental upgrades and certain upgrades between point releases. See section 1.6 for a definition of incremental upgrade and section 1.4 for a definition of database versioning. Database versioning between releases is determined in procedure 9, step 2.

## **5.2 OAM Conversion**

#### **Procedure 9: Verifying all Databases**

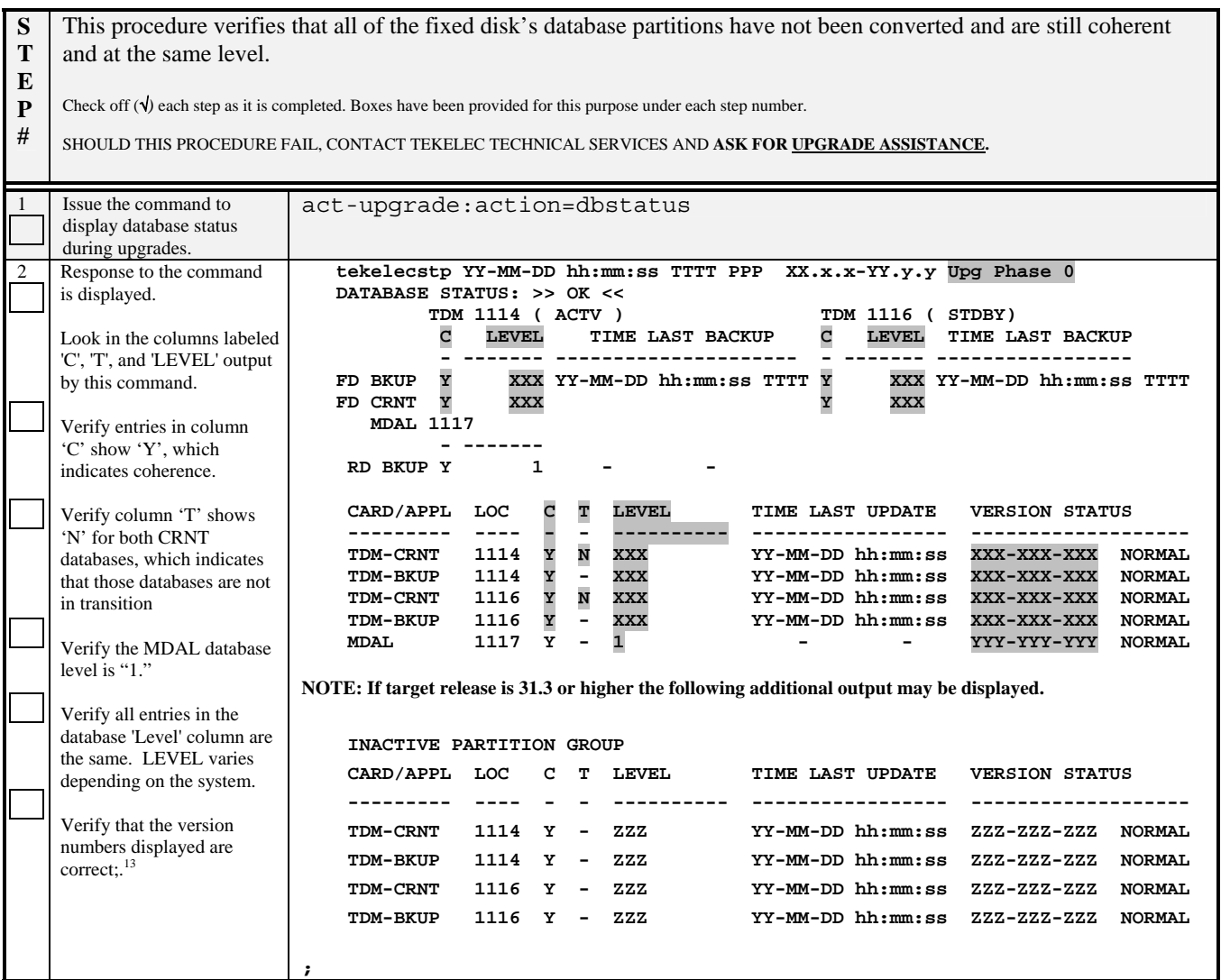

<sup>&</sup>lt;sup>13</sup> See section 1.4 to verify the database versions. If the database versions are the same for the TDMs as well as the MDAL, the phase indicator is not displayed until after procedure 10, step 1.

#### **Procedure 10: STP Conversion**

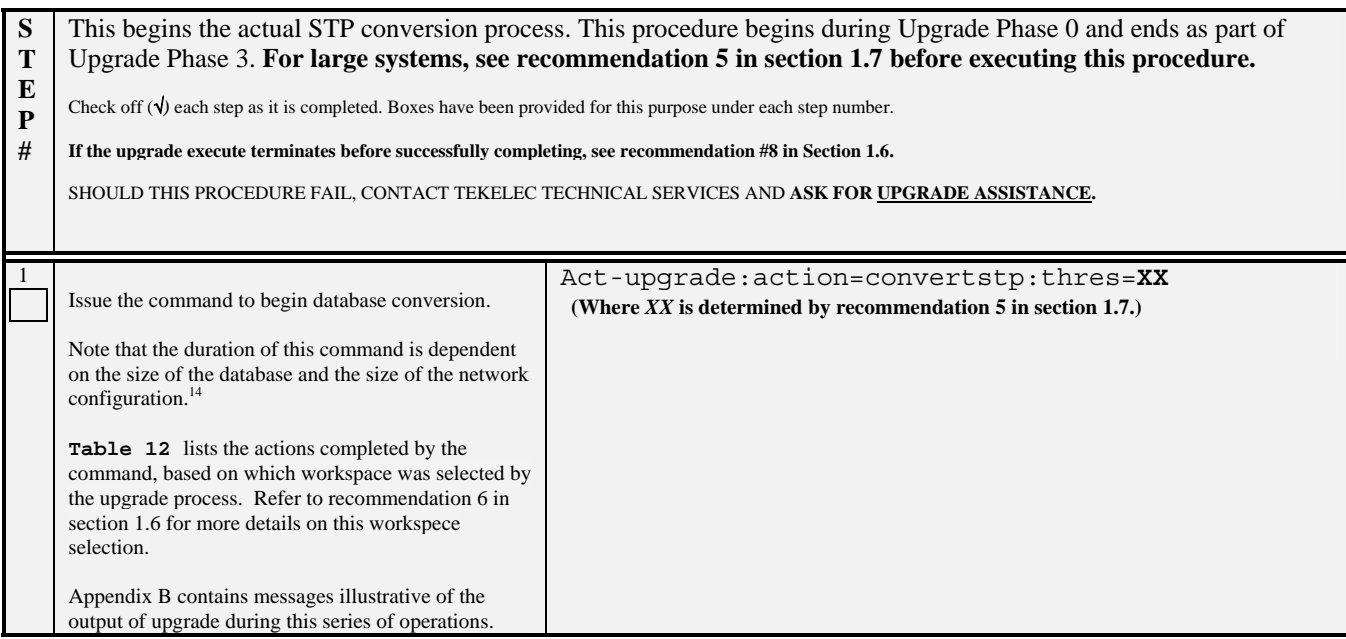

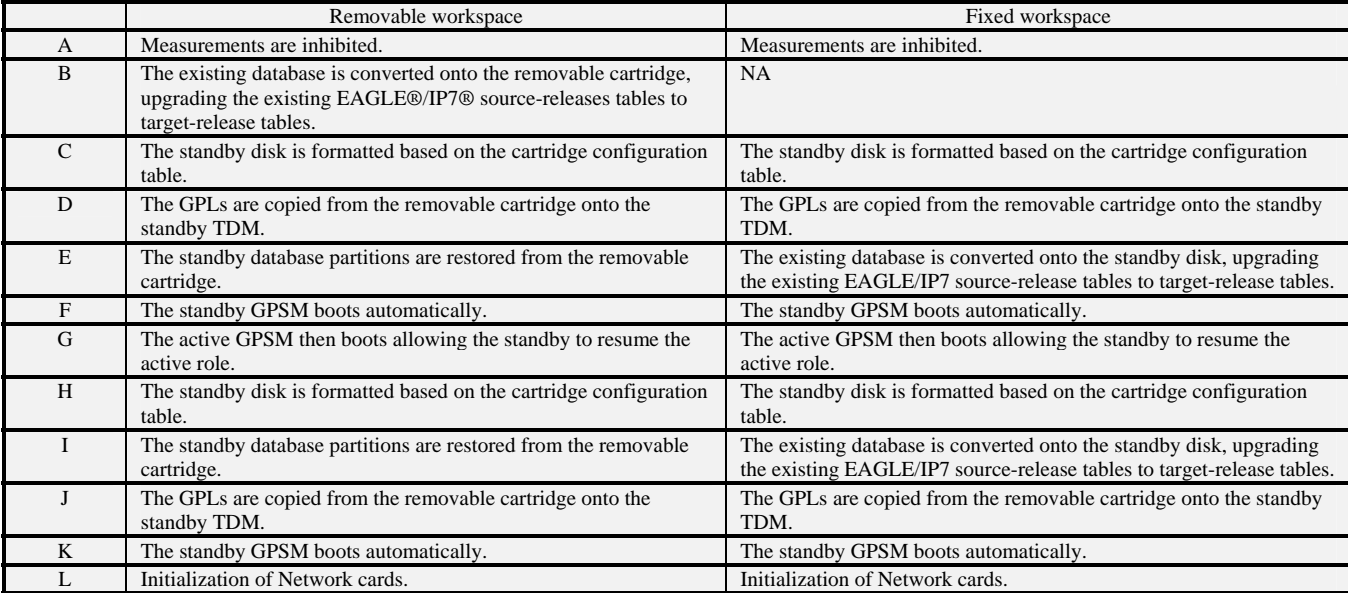

#### **Table 12: Act-upgrade Command Actions**

 $\overline{a}$ <sup>14</sup> Typical full conversion time may range from 30 to 60 minutes. Time for incremental upgrades is reduced since only items D, J & L are performed.

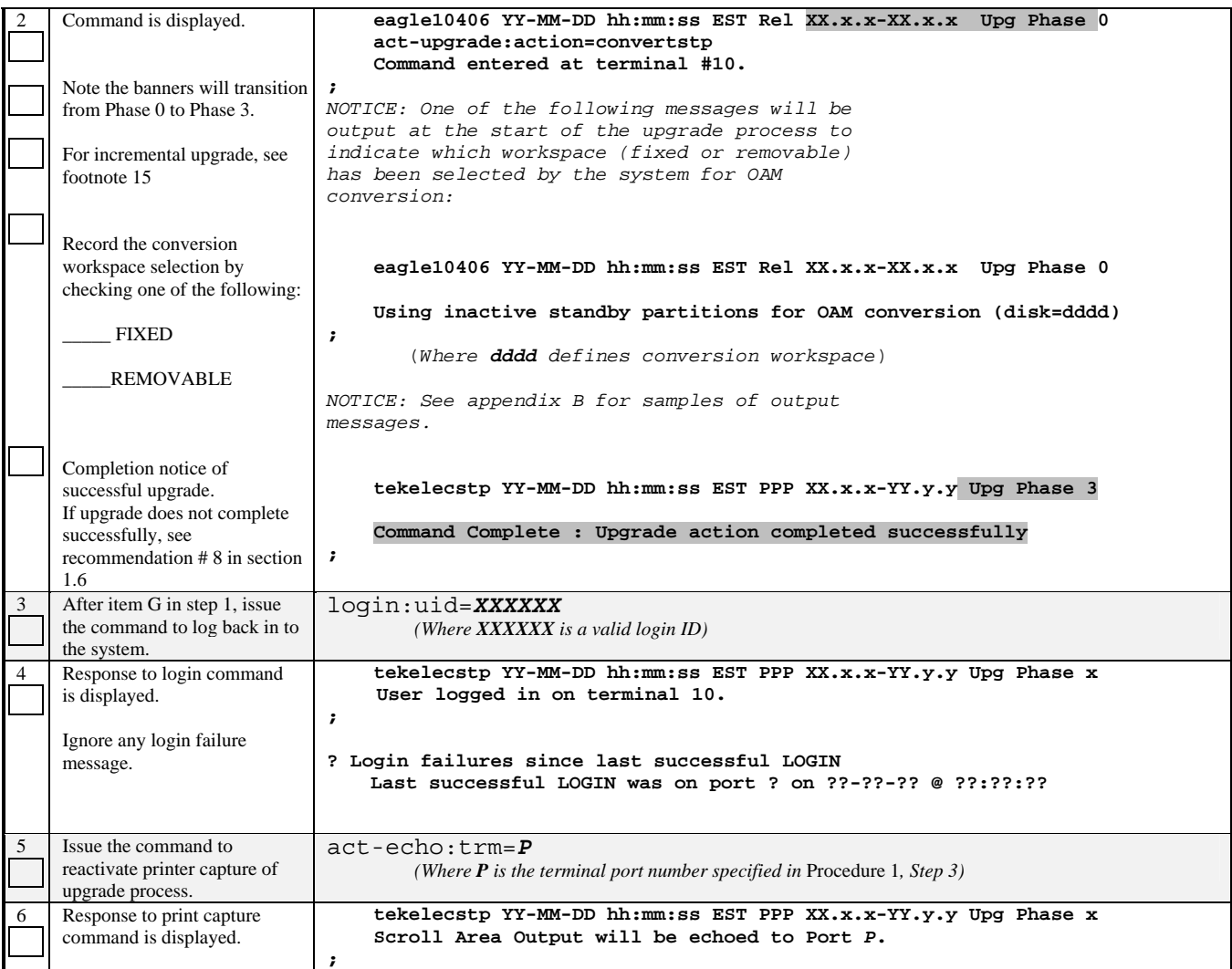

<sup>&</sup>lt;sup>15</sup> Software troubles from the DMS\_LOCK.C module may be generated, for incremental upgrade only, while GPLs are being copied. These troubles are not expected but, if they occur in this circumstance, they are not service affecting.

| $\overline{7}$ | Issue the command to display<br>database status during<br>upgrades. | act-upgrade: action=dbstatus                                                                                                    |  |
|----------------|---------------------------------------------------------------------|----------------------------------------------------------------------------------------------------|--|
| 8              | Response from the command                                           | tekelecstp YY-MM-DD hh:mm:ss EST PPP XX.x.x-YY.y.y Upg Phase x                                                                                |  |
|                | is displayed.                                                       | DATABASE STATUS: >> OK <<                                                                                                    |  |
|                |                                                                     | TDM 1114 ( STDBY)<br>TDM 1116 ( ACTV )                                                                                                    |  |
|                | Look in the columns labeled                                         | TIME LAST BACKUP<br>LEVEL<br>LEVEL<br>$\mathbf{C}$<br>TIME LAST BACKUP<br>c<br>-------- ----------------------<br>- ---------                 |  |
|                | 'C', 'LEVEL' and 'VERSION                                           | Y<br>Y<br>xxx<br>FD BKUP<br>xxx<br>$\overline{\phantom{0}}$                                                                                   |  |
|                | STATUS' output by this                                              | Y<br>Y<br>XXX<br>xxx<br>FD CRNT                                                                                                    |  |
|                | command.                                                            | MDAL 1117                                                                                                    |  |
|                |                                                                     | - --------                                                                                                    |  |
|                | Verify entries in column 'C'                                        | Y<br>$\mathtt{XXX}^{16}$<br>RD BKUP                                                                                                    |  |
|                | show 'Y' which indicates                                            | CARD/APPL LOC<br>C T LEVEL<br><b>TIME LAST UPDATE</b><br><b>VERSION STATUS</b>                                                                |  |
|                | coherence.                                                          | -----------------<br>----------<br>--------------------                                                                                       |  |
|                |                                                                     | 1114 Y N XXX<br><b>TDM-CRNT</b><br>YY-MM-DD hh:mm:ss xxx-xxx-xxx NORMAL                                                                       |  |
|                |                                                                     | YY-MM-DD hh:mm:ss xxx-xxx-xxx<br><b>NORMAL</b><br><b>TDM-BKUP</b>                                                                             |  |
|                | Verify both 'FD CRNT'                                               | <b>TDM-CRNT</b><br>YY-MM-DD hh:mm:ss xxx-xxx-xxx<br><b>NORMAL</b><br><b>xxx</b><br>TDM-BKUP<br>YY-MM-DD hh:mm:ss xxx-xxx-xxx<br><b>NORMAL</b> |  |
|                | Levels are equal.                                                   | $1116$ Y -<br>1116 Y -<br>1117 Y -<br>1<br><b>MDAL</b><br>YY-MM-DD hh:mm:ss xxx-xxx-xxx<br><b>NORMAL</b>                                      |  |
|                |                                                                     |                                                                                                    |  |
|                | Verify 'VERSION STATUS'                                             | NOTE: If target release is 31.3 or higher the following additional output may be displayed.                                                   |  |
|                | shows NORMAL. NOTE: this                                            |                                                                                                    |  |
|                | will not occur until step 2<br>above is completed.                  | INACTIVE PARTITION GROUP                                                                                                    |  |
|                |                                                                     | CARD/APPL LOC<br>C T LEVEL<br>TIME LAST UPDATE<br><b>VERSION STATUS</b>                                                                       |  |
|                |                                                                     | $- - - - -$<br>---------<br>-----------------<br>------------------                                                                           |  |
|                |                                                                     |                                                                                                    |  |
|                |                                                                     | zzz<br>TDM-CRNT<br>1114 Y -<br>YY-MM-DD hh:mm:ss ZZZ-ZZZ-ZZZ NORMAL                                                                           |  |
|                |                                                                     | $1114$ Y -<br>zzz<br><b>TDM-BKUP</b><br>YY-MM-DD hh:mm:ss ZZZ-ZZZ-ZZZ<br><b>NORMAL</b>                                                        |  |
|                |                                                                     | 1116 Y - ZZZ<br><b>TDM-CRNT</b><br>YY-MM-DD hh:mm:ss ZZZ-ZZZ-ZZZ<br><b>NORMAL</b>                                                             |  |
|                |                                                                     | 1116 Y - ZZZ<br>TDM-BKUP<br>YY-MM-DD hh:mm:ss ZZZ-ZZZ-ZZZ NORMAL                                                                              |  |
|                |                                                                     |                                                                                                    |  |
|                |                                                                     |                                                                                                    |  |
| 9              | Issue the report card status                                        | rept-stat-card                                                                                                    |  |
|                | command to verify network                                           |                                                                                                    |  |
|                | cards.                                                              |                                                                                                    |  |
| 10             | Response to the card status                                         | tekelecstp YY-MM-DD hh:mm:ss EST PPP XX.x.x-YY.y.y Upg Phase x<br><b>PST</b><br>CARD<br>TYPE<br><b>APPL</b><br><b>VERSION</b><br>SST<br>AST   |  |
|                | command is displayed.                                               | 1101<br>SCCP<br>IS-NR<br>XXX-XXX-XXX ASM<br>Active<br>-----                                                                                   |  |
|                | Verify that the cards are IS-                                       | 1102<br>IS-NR<br>XXX-XXX-XXX ASM<br>SCCP<br>Active                                                                                            |  |
|                | NR, OOS-MT   Isolated or                                            | 1103<br>IS-NR<br>XXX-XXX-XXX ASM<br>GLS<br>Active                                                                                             |  |
|                | OOS-MT-DSBLD.                                                       | 1104<br>IS-NR<br>XXX-XXX-XXX ASM<br>GLS<br>Active<br>$- - - - -$                                                                              |  |
|                |                                                                     | 1105<br>IS-NR<br>XXX-XXX-XXX LIMDS0<br>SS7GX25<br>Active<br>1111<br><b>OOS-MT</b><br>XXX-XXX-XXX ACMENET STPLAN<br>Isolated                   |  |
|                | Verify that the GPL versions                                        | 1113<br>IS-NR<br>XXX-XXX-XXX GPSM<br><b>EOAM</b><br>Active                                                                                    |  |
|                | that are displayed in the                                           | 1114<br>TDM<br>-----------<br>--------<br><b>IS-NR</b><br>Active                                                                              |  |
|                | "VERSION" column are                                                | 1115<br>XXX-XXX-XXX GPSM<br>IS-NR<br><b>EOAM</b><br>Standby                                                                                   |  |
|                | correct; see Section 1.3.                                           | 1116<br>-----------<br>TDM<br>IS-NR<br>Active<br>-------<br>-----<br>-----------                                                              |  |
|                |                                                                     | 1117<br><b>MDAL</b><br>IS-NR<br>Active<br>-------<br>1201<br>XXX-XXX-XXX<br>LIMDS0<br><b>SS7ANSI</b><br>IS-NR<br>Active                       |  |
|                |                                                                     | 1202<br>XXX-XXX-XXX<br>LIMDS0<br><b>SS7ANSI</b><br>IS-NR<br>Active                                                                            |  |
|                |                                                                     | 1203<br>XXX-XXX-XXX<br><b>LIMDS0</b><br>SS7ANSI<br>IS-NR<br>Active                                                                            |  |
|                |                                                                     | 1204<br>XXX-XXX-XXX<br>LIMDS0<br><b>SS7ANSI</b><br>IS-NR<br>Active                                                                            |  |
|                |                                                                     | 1205<br>IS-NR<br>xxx-xxx-xxx<br><b>DCM</b><br><b>SS7IPGW</b><br>Active<br>---                                                                 |  |
|                |                                                                     | 1207<br>XXX-XXX-XXX<br><b>DCM</b><br>IPGWI<br>IS-NR<br>Active<br>---<br>1211<br>XXX-XXX-XXX<br>LIMDS0<br>CCS7ITU<br>IS-NR<br>Active           |  |
|                |                                                                     | 1215<br><b>VSCCP</b><br><b>DSM</b><br><b>IS-NR</b><br>xxx-xxx-xxx<br>Active                                                                   |  |
|                |                                                                     | 1217<br><b>DSM</b><br><b>VSCCP</b><br>Active<br>xxx-xxx-xxx<br>IS-NR                                                                          |  |
|                |                                                                     | 3101<br><b>LIMATM</b><br><b>ATMANSI</b><br><b>IS-NR</b><br>Active<br>xxx-xxx-xxx                                                              |  |
|                |                                                                     | 3102<br><b>LIMATM</b><br><b>IS-NR</b><br>xxx-xxx-xxx<br><b>ATMANSI</b><br>Active<br>---                                                       |  |
|                |                                                                     | Command Completed.                                                                                                    |  |
| 11             | Issue the command to display                                        | ;                                                                                                    |  |
|                | GPL status.                                                         | rtrv-gpl                                                                                                    |  |
|                |                                                                     |                                                                                                    |  |

 $\overline{a}$ <sup>16</sup> After use of removable disk conversion area, the level of the database on the removable drive will be the same as the hard drives, xxx.
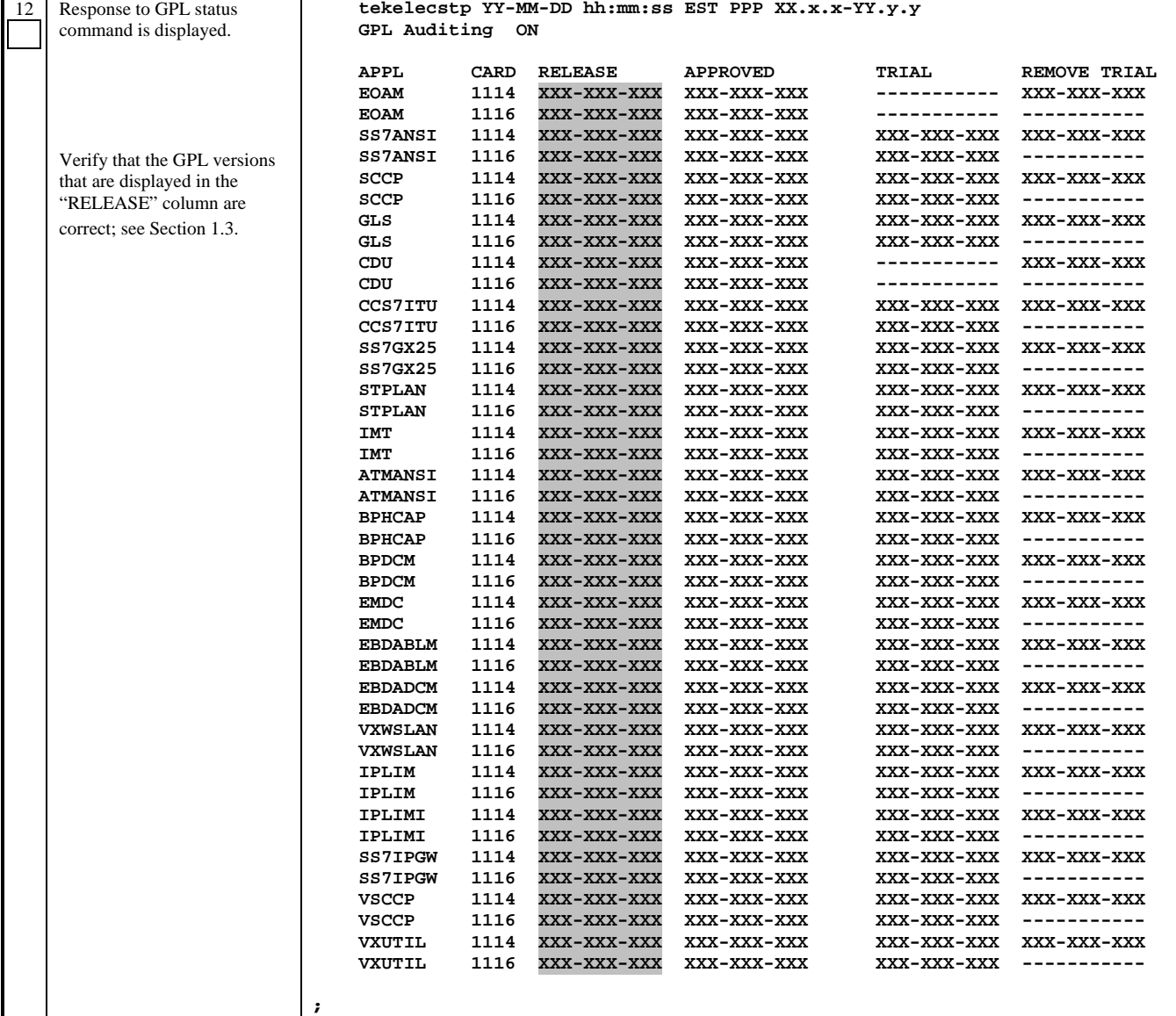

# **5.3 Completion of Session 1**

#### **Procedure 11: Force Download of TDMs**

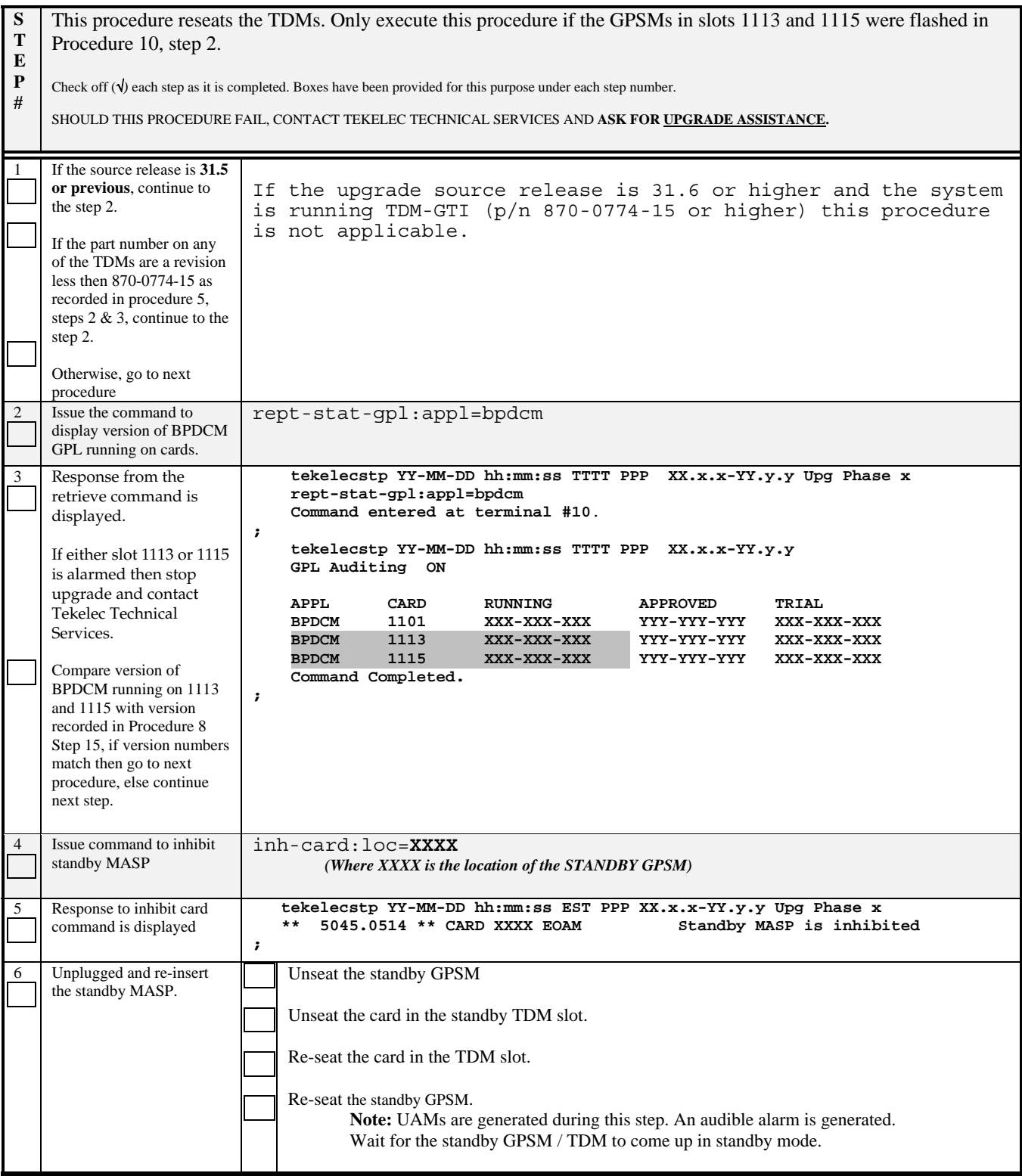

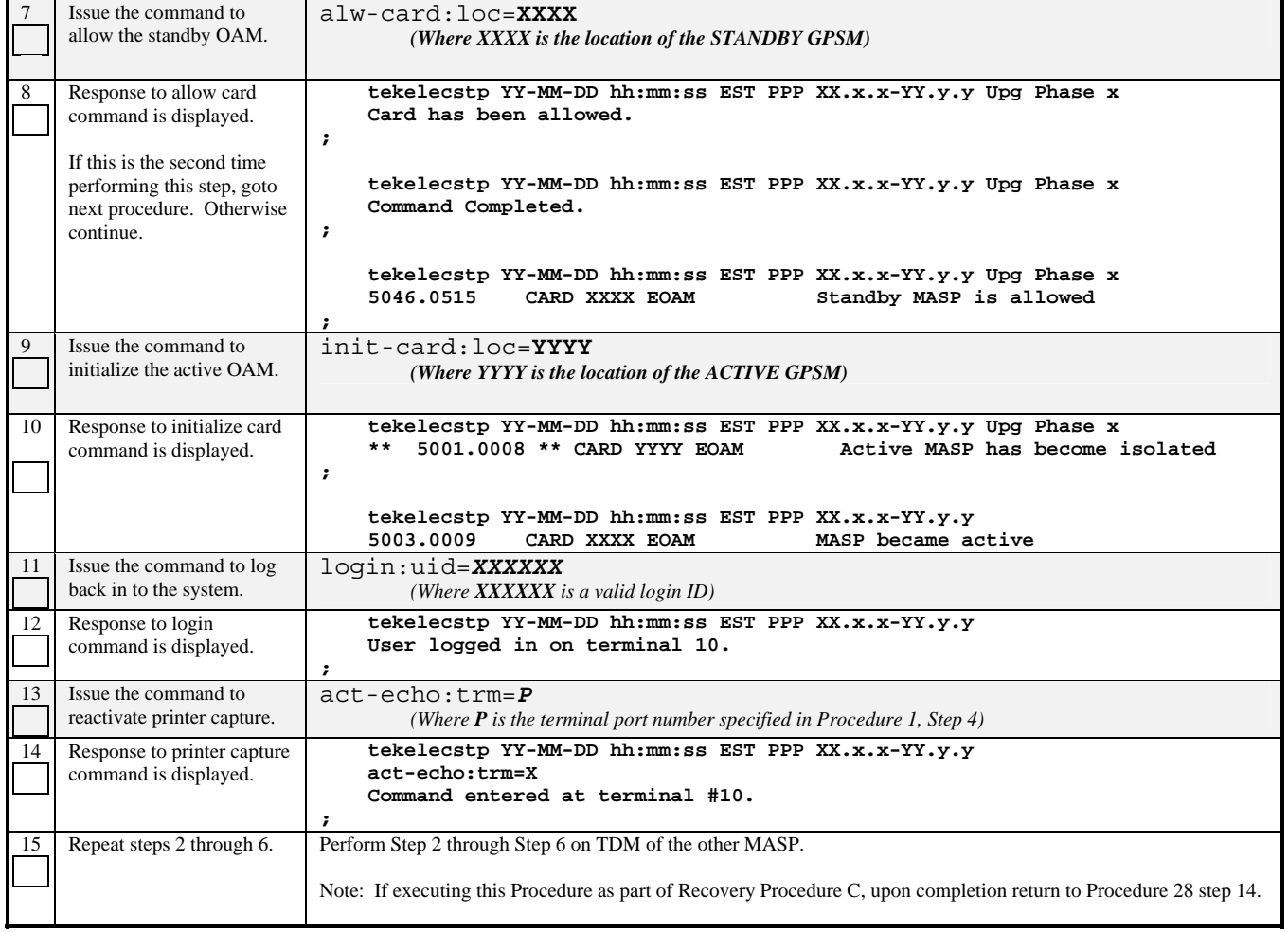

#### **Procedure 12: Completing Upgrade/Return to Full-Function Mode**

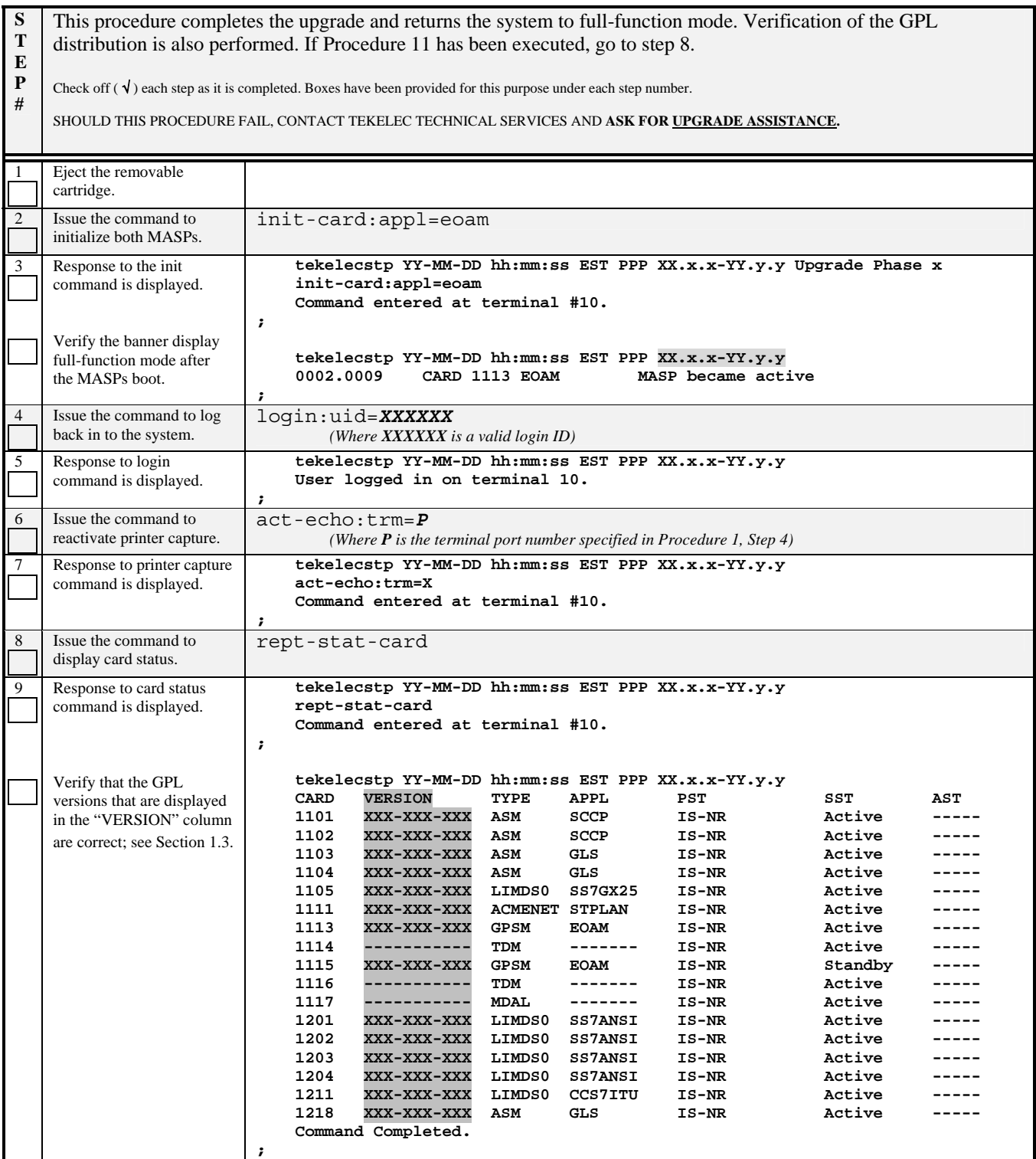

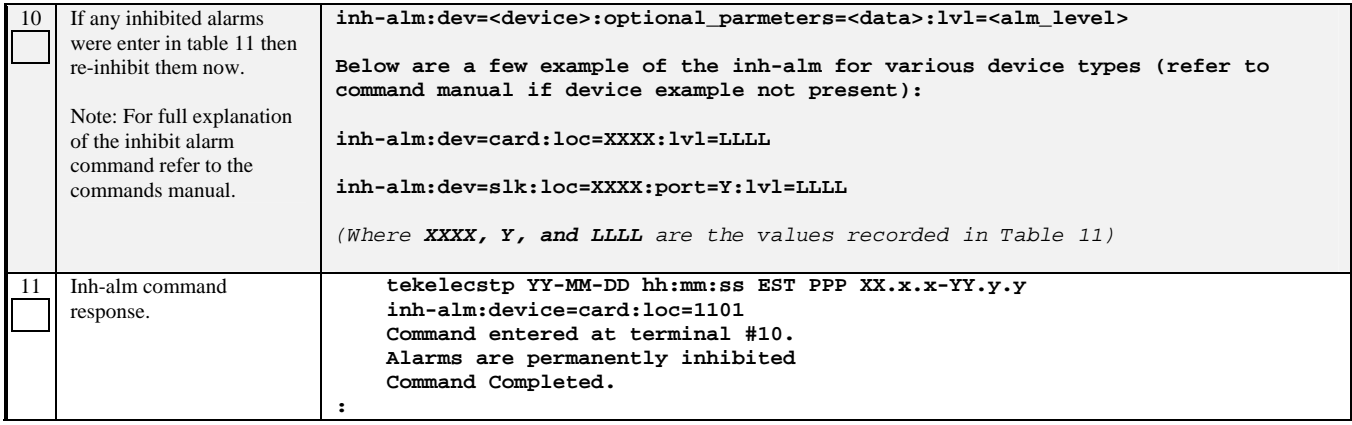

#### **Procedure 13: Reprovisioning OAP Links**

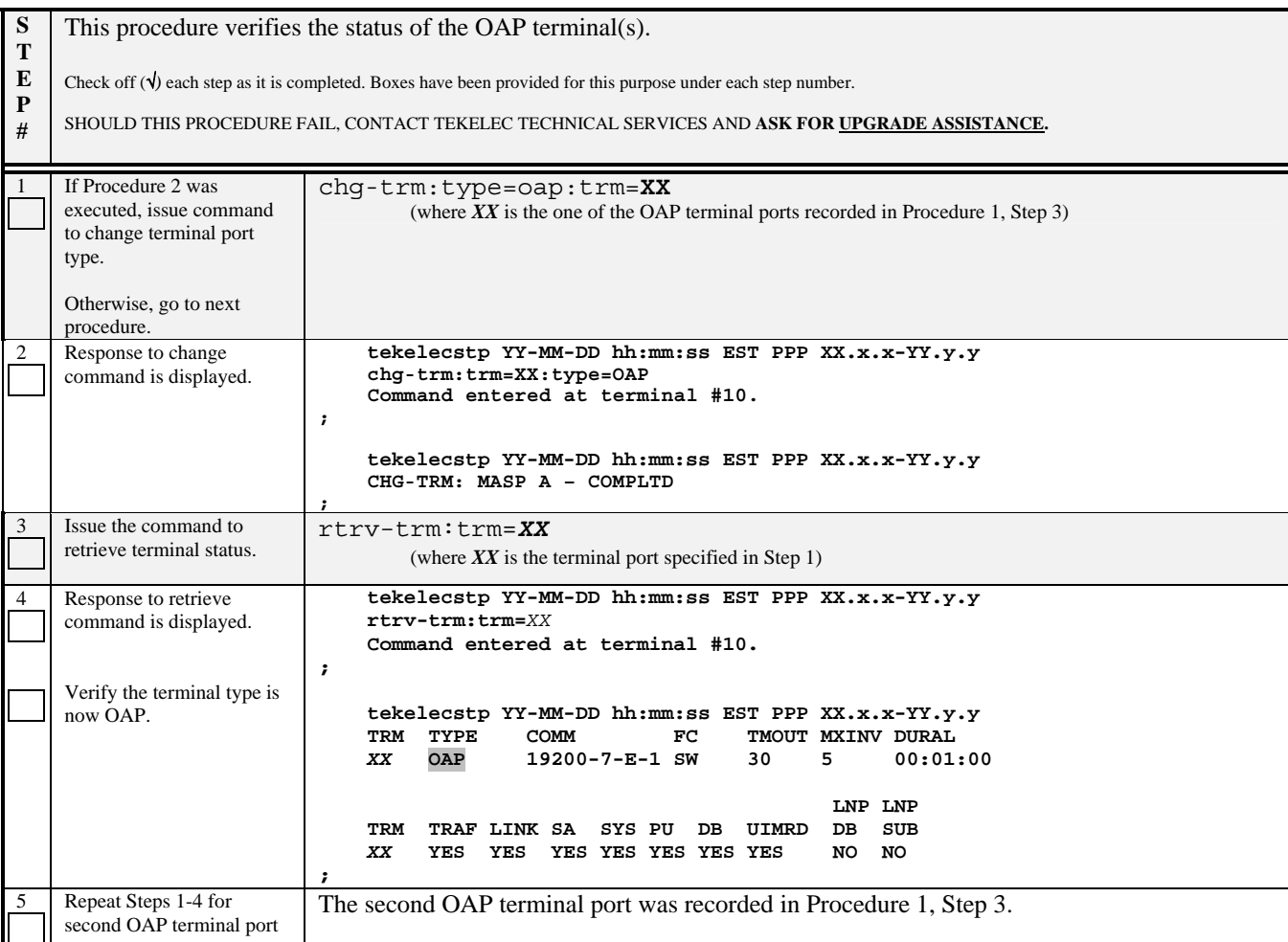

#### **Procedure 14: Backing up Converted Database**

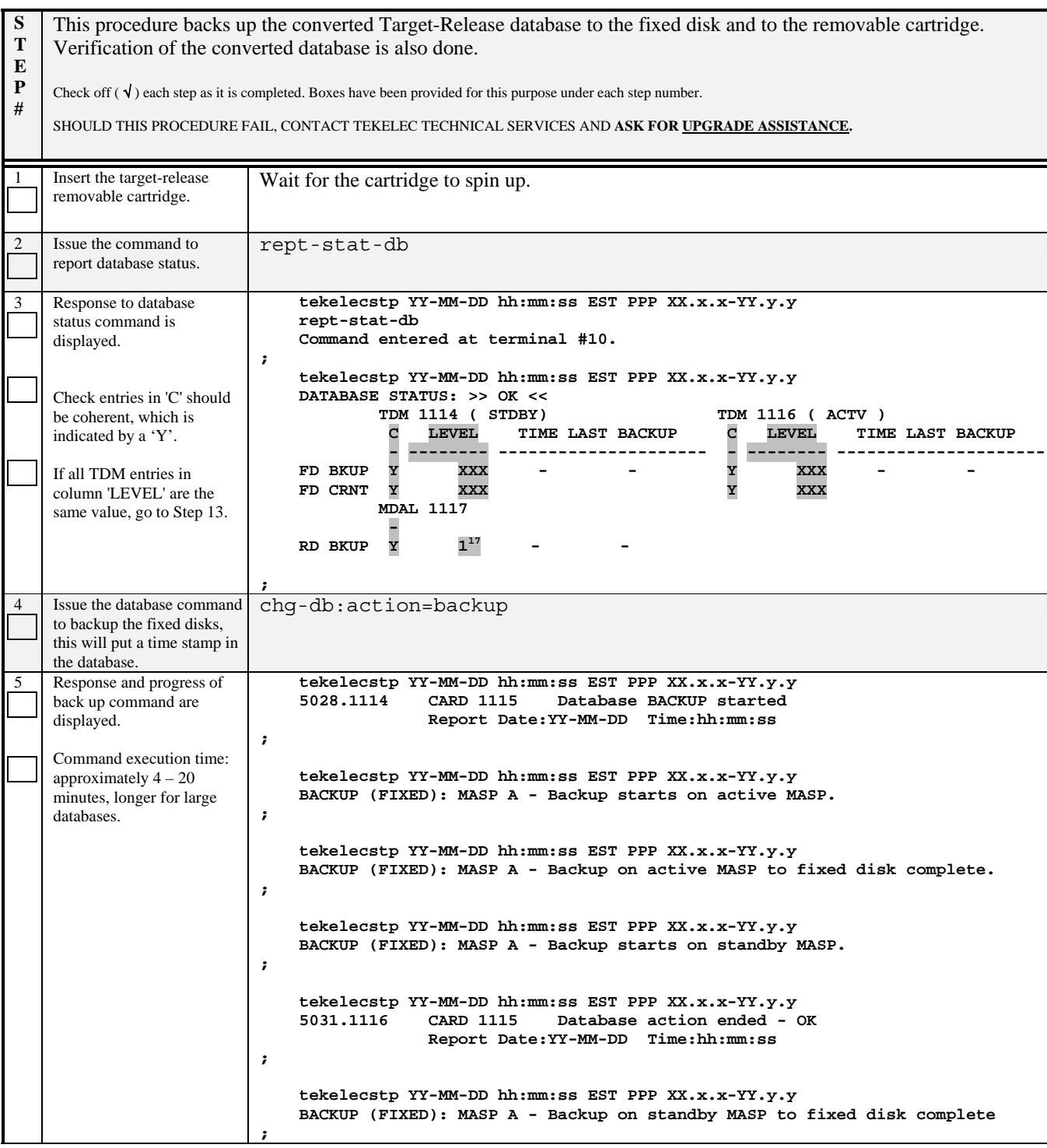

 $\overline{a}$ 

 $17$  In the non-typical scenario, if the removable was used for AWA, DB level on removable should be equal to the TDMs' versions. The AWA version was recorded in procedure 10, step 2.

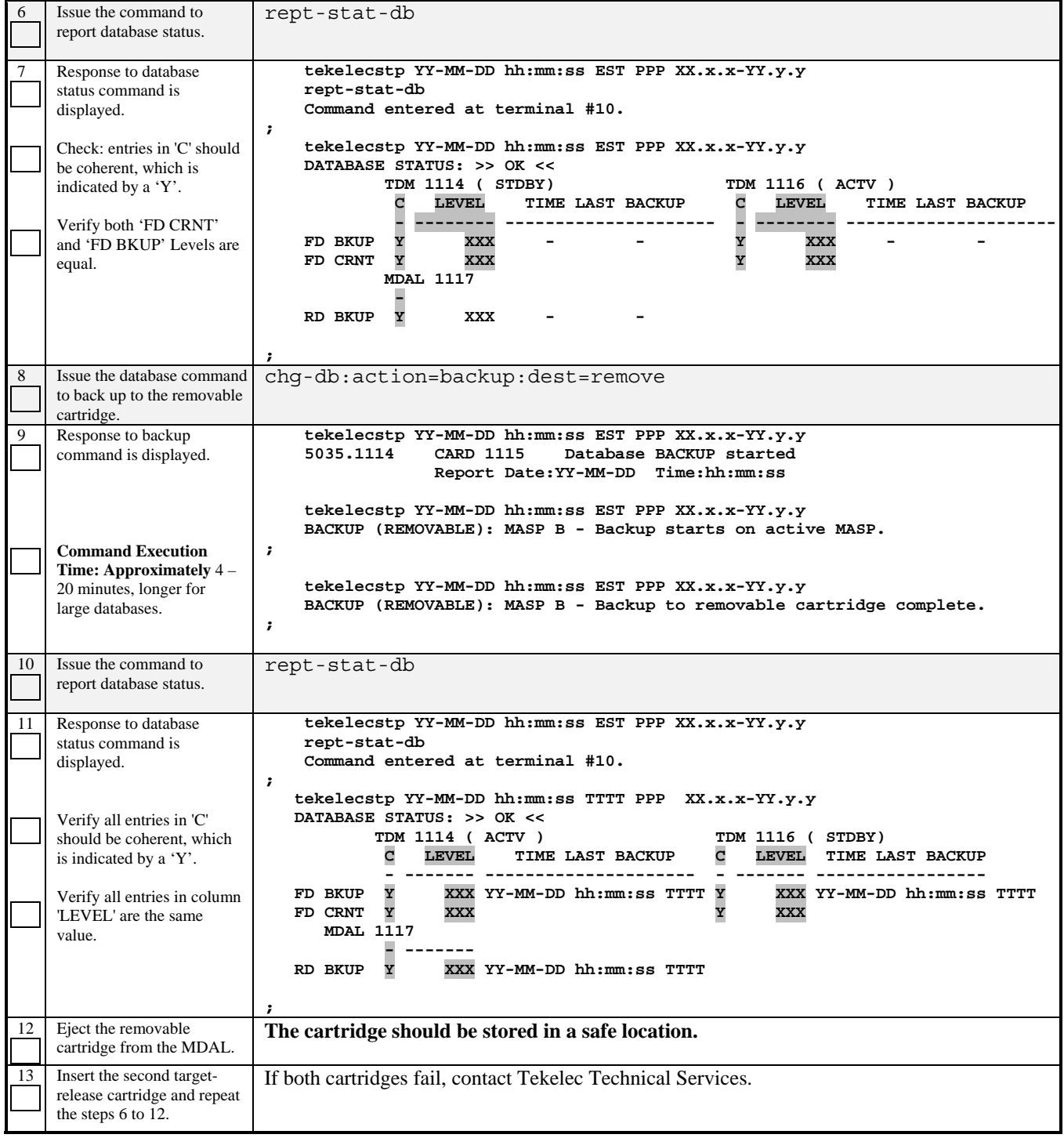

#### **Procedure 15: Restoring OAP Links**

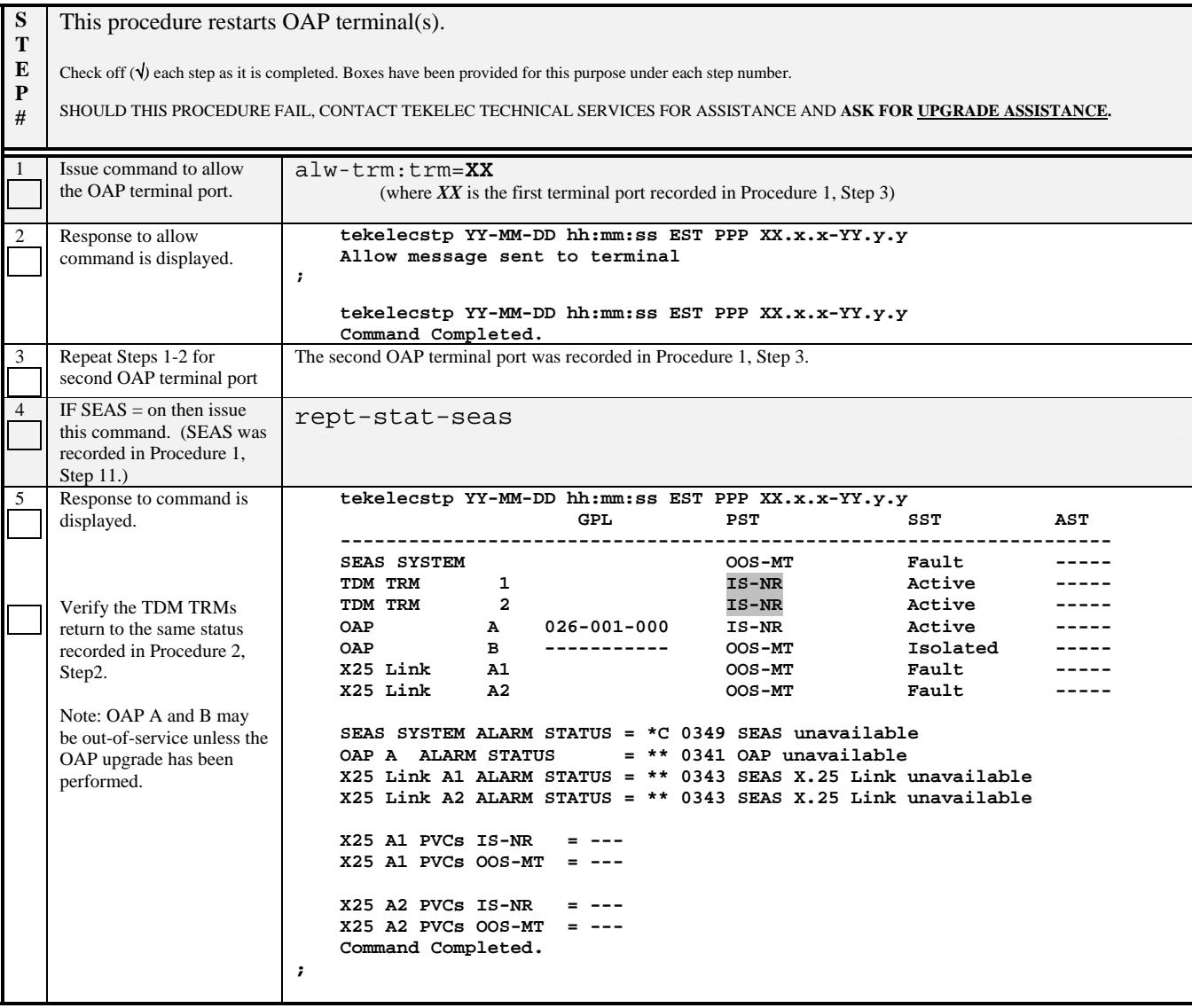

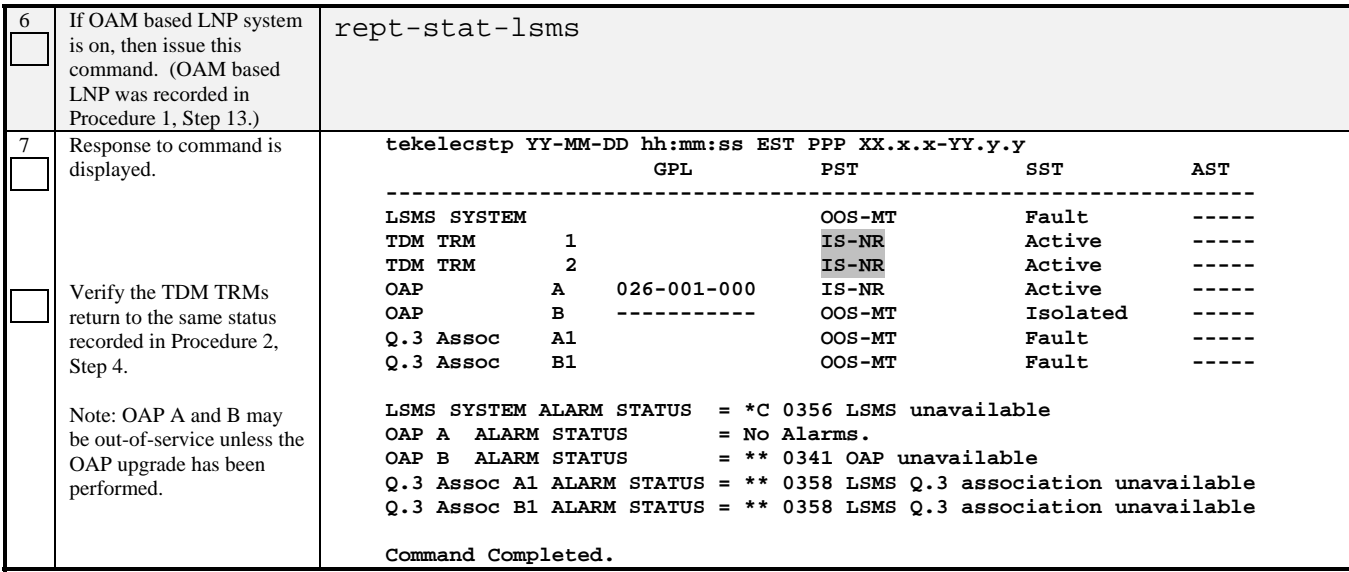

--> This concludes SESSION ONE <---

# **5.4 Upgrade Session 2**

## **Procedure 16: Upgrading Removable Cartridges**

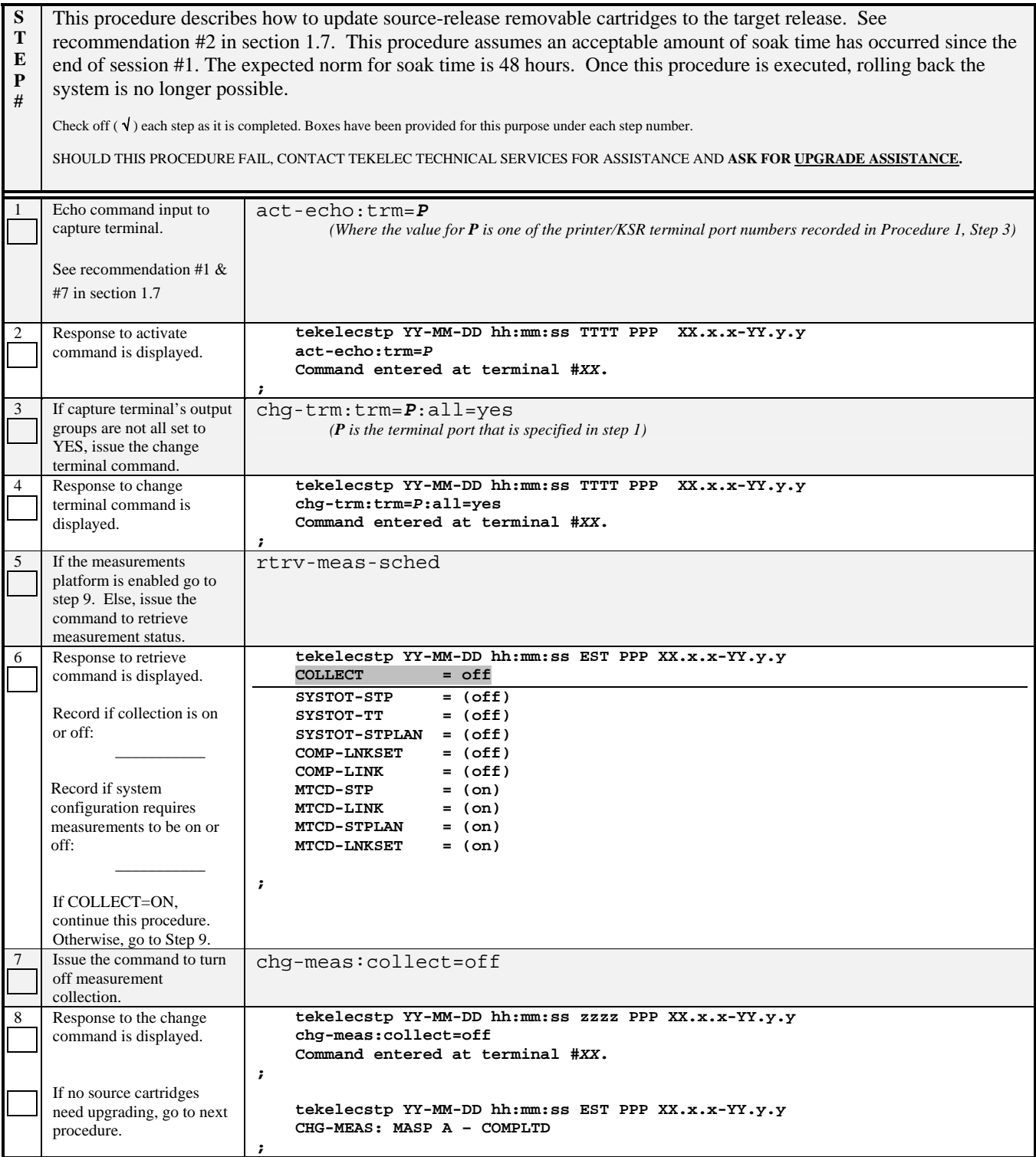

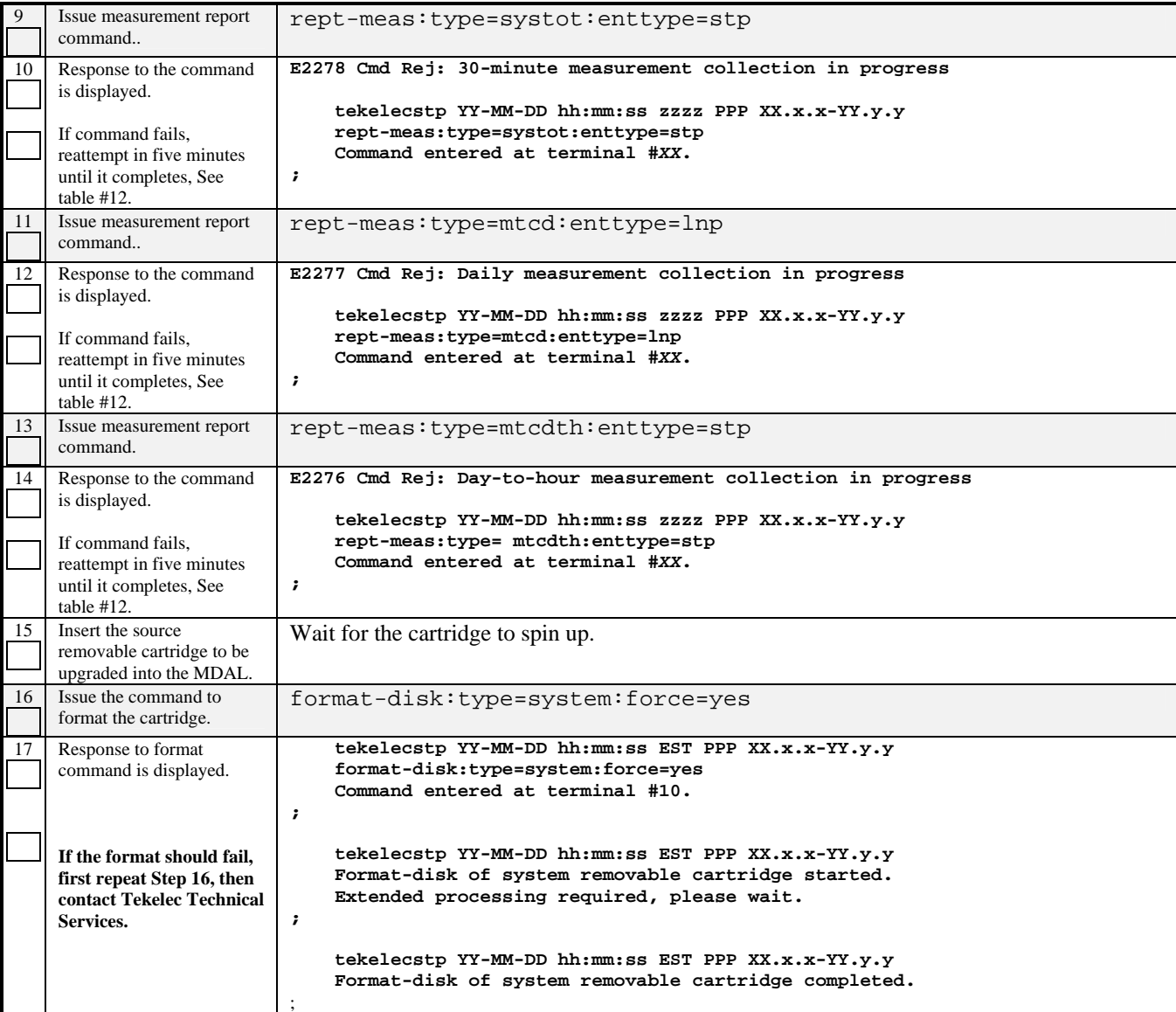

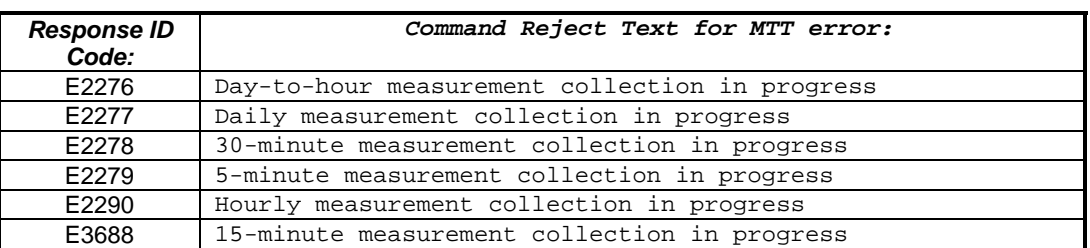

**Table 13. MTT errors generated when measurement collection is in progress.** 

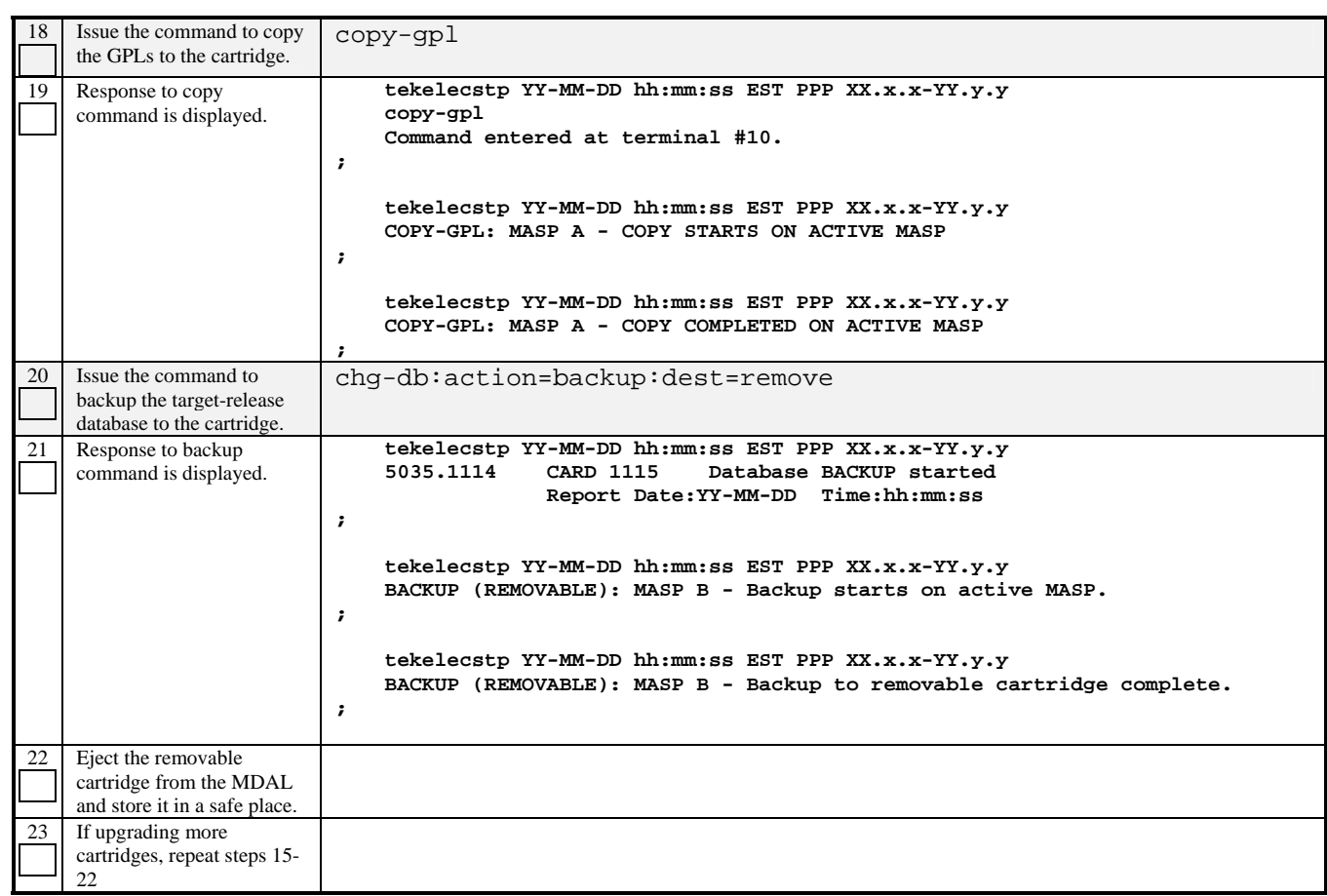

#### **Procedure 17: Backing Up Fixed Disk**

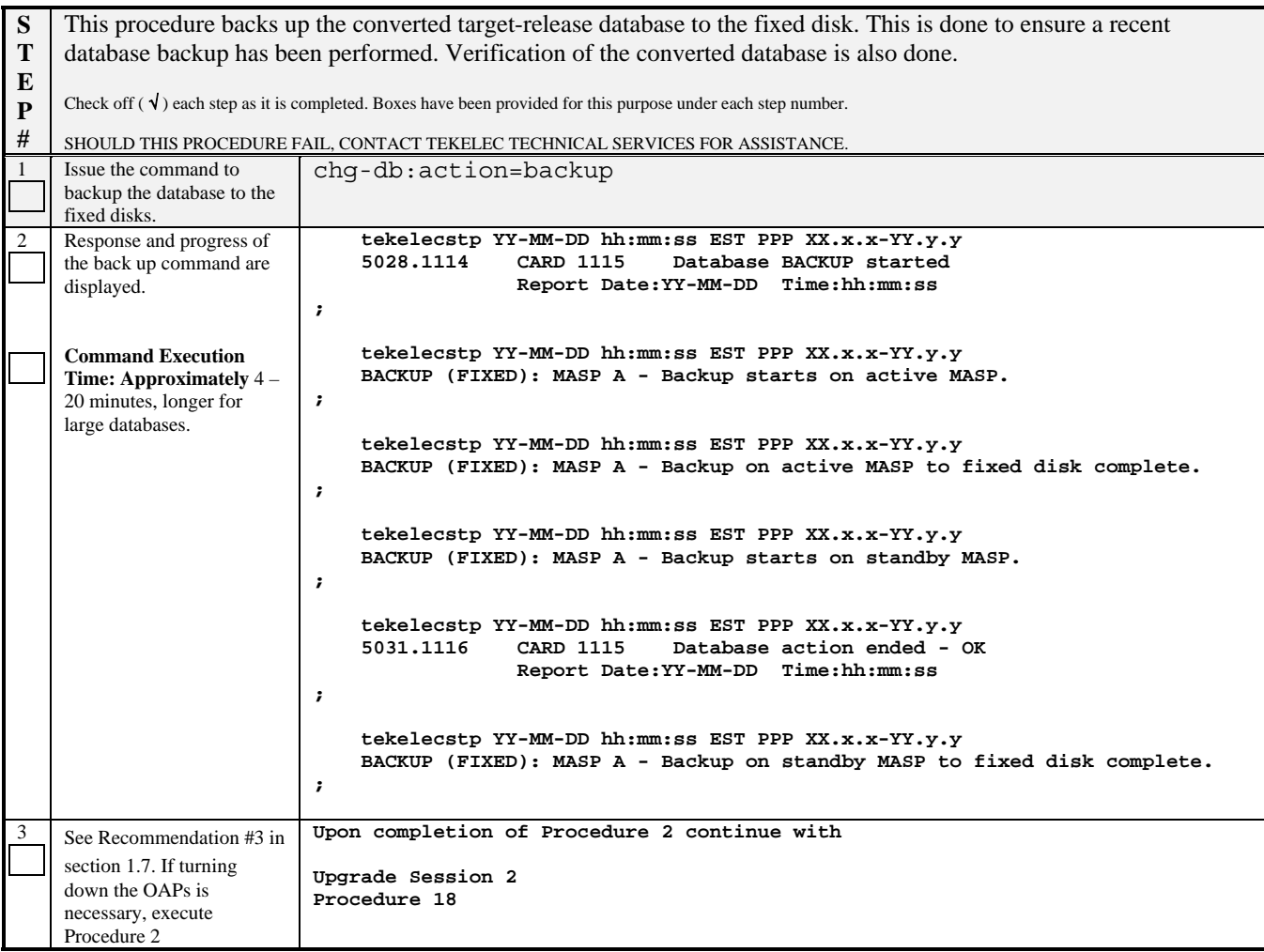

#### **Procedure 18: Upgrading Spare Fixed Disks**

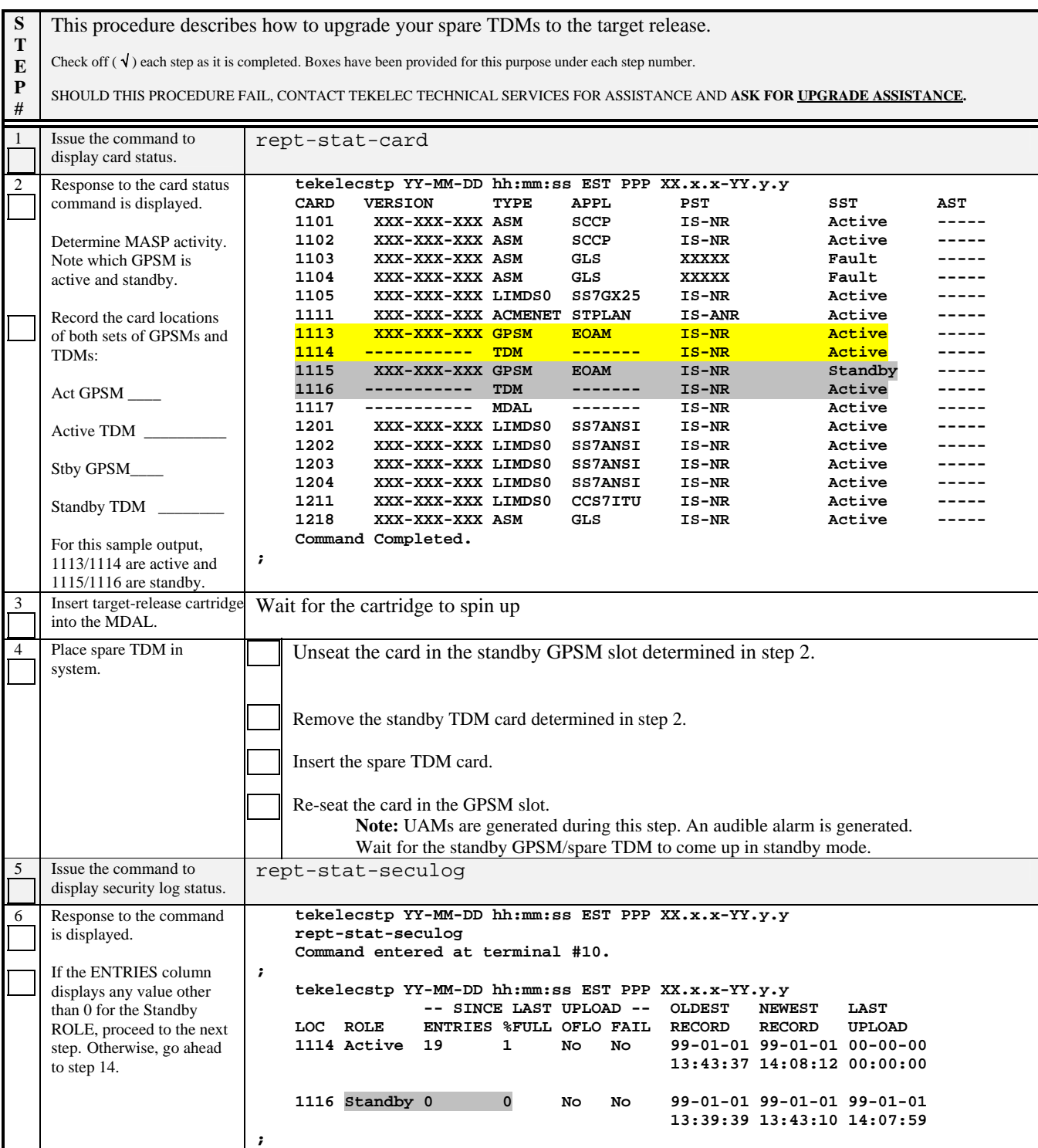

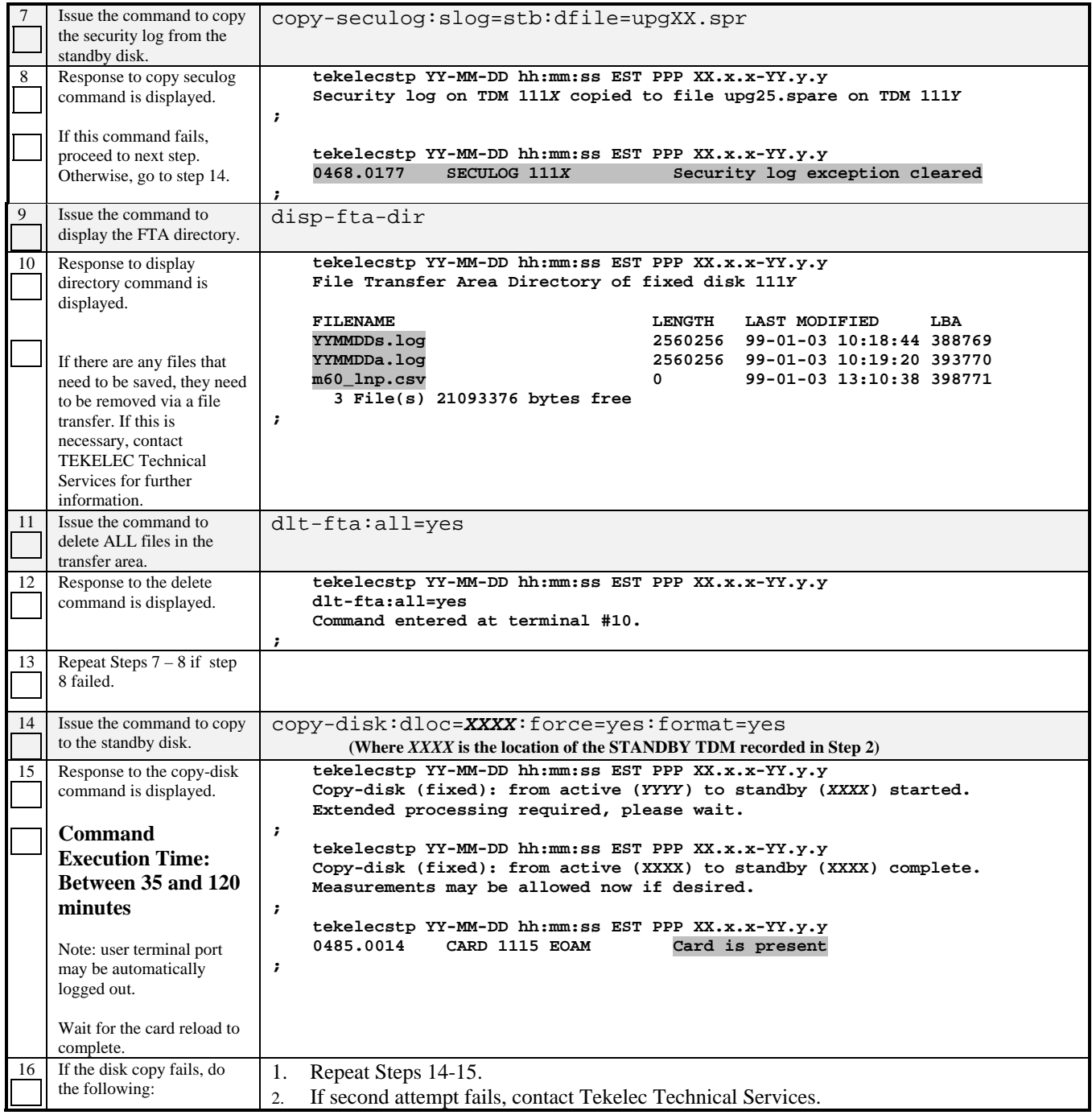

#### **Procedure 19: Verifying All Databases**

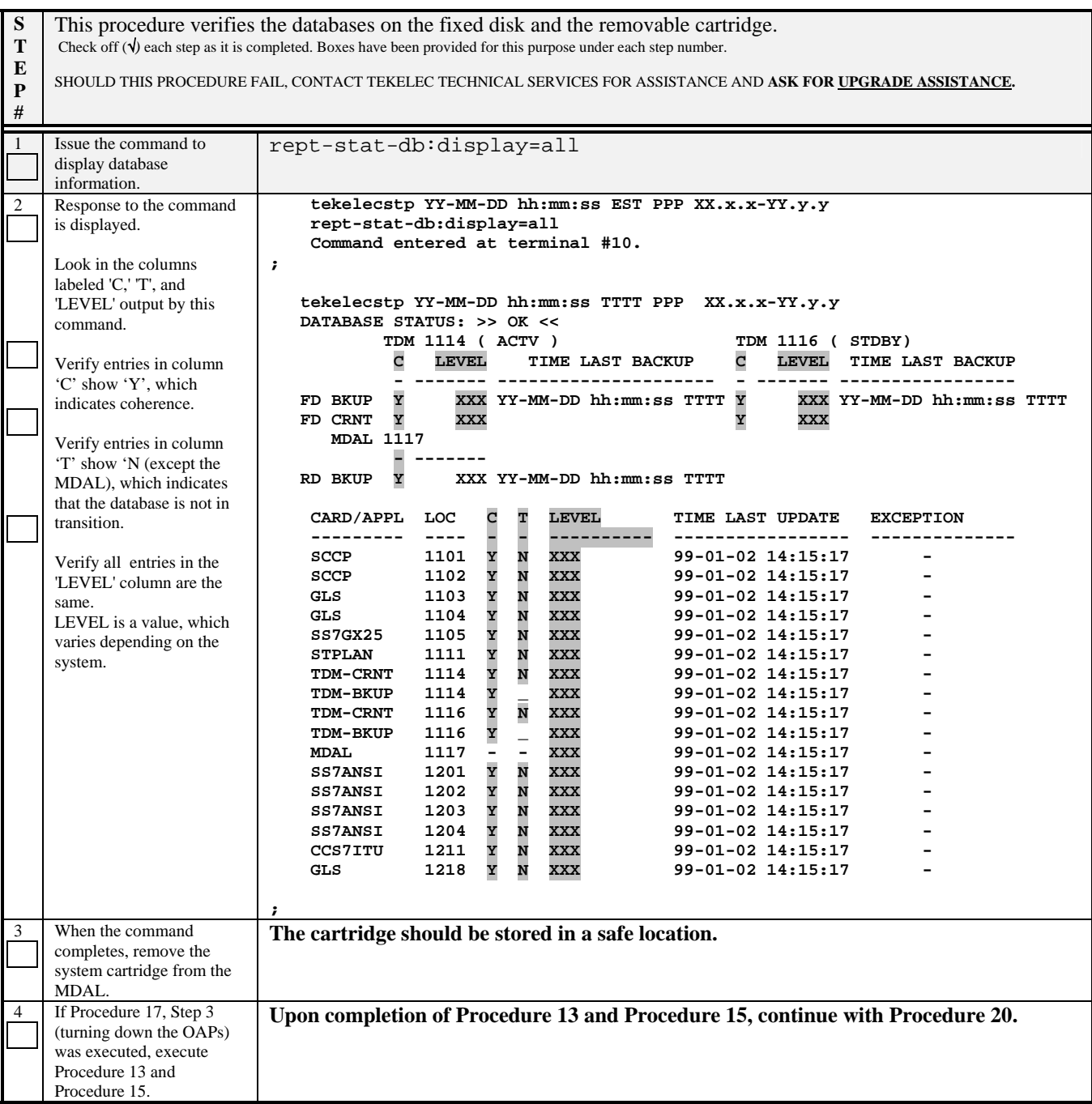

#### **Procedure 20: Session 2 Completion**

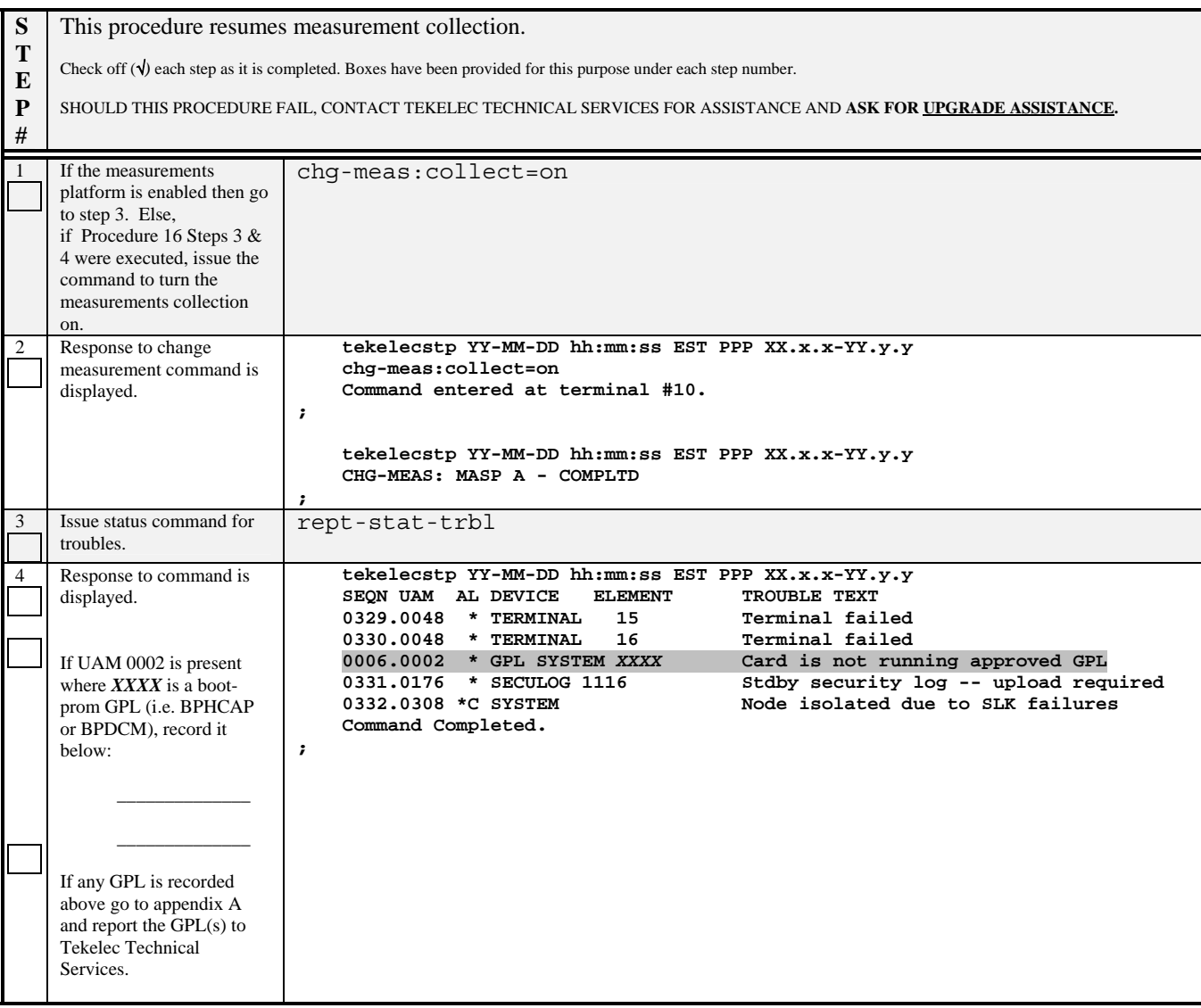

# -> This concludes SESSION TWO <--

### **6. RECOVERY PROCEDURES**

**Upgrade procedure recovery issues should be directed to Technical Service. Before executing any of these procedures, contact Tekelecs Customer Care Center at 1-888-FOR-TKLC or 919-460-2150 (international)**. In the event that a full installation is needed, the OAP Site Installation Procedure also needs to be performed. Persons performing the upgrade should be familiar with these documents.

#### **6.1 Backout Setup Procedures**

**Execute this section only if there is a problem and it is desired to revert back to the pre-upgrade version of the software.** 

### *Warning*

*Do not attempt to perform these backout procedures without first contacting Tekelec Technical Services at*  **1-888-FOR-TKLC or 1-888-367-8552; or for international callers 1-919-460-2150***.*

### **6.2 Recovery Procedure A**

#### **Procedure 21: Load and Run Source OAM**

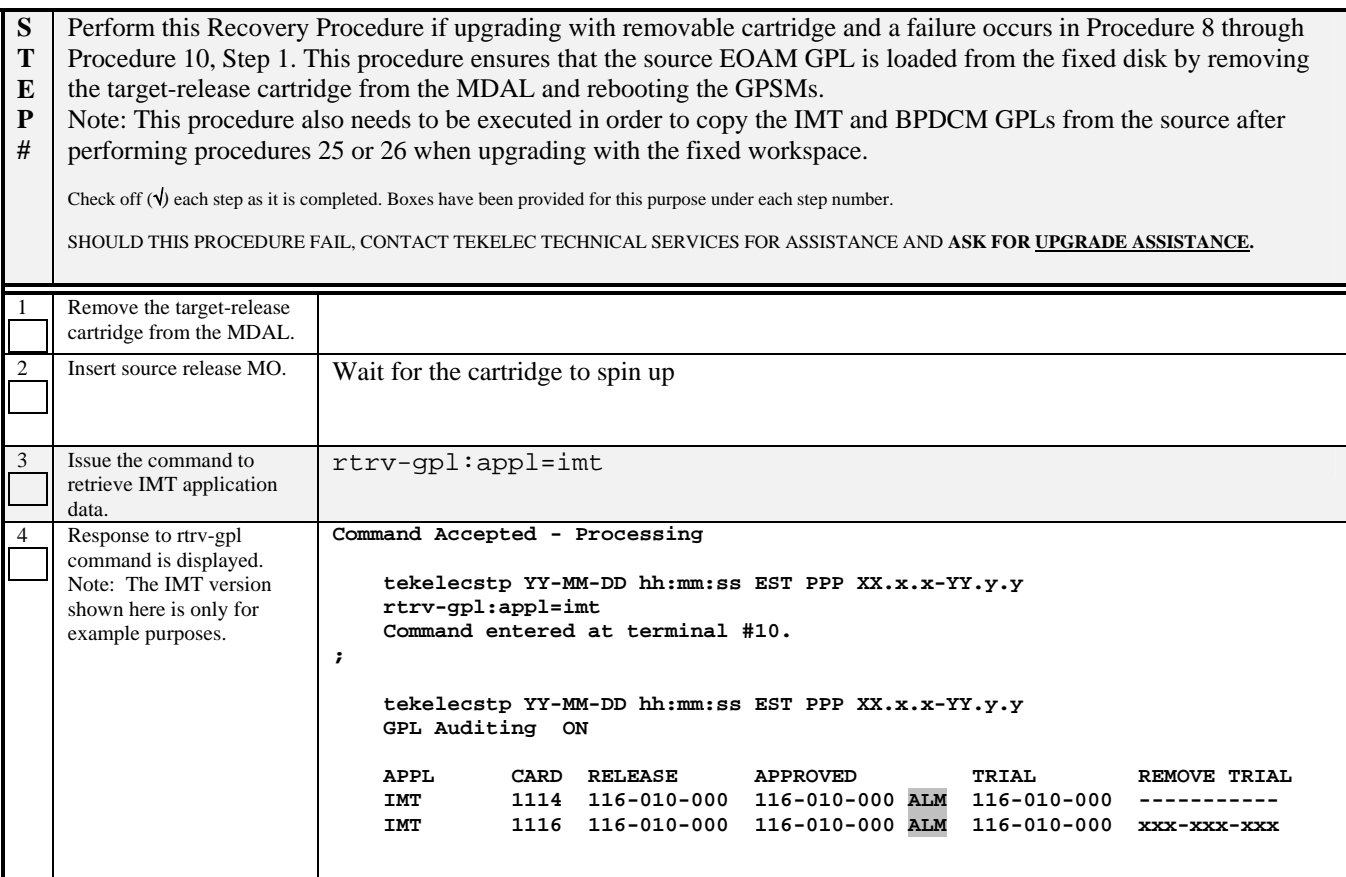

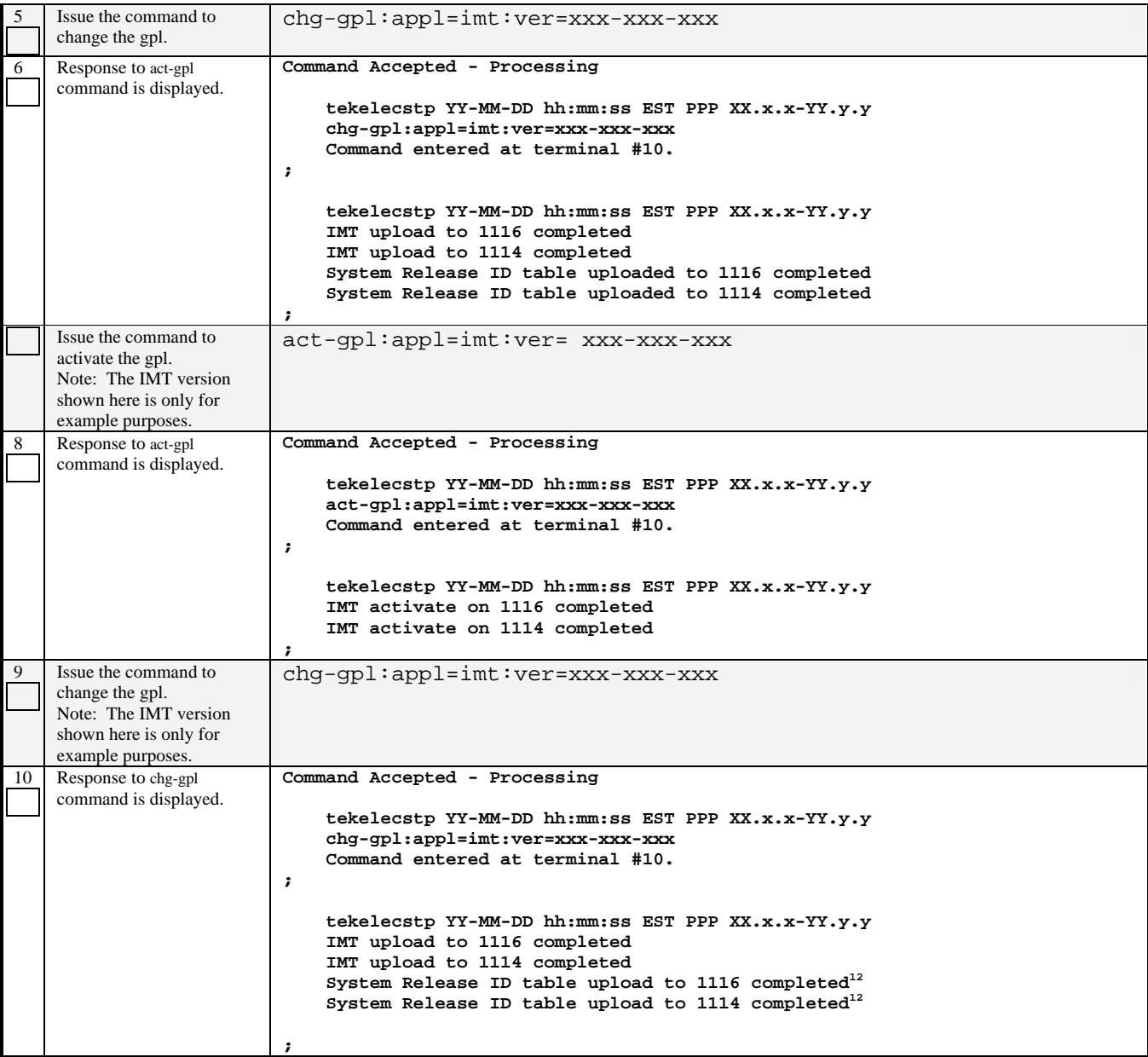

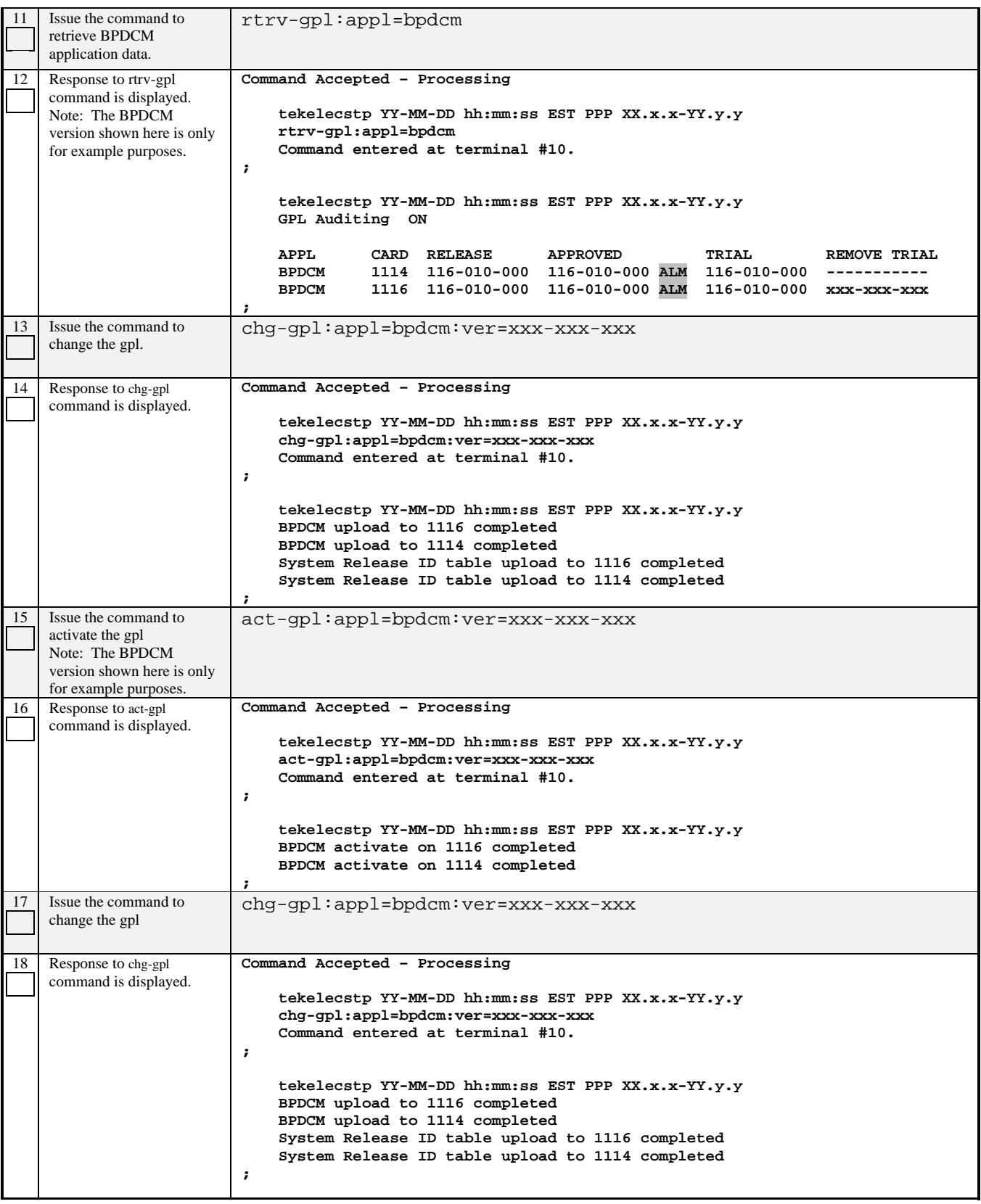

# **Software Upgrade Procedure Eagle Release 31.X & 32.X**

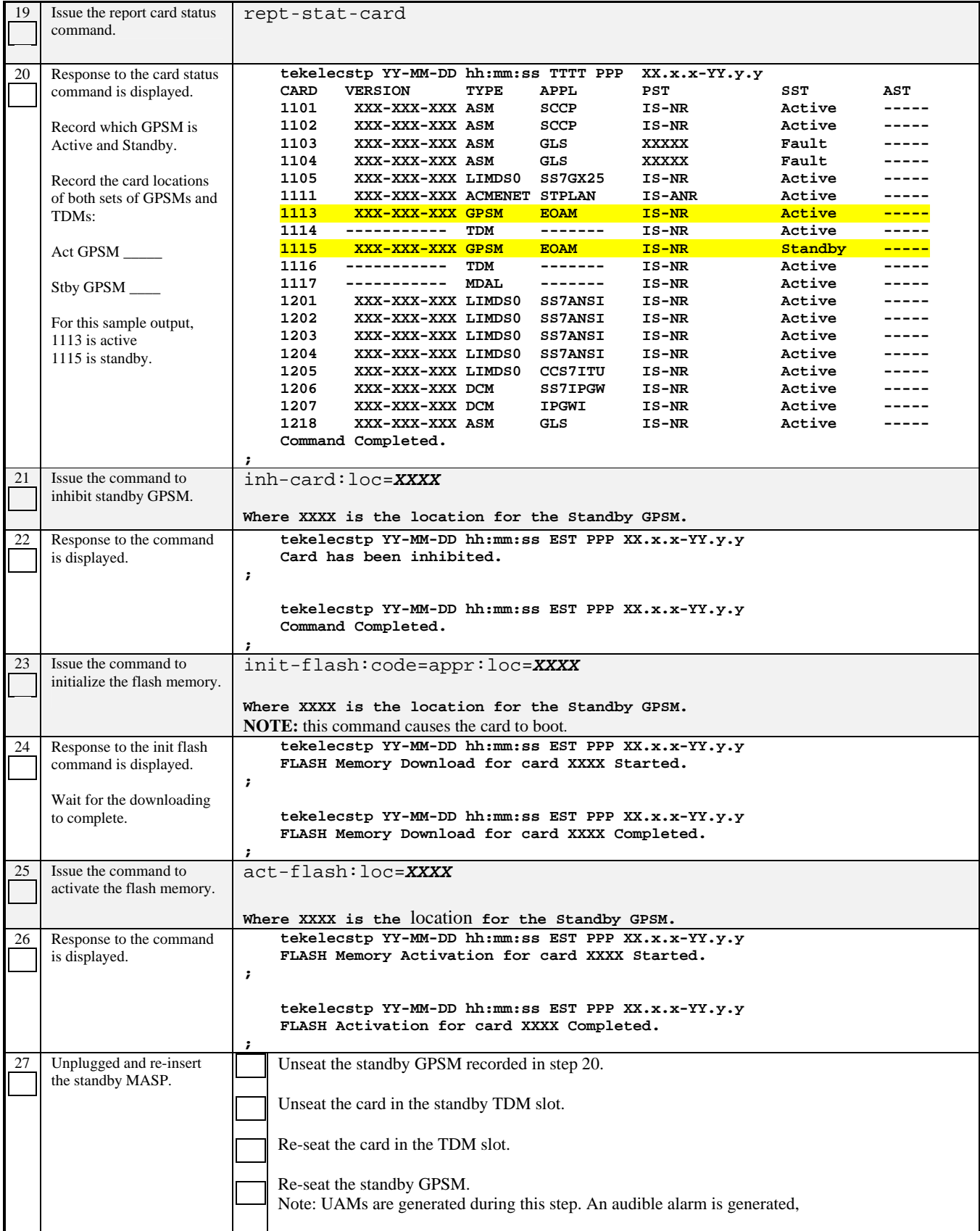

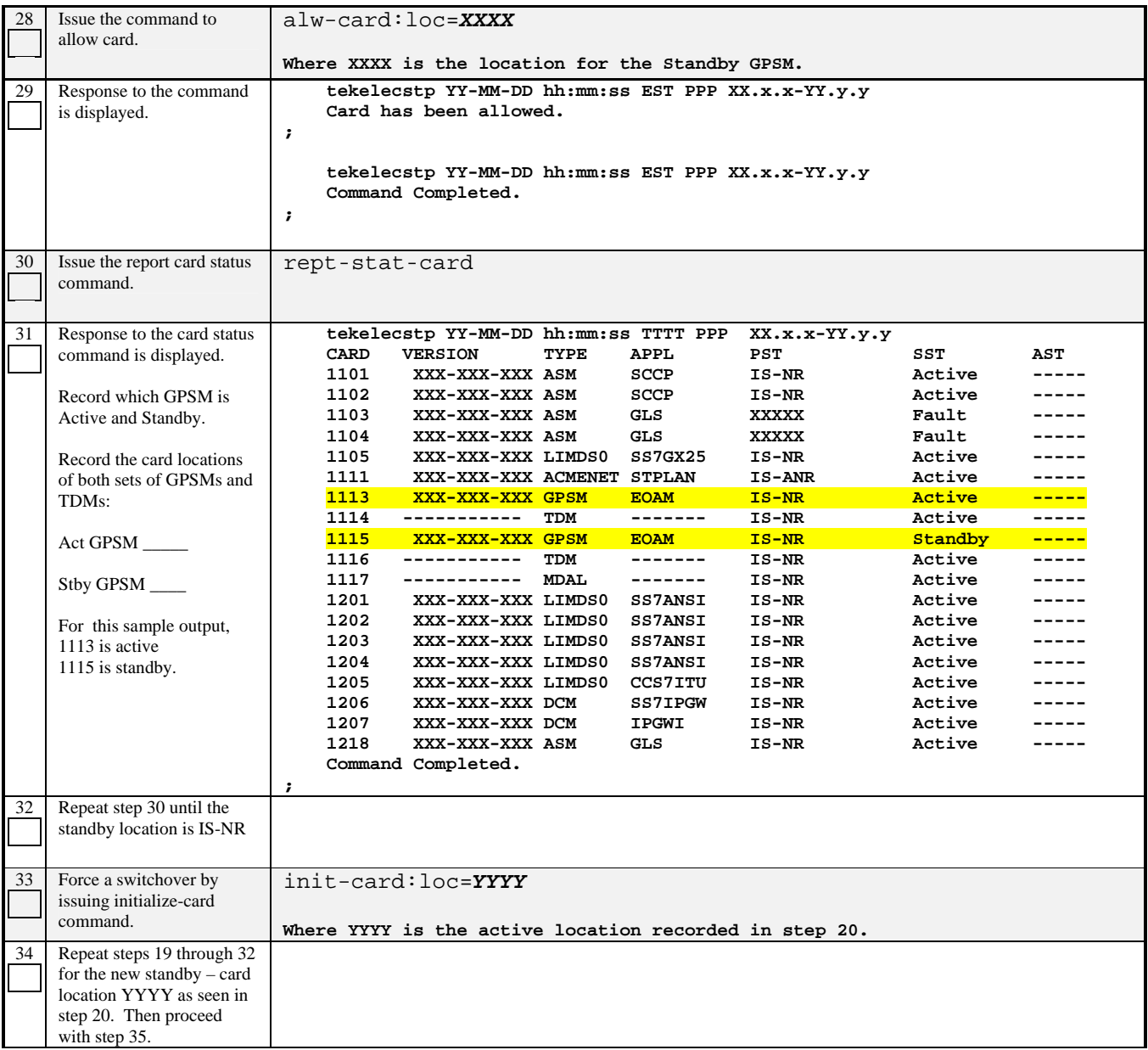

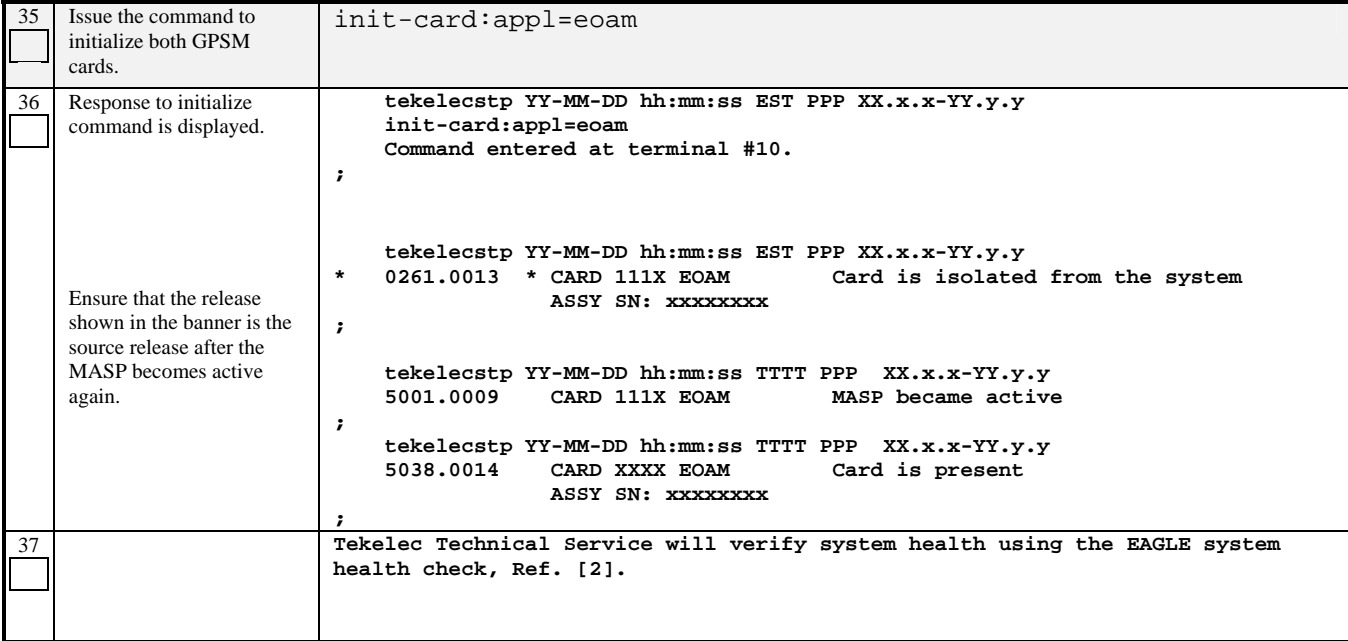

# **6.3 Recovery Procedure B**

#### **Procedure 22: Full Fallback using Removable Disk as OAM conversion workspace.**

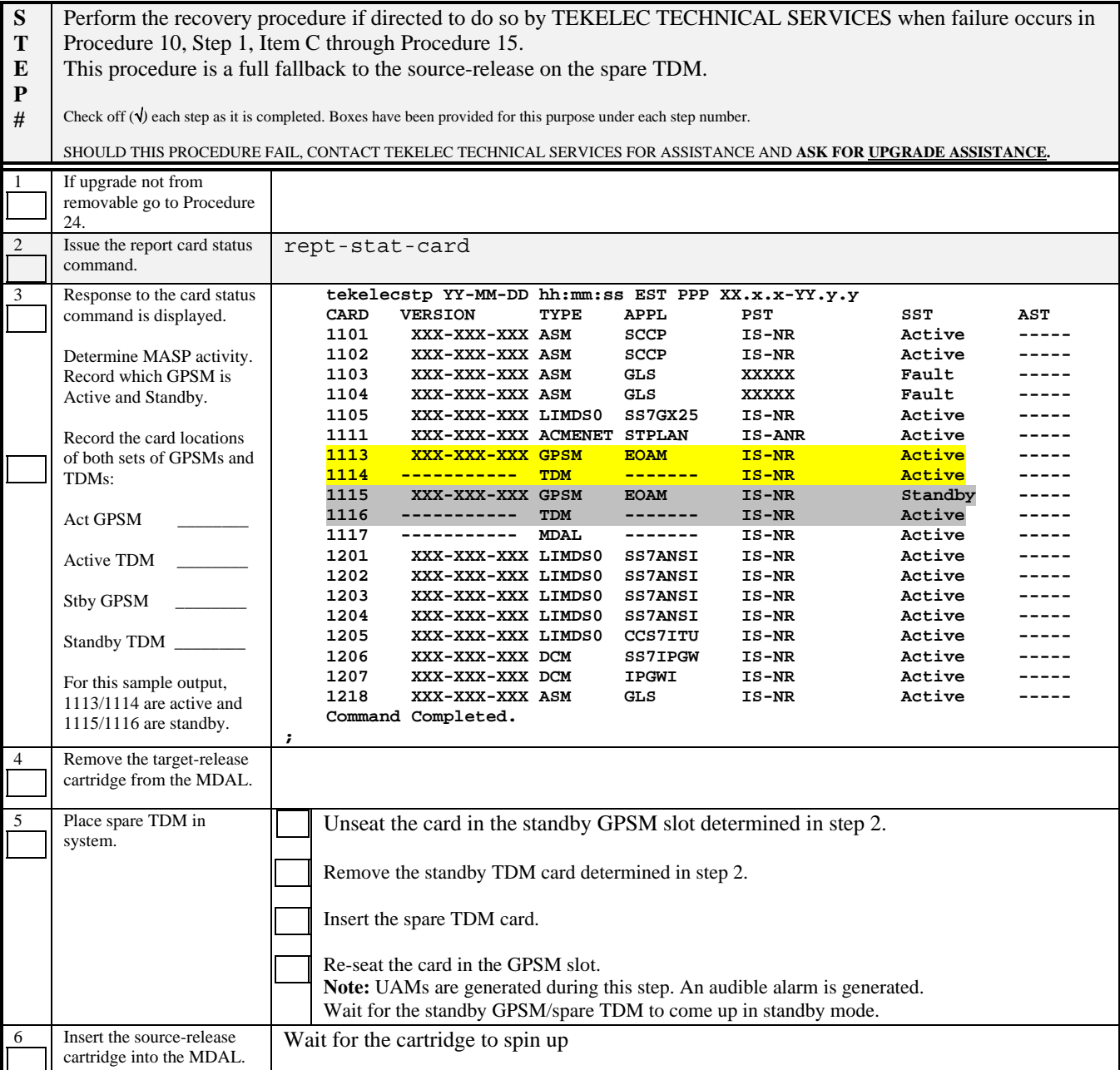

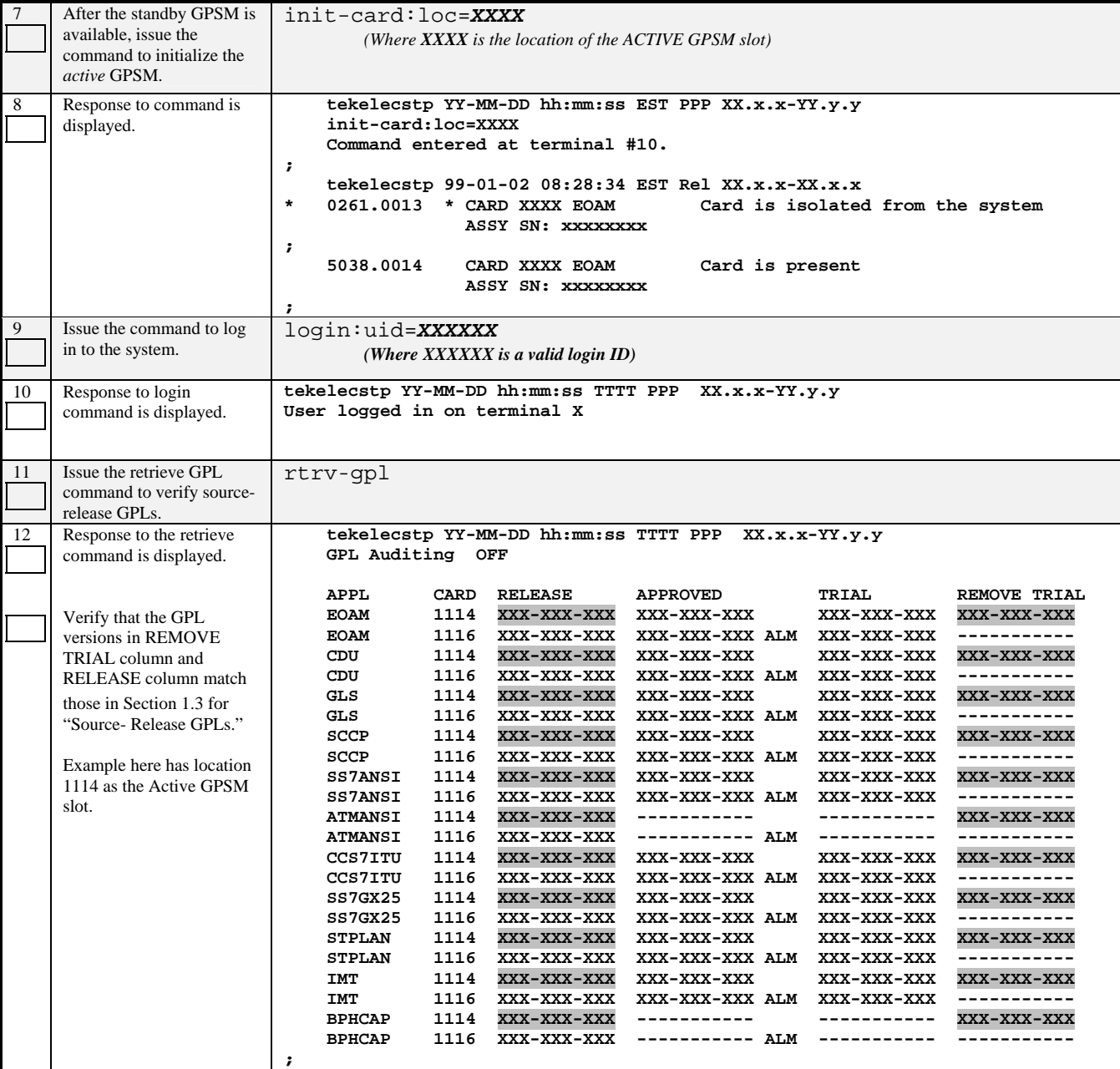

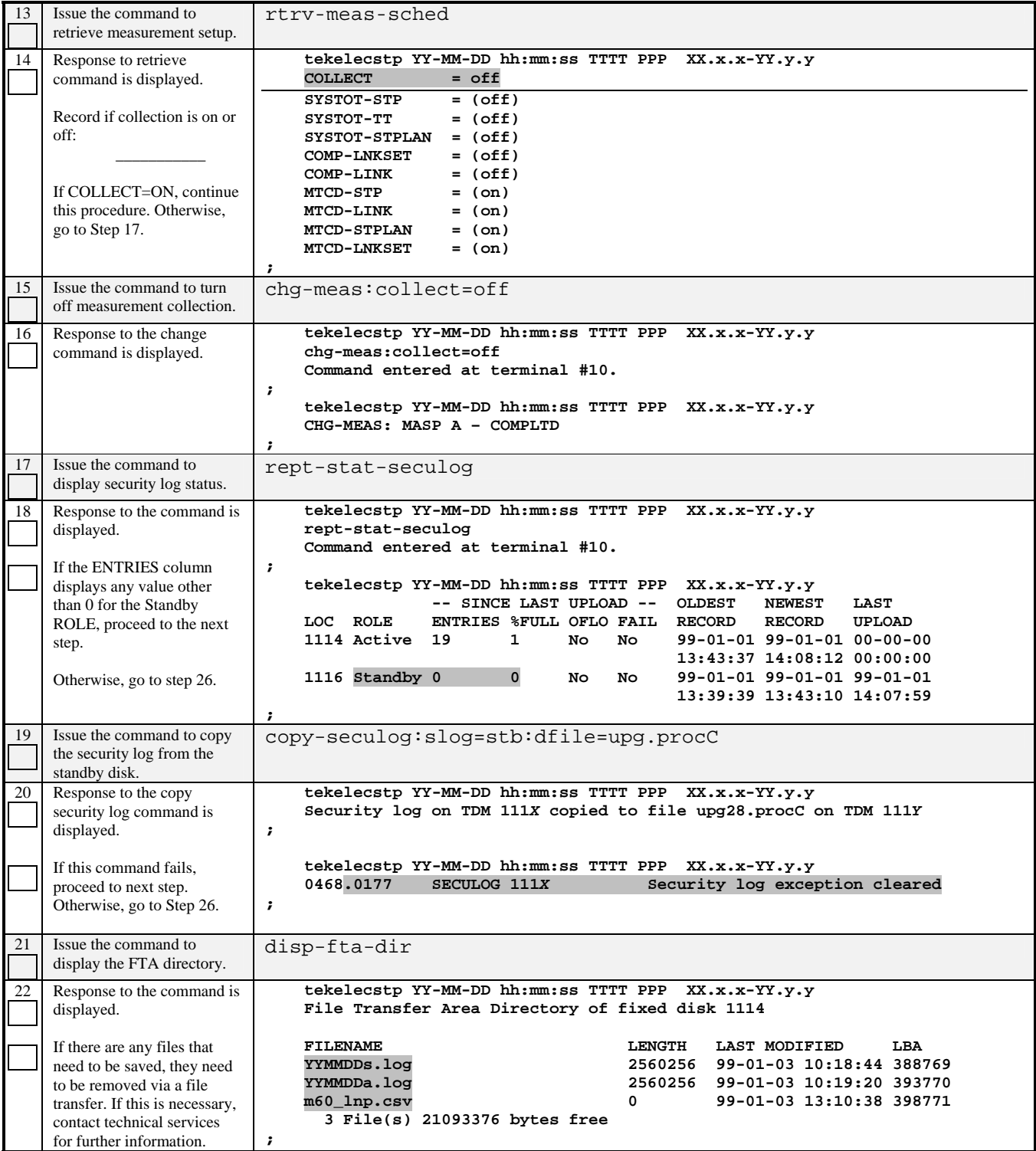

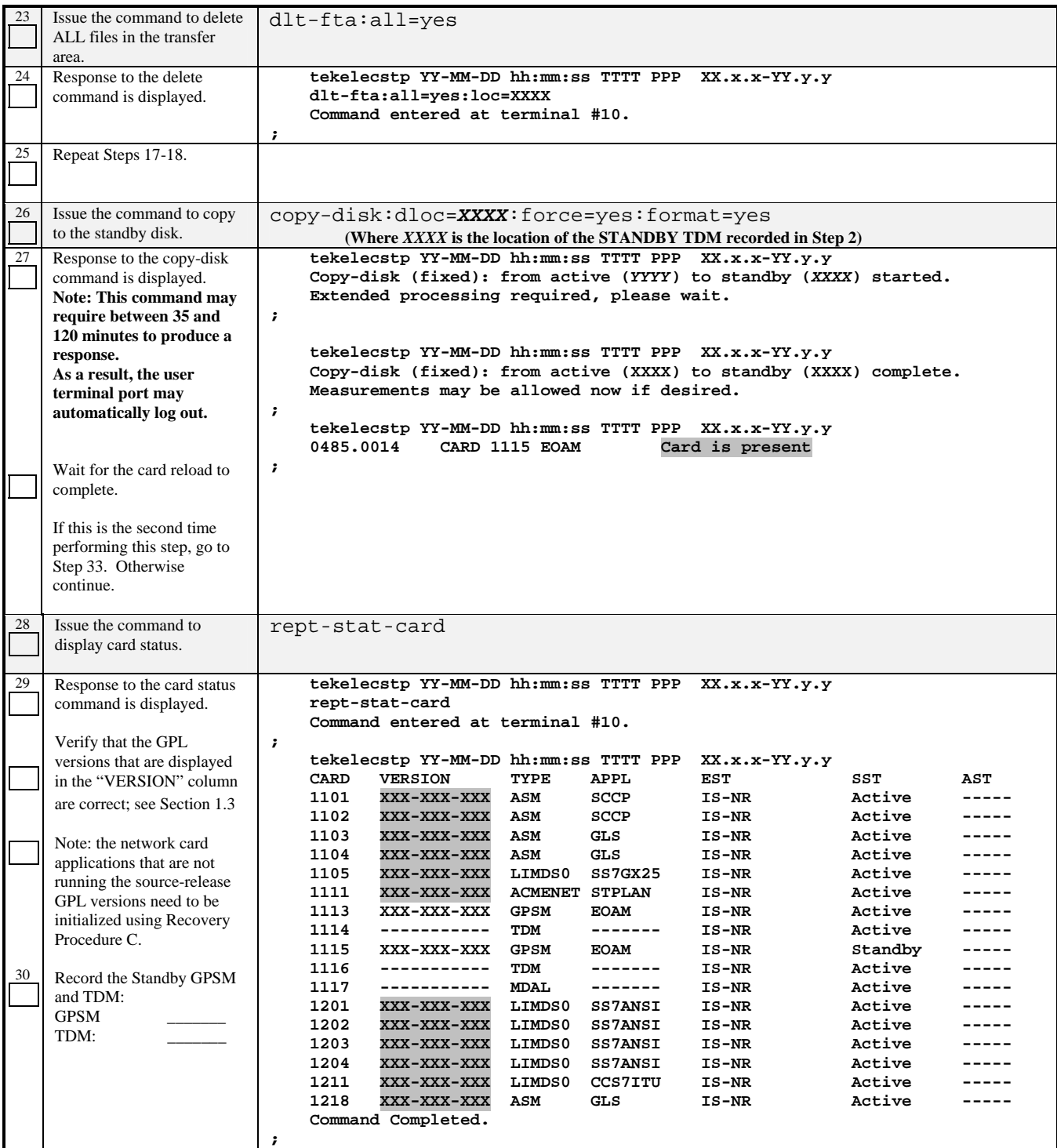

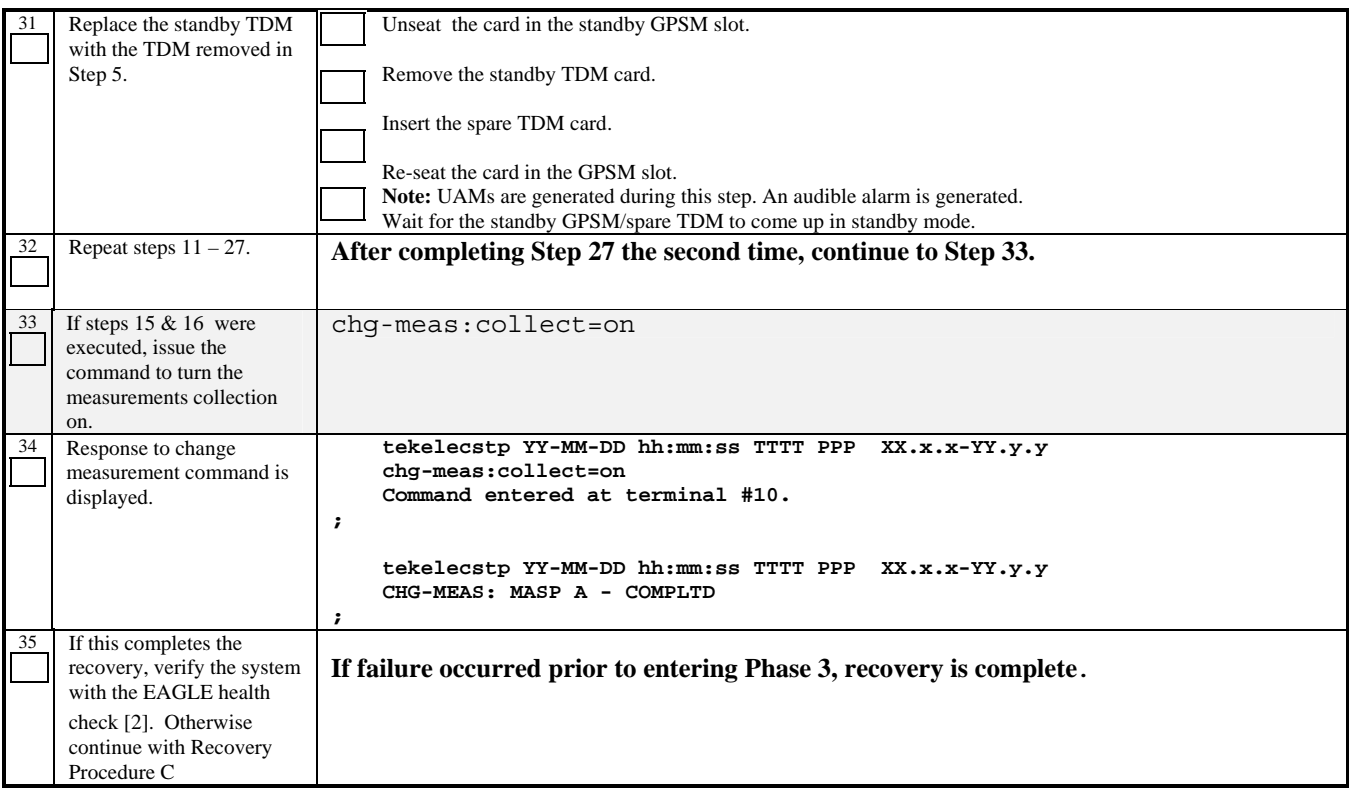

#### **Procedure 23: Full Fallback using Fixed Disk as OAM conversion workspace – Case 1**

**S T E P #**  Perform the recovery procedure if directed to do so by TEKELEC TECHNICAL SERVICES when failure occurs in Procedure 8 through Procedure 10, Step E. Note, this procedure is done in lieu of Procedure 22 for the case where a removable disk was NOT used as the workspace for the OAM conversion. Check off (√*)* each step as it is completed. Boxes have been provided for this purpose under each step number. SHOULD THIS PROCEDURE FAIL, CONTACT TEKELEC TECHNICAL SERVICES FOR ASSISTANCE AND **ASK FOR UPGRADE ASSISTANCE.** 1 Ensure target MO is not in MDAL. Issue the command to initialize both GPSM cards. init-card:appl=eoam  $\overline{2}$ Response to initialize command is displayed. Ensure that the release shown in the banner is the source release after the MASP becomes active again. Execute Procedure 21.  **tekelecstp YY-MM-DD hh:mm:ss EST PPP XX.x.x-YY.y.y init-card:appl=eoam Command entered at terminal #10. ; tekelecstp YY-MM-DD hh:mm:ss EST PPP XX.x.x-YY.y.y**  Card is isolated from the system  **ASSY SN: xxxxxxxx ; tekelecstp YY-MM-DD hh:mm:ss TTTT PPP XX.x.x-YY.y.y 5001.0009 CARD 111X EOAM MASP became active ; tekelecstp YY-MM-DD hh:mm:ss TTTT PPP XX.x.x-YY.y.y**  Card is present  **ASSY SN: xxxxxxxx ;**

#### **Procedure 24: Full Fallback using Fixed Disk as OAM conversion workspace – Case 2**

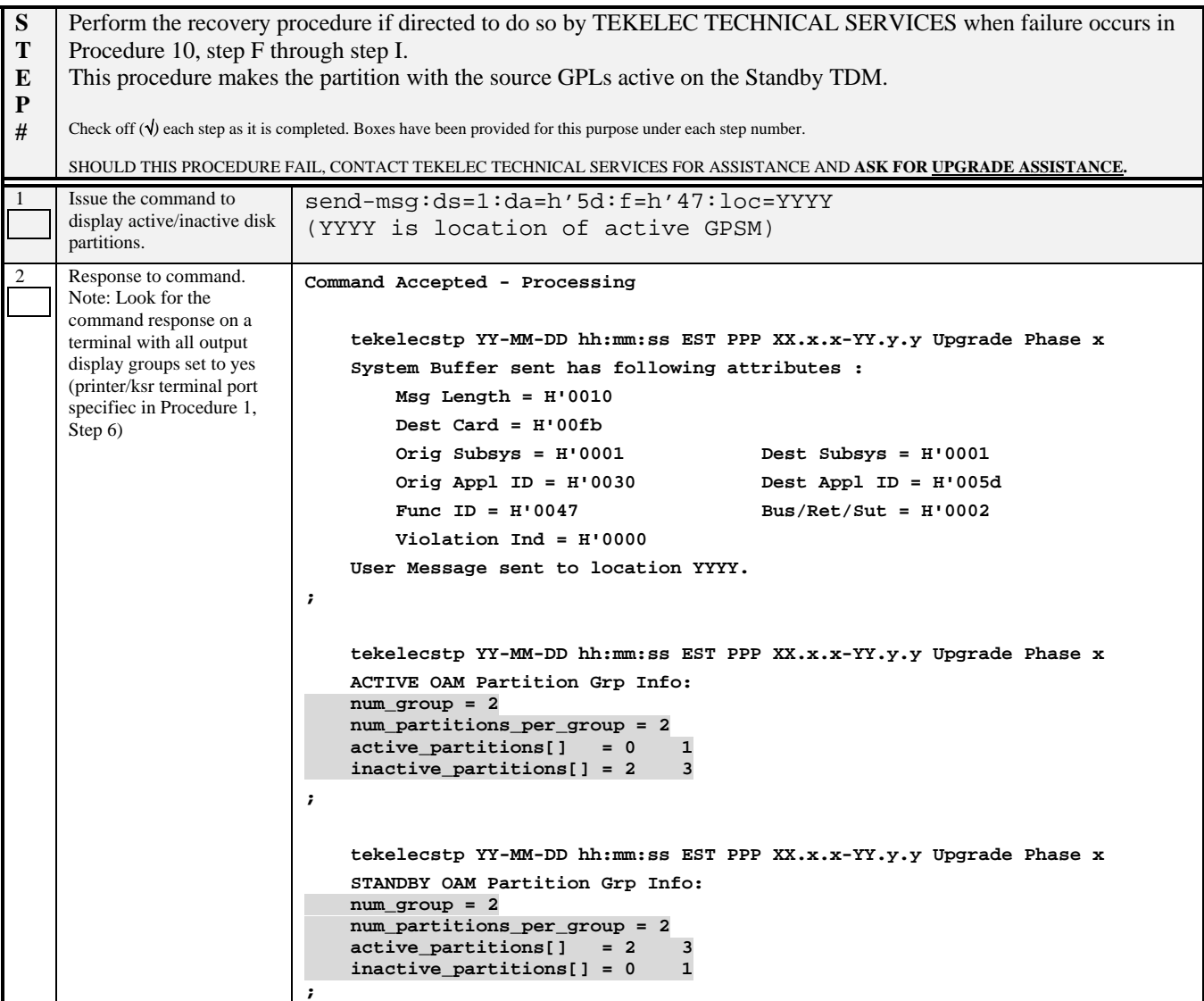

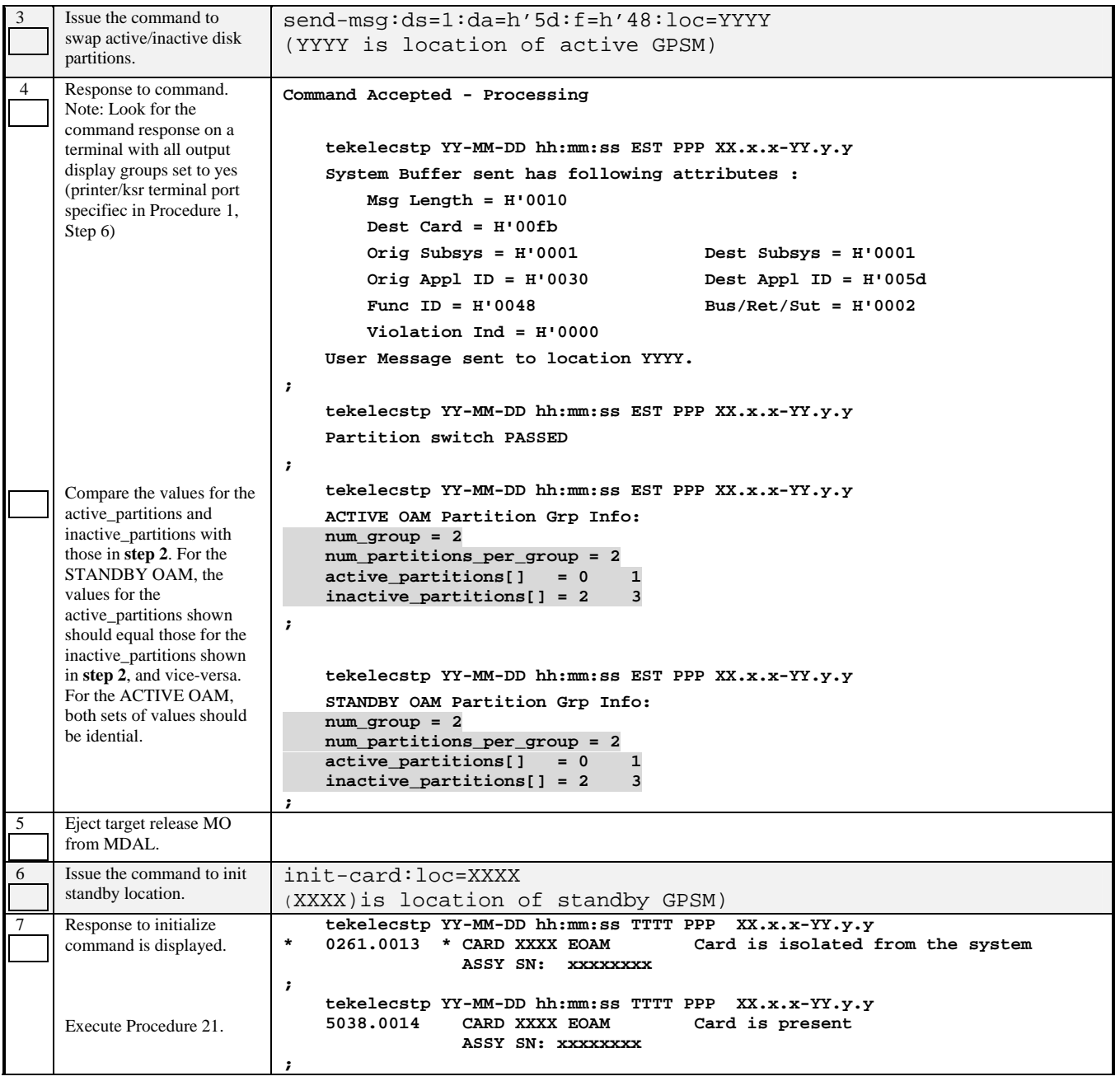

#### **Procedure 25: Full Fallback using Fixed Disk as OAM conversion workspace – Case 3**

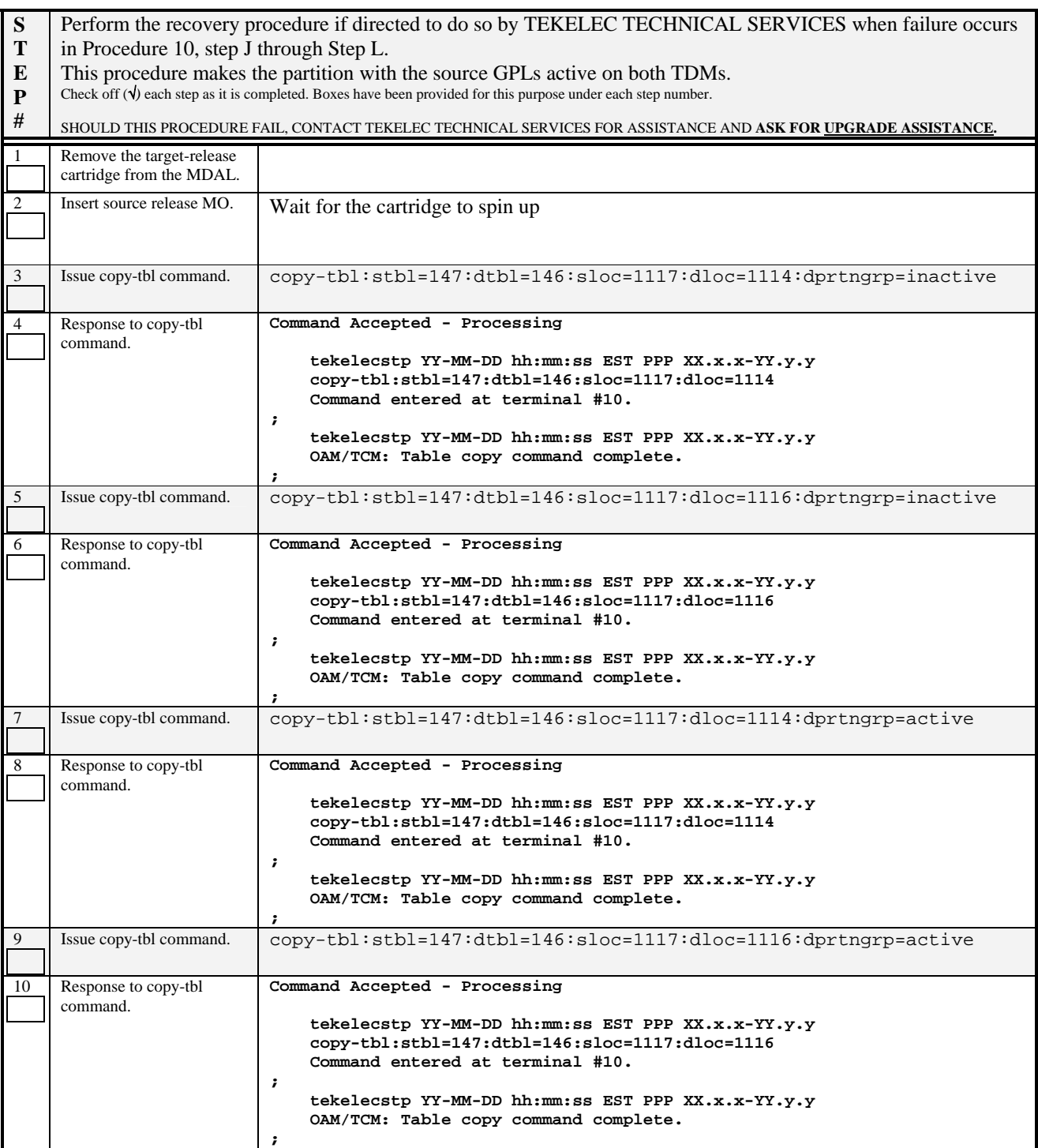

# **Software Upgrade Procedure Eagle Release 31.X & 32.X**

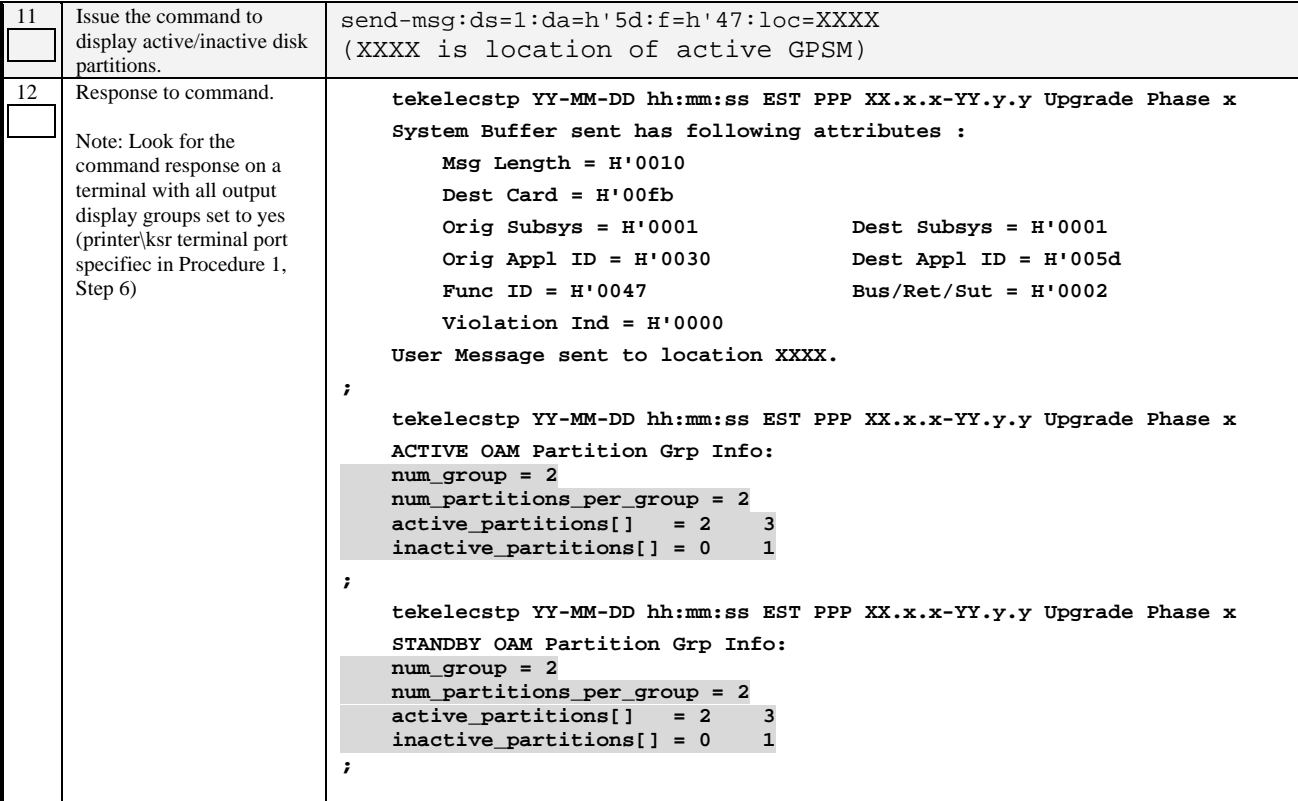

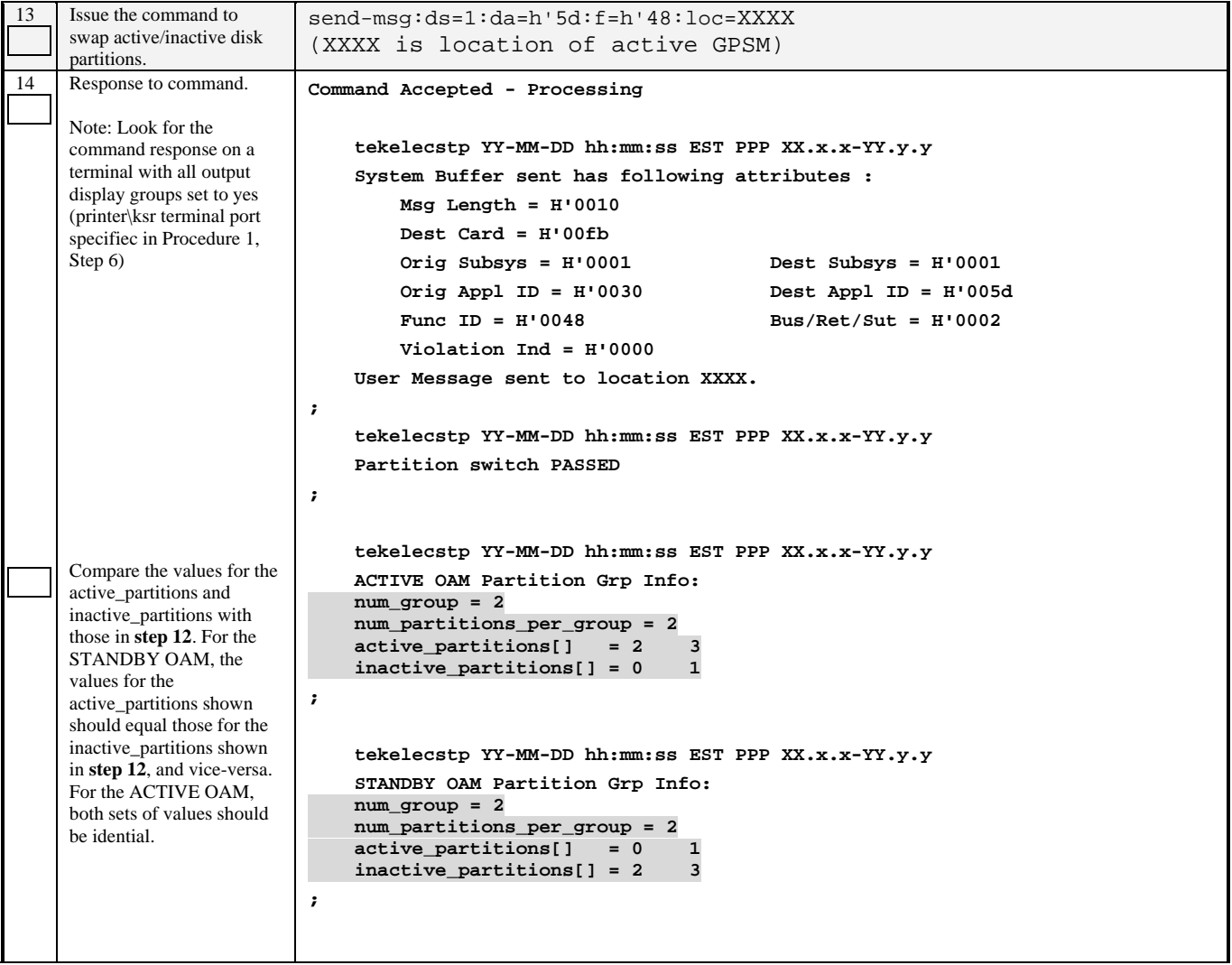

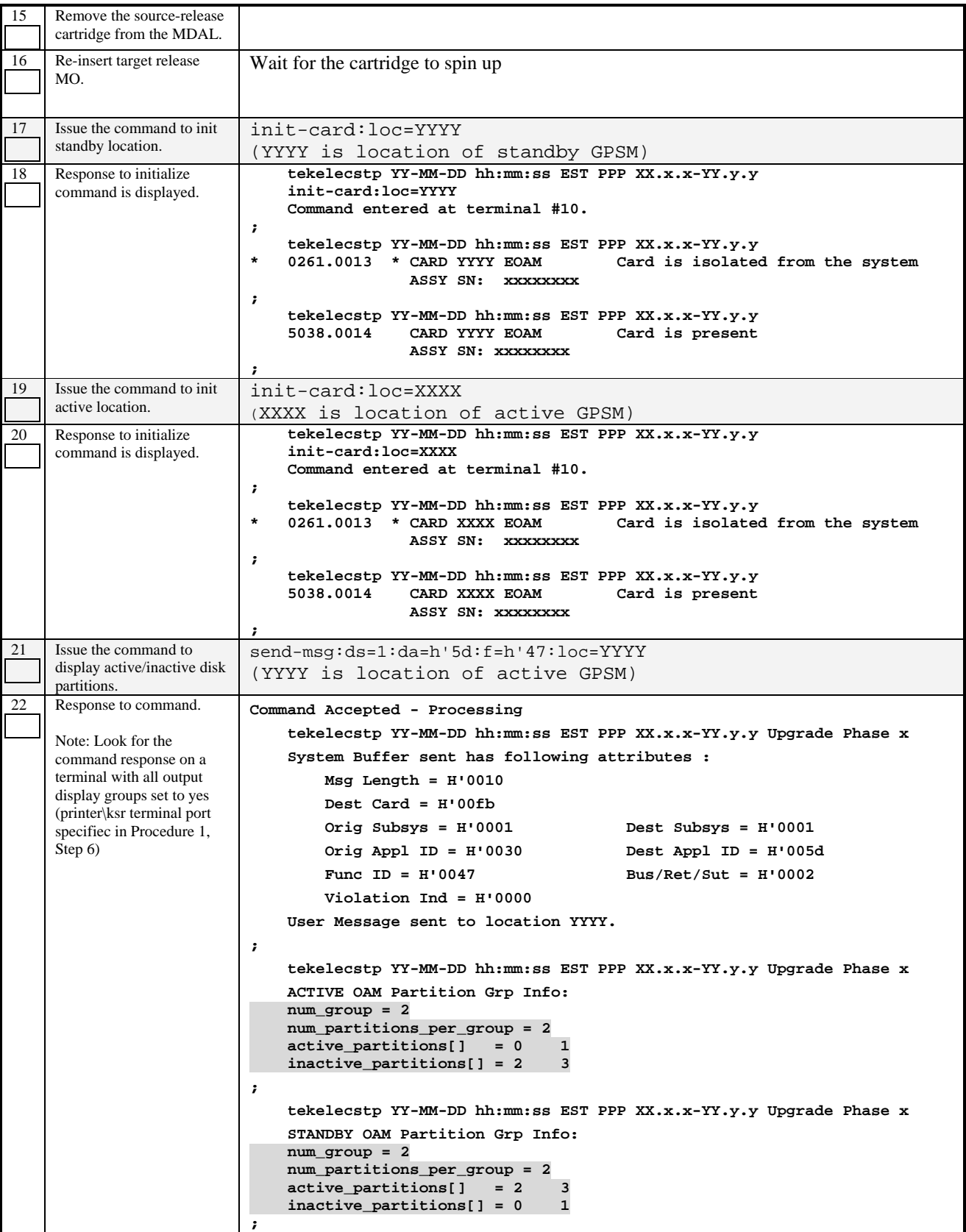
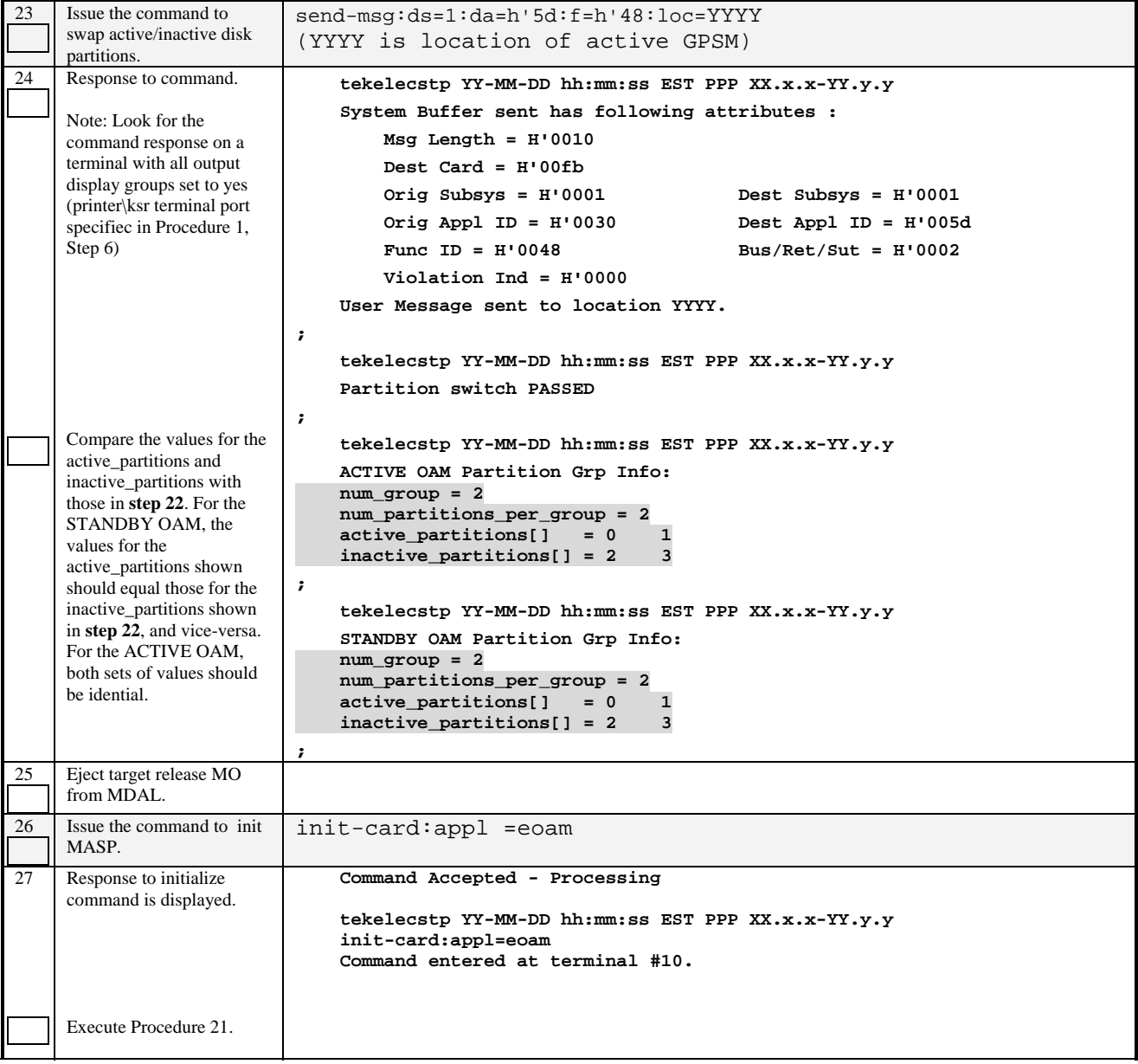

# **6.4 Recovery Procedure C**

#### **Procedure 26: Fall Back Procedure for Network Cards**

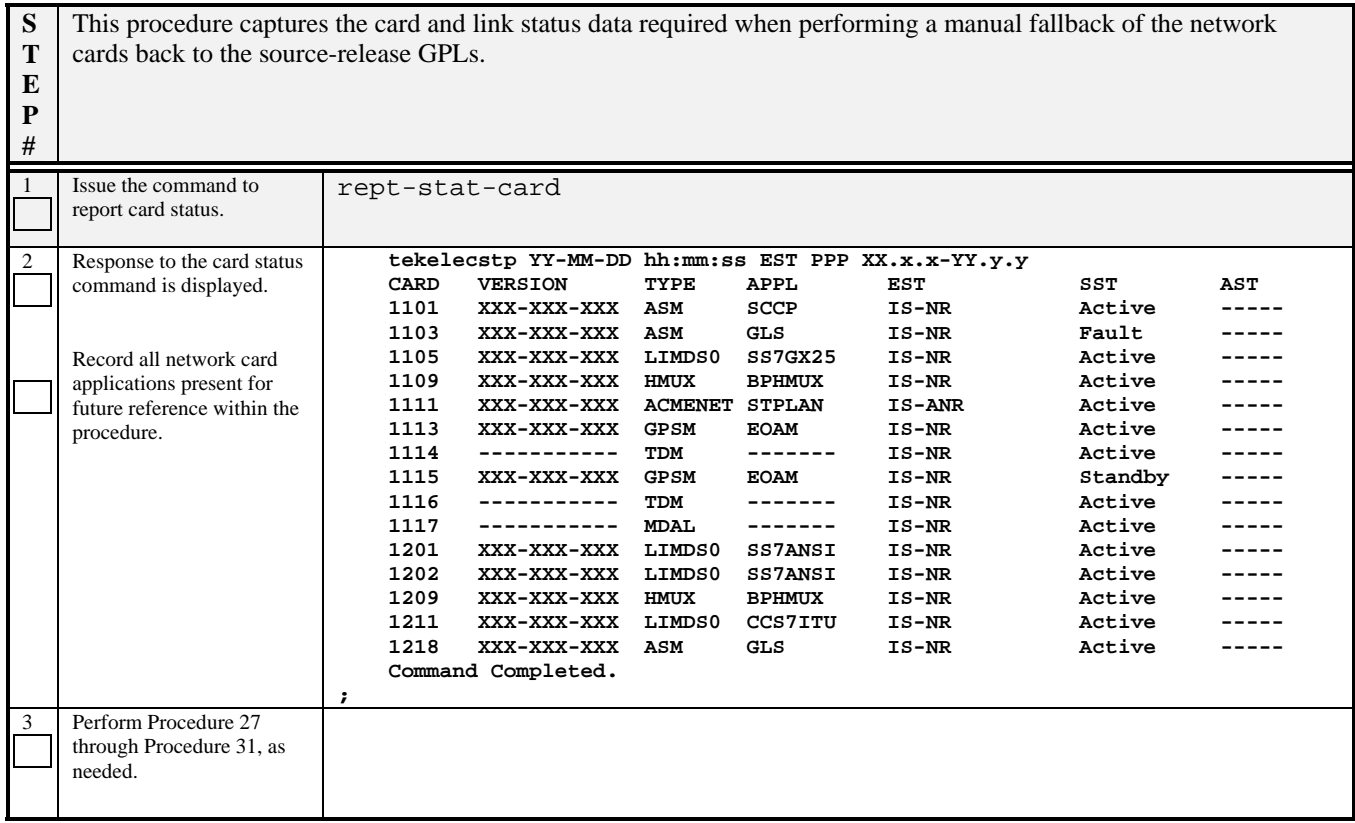

#### **Procedure 27: Restoring Prom-Based Service Cards**

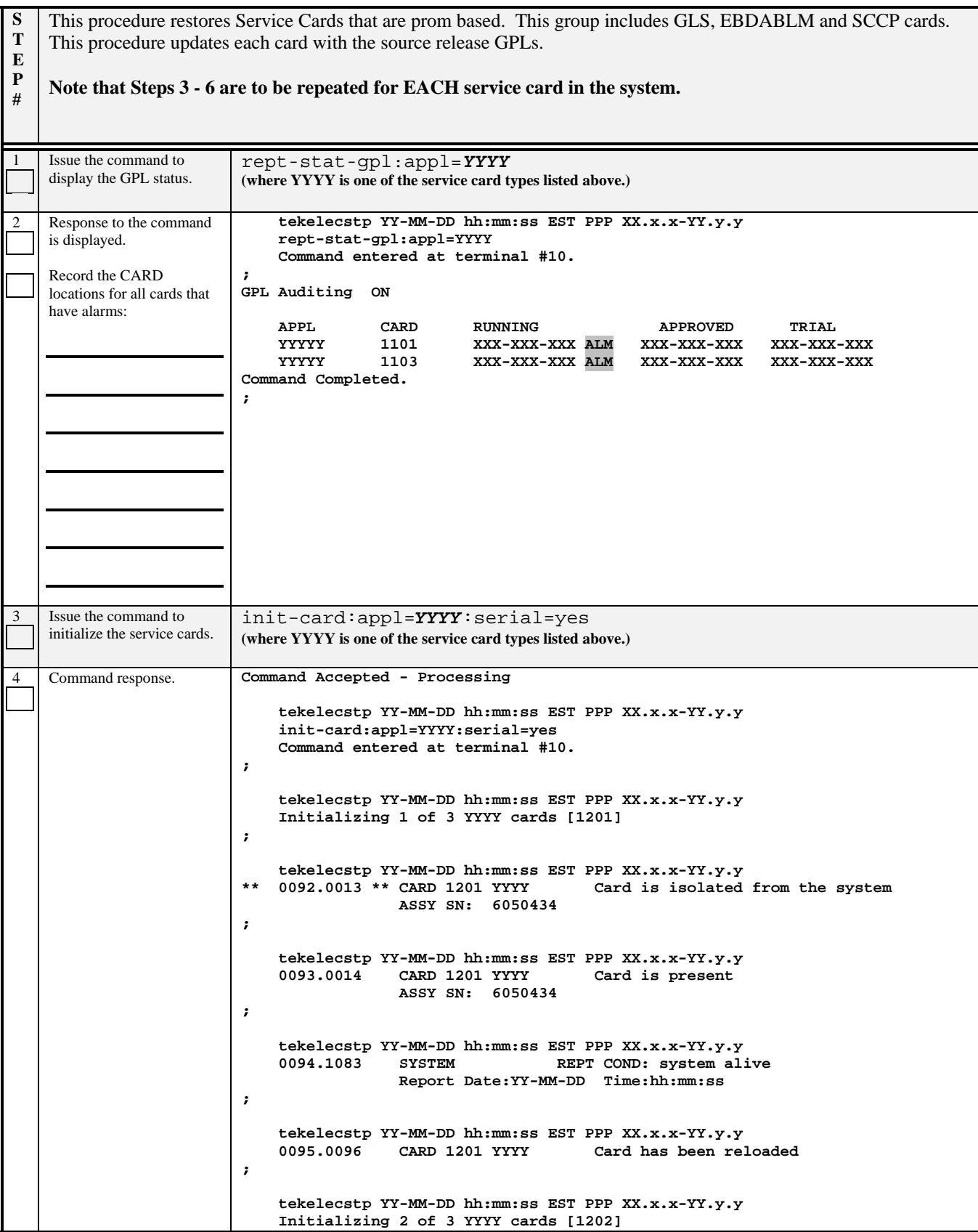

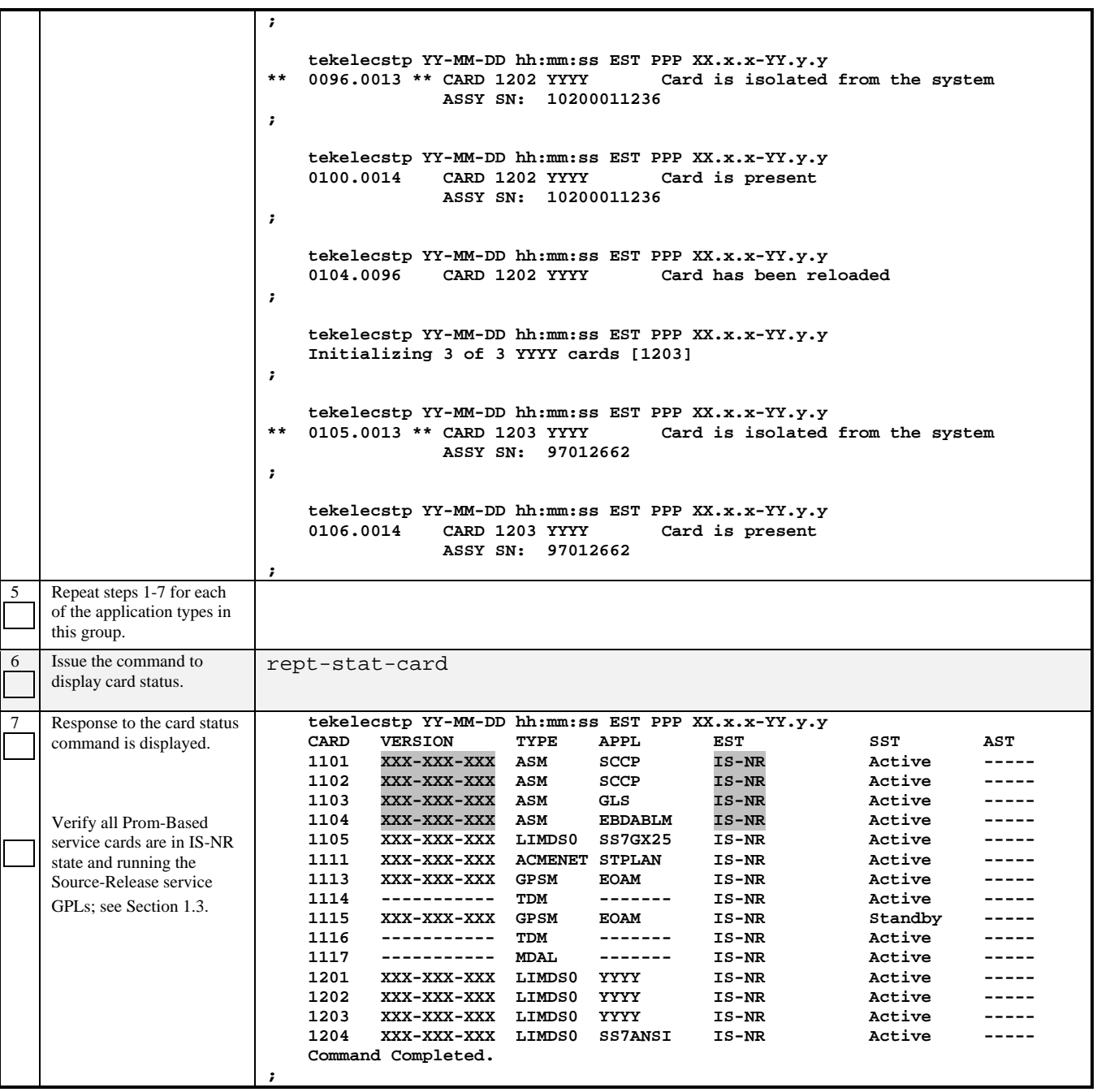

#### **Procedure 28: Restoring Flash-Based Service Cards.**

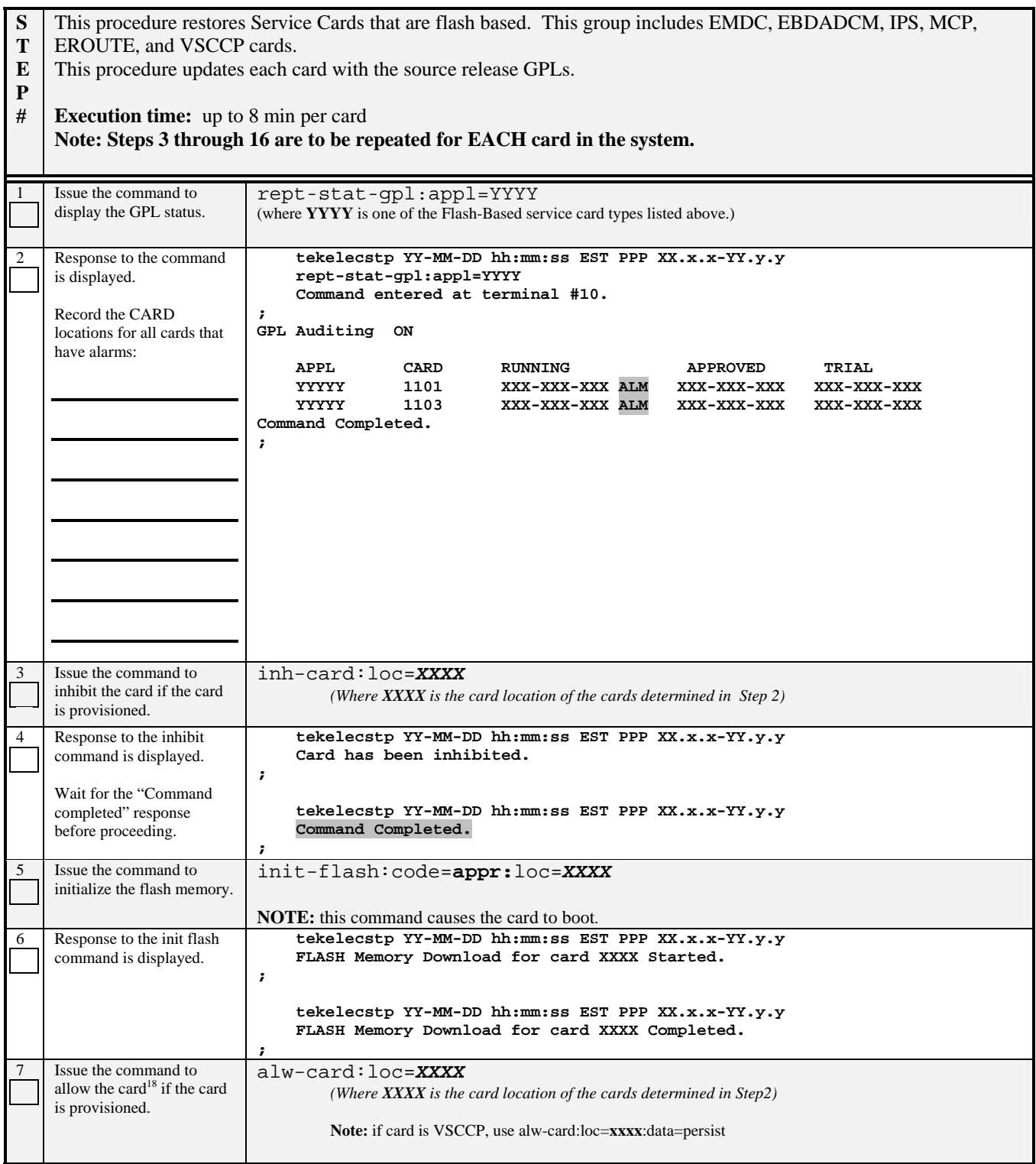

 $\overline{a}$ 

<sup>&</sup>lt;sup>18</sup> Specifying the DATA=PERSIST parameter for VSCCP allows for warm restart if possible.

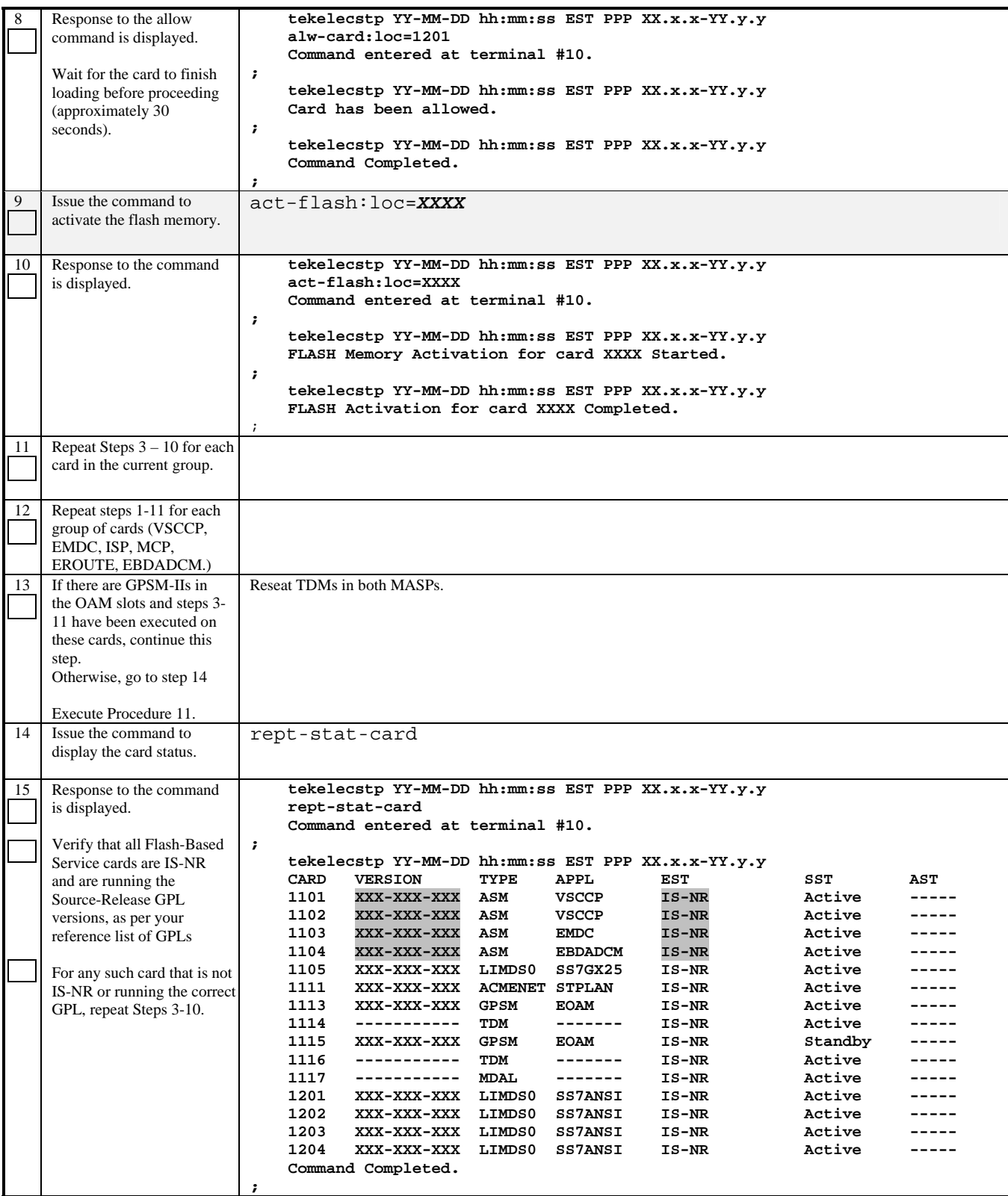

#### **Procedure 29: Restoring Prom-Based Link Cards**

**S T E P #**  This procedure updates the Prom-based Link cards with the source release GPLs. Cards in this group include SS7ANSI, CCS7ITU, SS7GX25, and STPLAN cards. This procedure updates each card with the source release GPLs. **Approx. time:** 45 seconds per LIM card. **Note: Steps 3 through 12 are to be repeated for EACH low speed link card in the system.**  1 Issue the command to display the GPL status. rept-stat-gpl:appl=YYYY (where **YYYY** is one of the PROM-based link card types listed above.) 2 Response to the command is displayed. Record the CARD locations for all cards which have alarms:  **tekelecstp YY-MM-DD hh:mm:ss EST PPP XX.x.x-YY.y.y rept-stat-gpl:appl=YYYY Command entered at terminal #10. ; GPL Auditing ON APPL CARD RUNNING APPROVED TRIAL XXXXXX** 1201 XXX-XXX-XXX ALM XXX-XXX-XXX XXX-XXX-XXX  **XXXXXXX 1201 XXX-XXX-XXX ALM XXX-XXX-XXX XXX-XXX-XXX XXXXXXX 1202 XXX-XXX-XXX ALM XXX-XXX-XXX XXX-XXX-XXX XXXXXXX 1203 XXX-XXX-XXX XXX-XXX-XXX XXX-XXX-XXX**  XXX-XXX-XXX ALM XXX-XXX-XXX XXX-XXX-XXX **Command Completed. ;** 3 Issue command to display provisioned links. rept-stat-card:loc=*XXXX*  *(where XXXX is a card in alarm from Step 2.)*  4 Response displayed.  **tekelecstp YY-MM-DD hh:mm:ss EST PPP XX.x.x-YY.y.y rept-stat-card:loc=XXXX** 

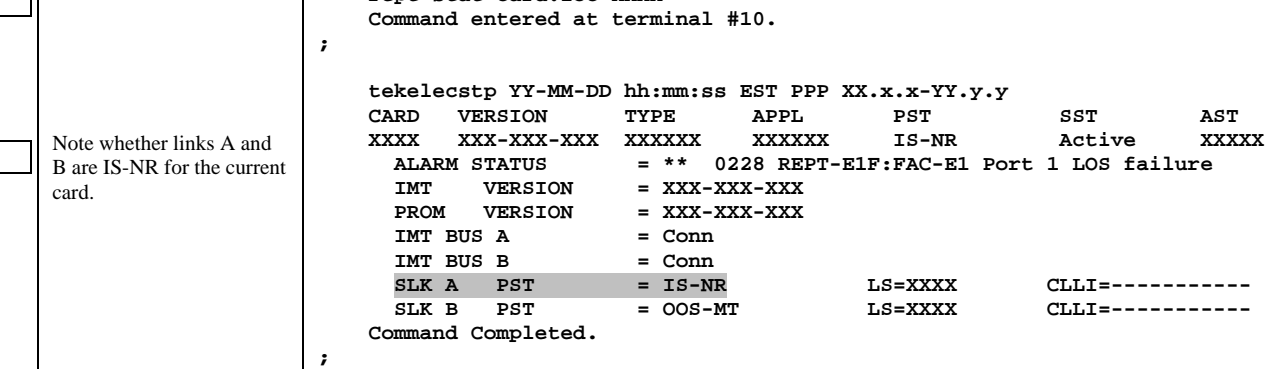

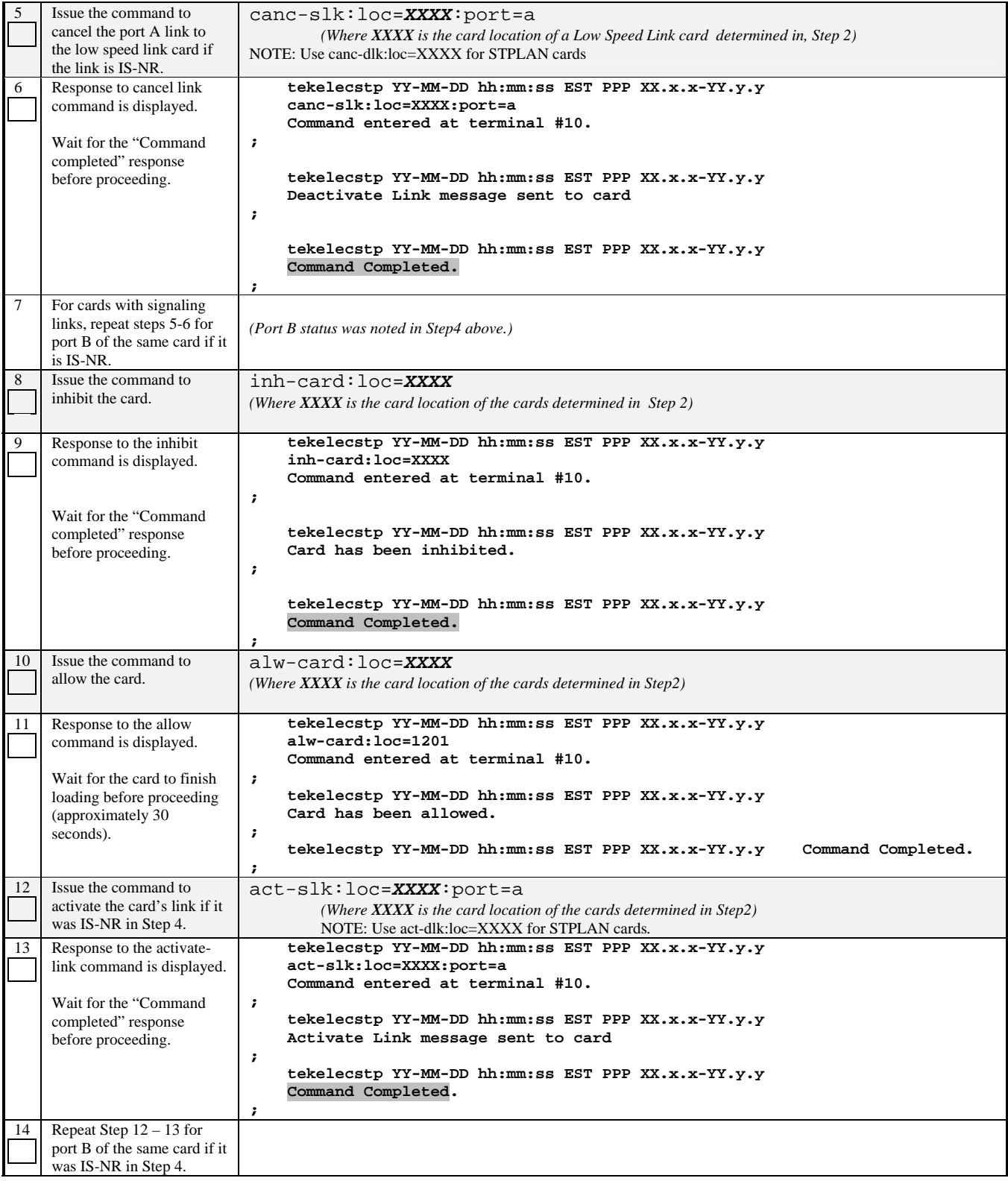

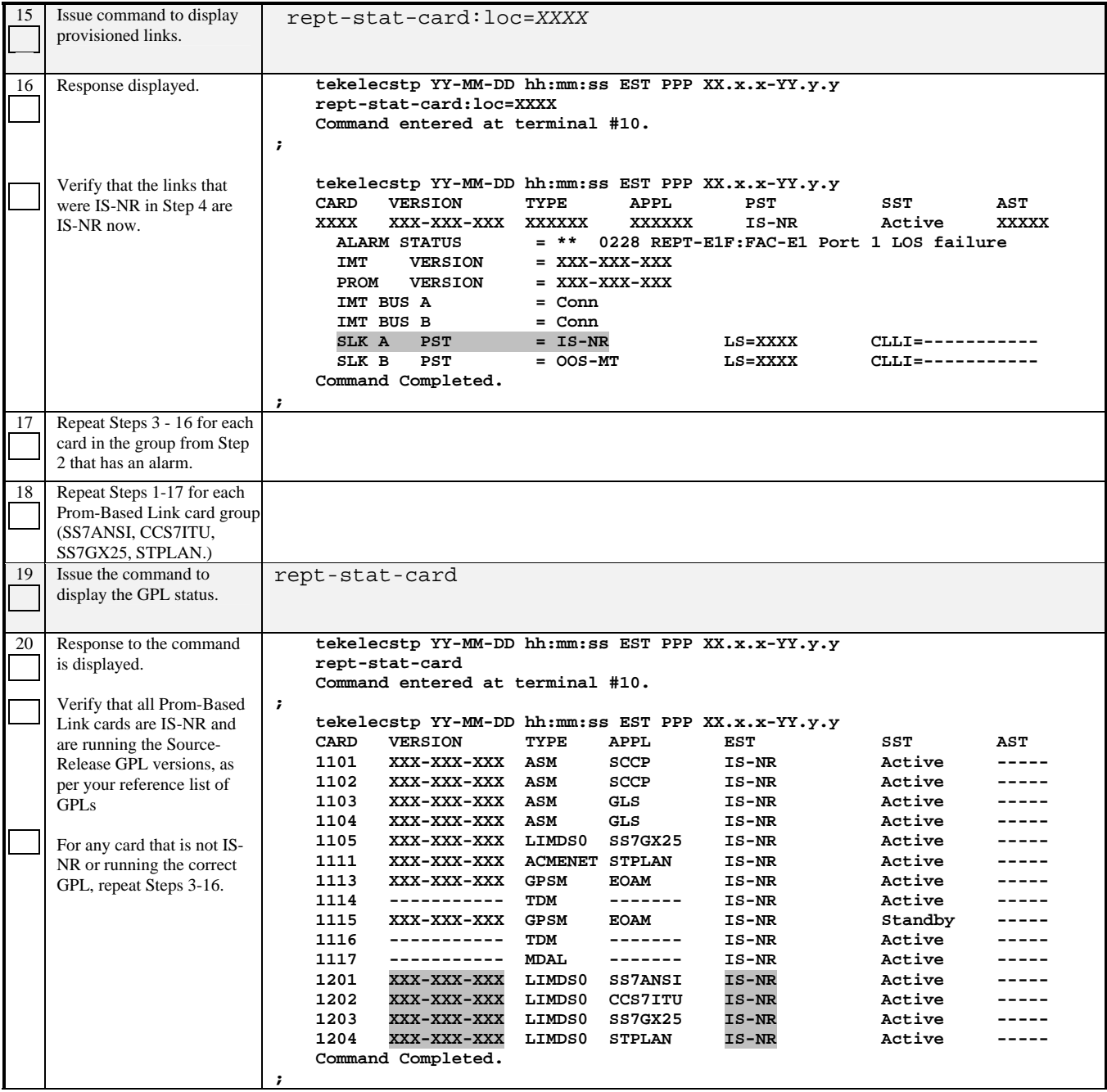

#### **Procedure 30: Restoring Flash-Based Link Cards**

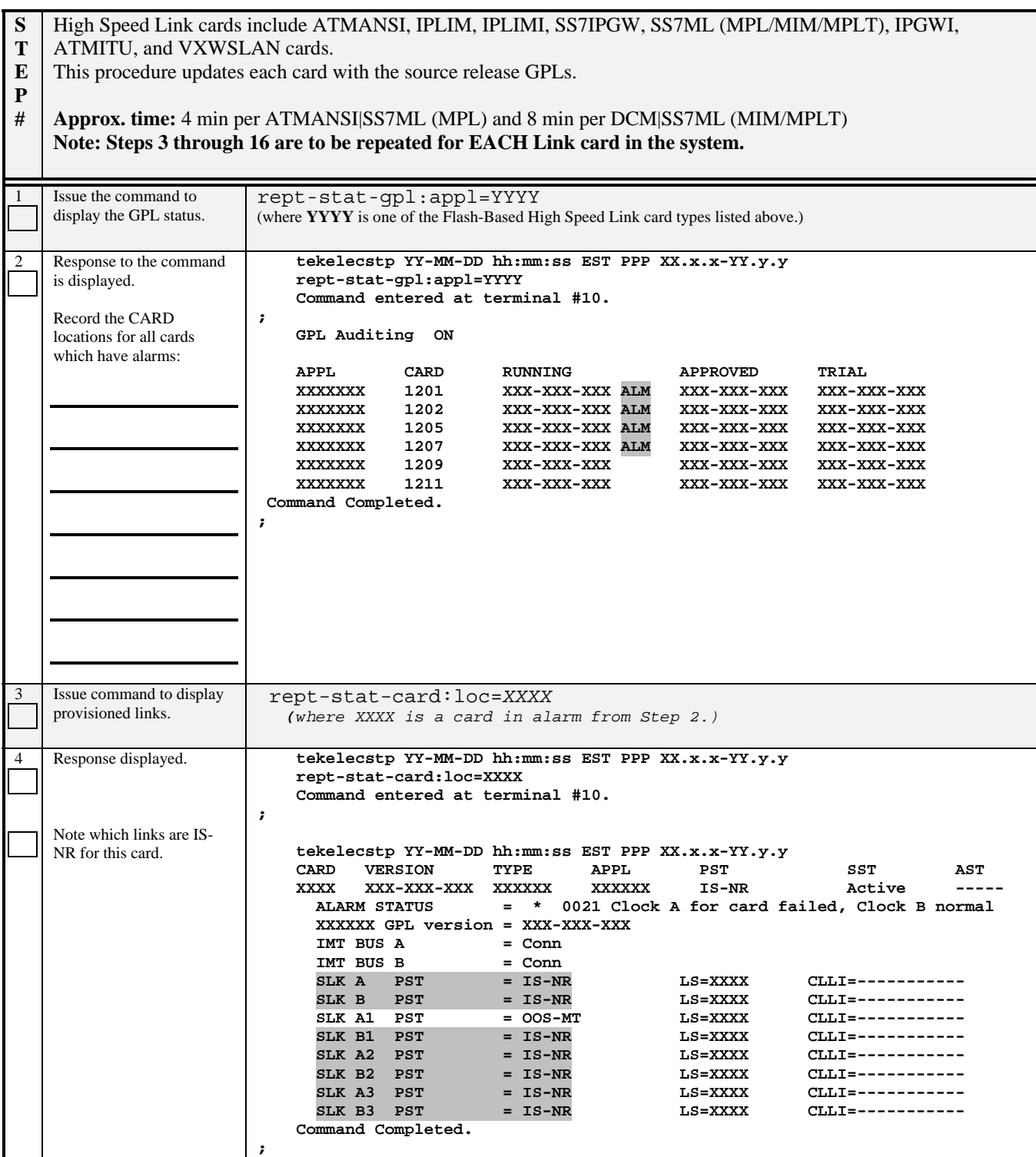

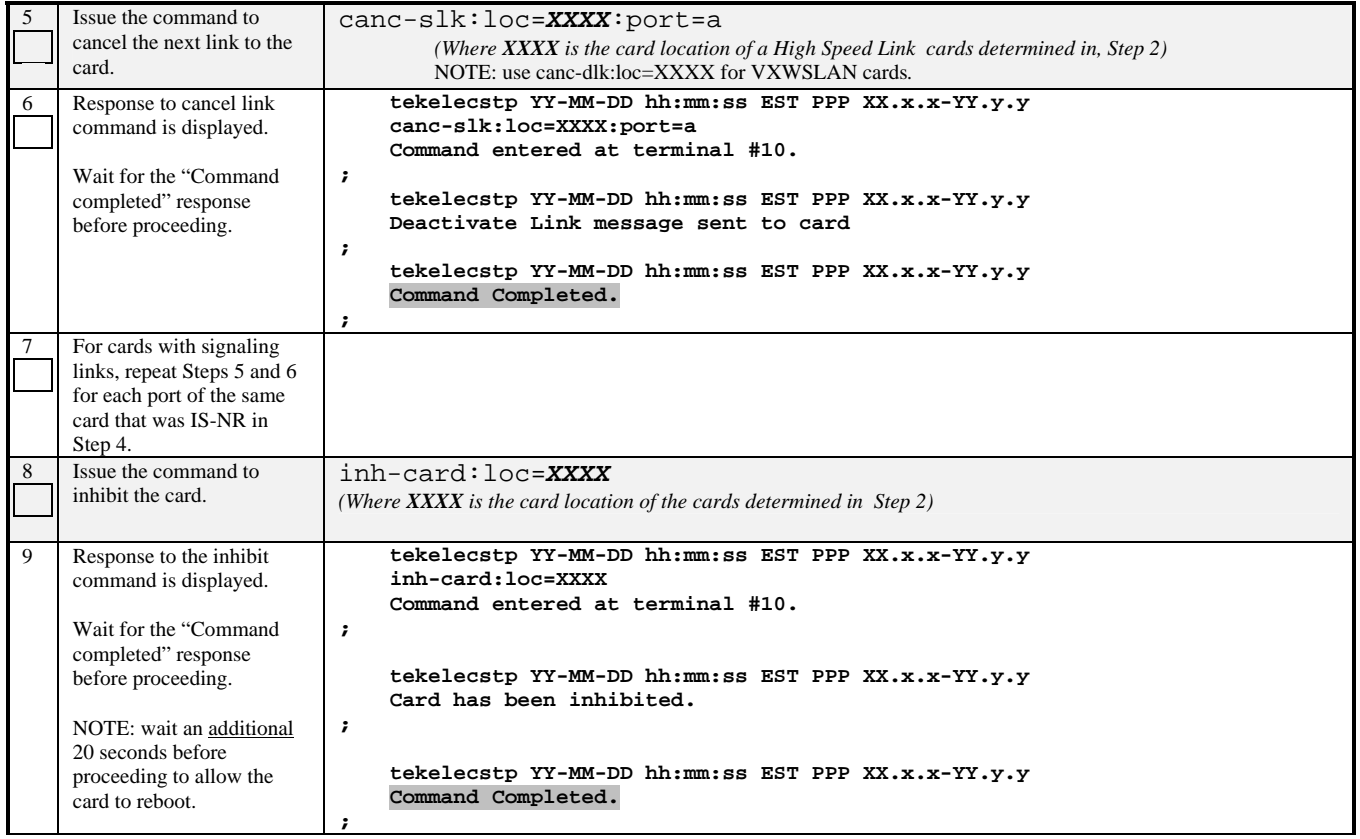

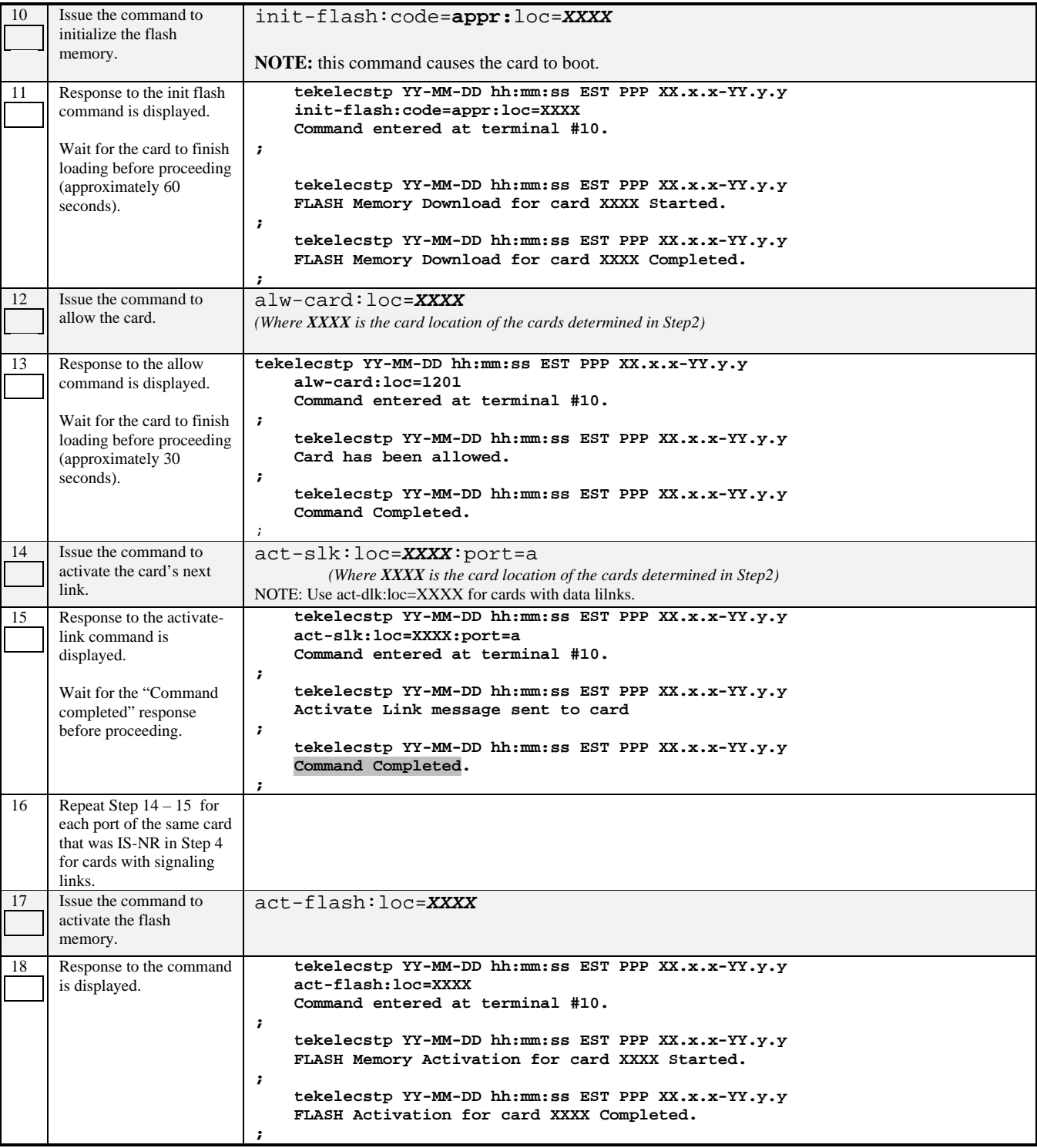

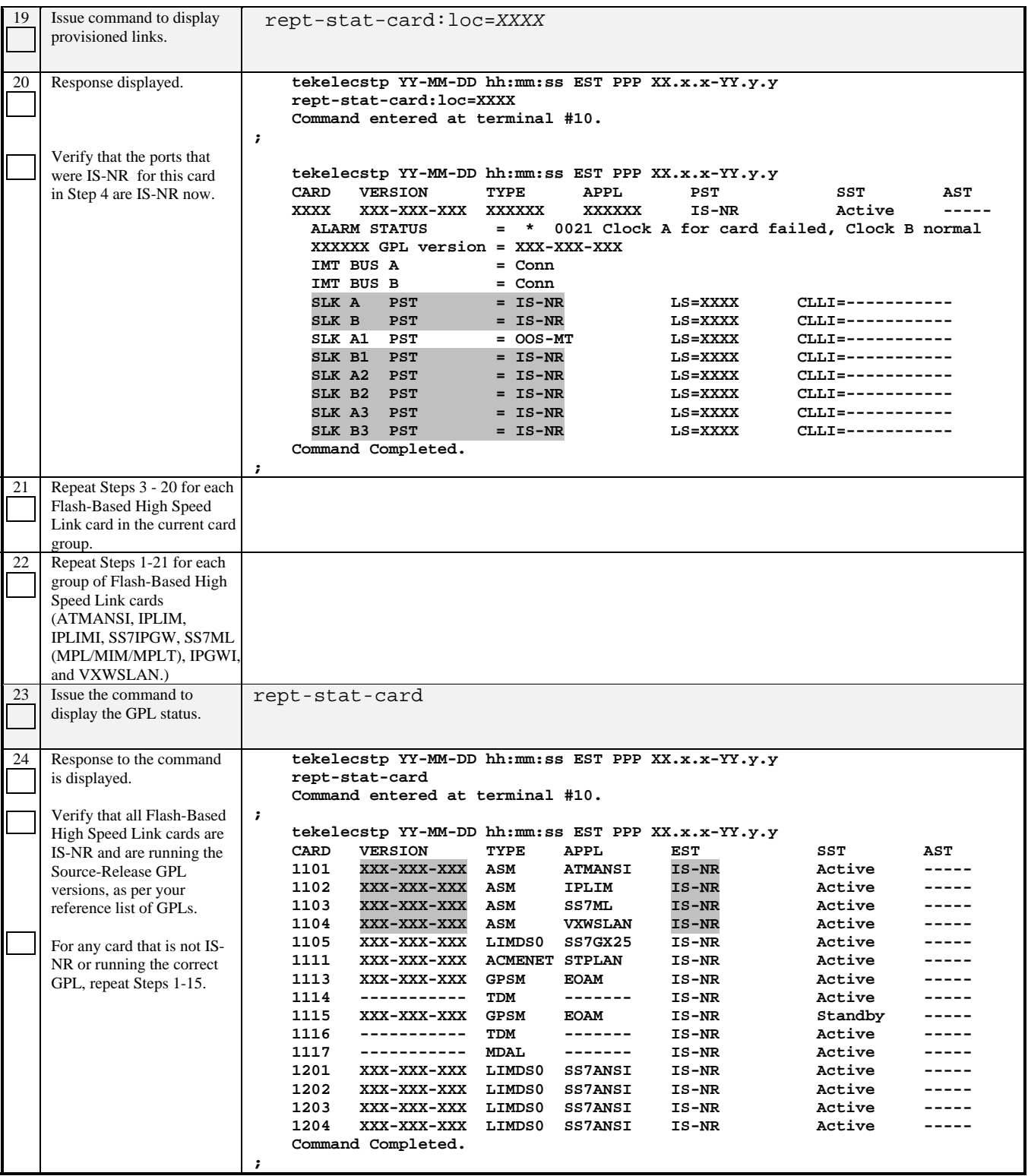

## **Procedure 31: Restoring HMUX Cards**

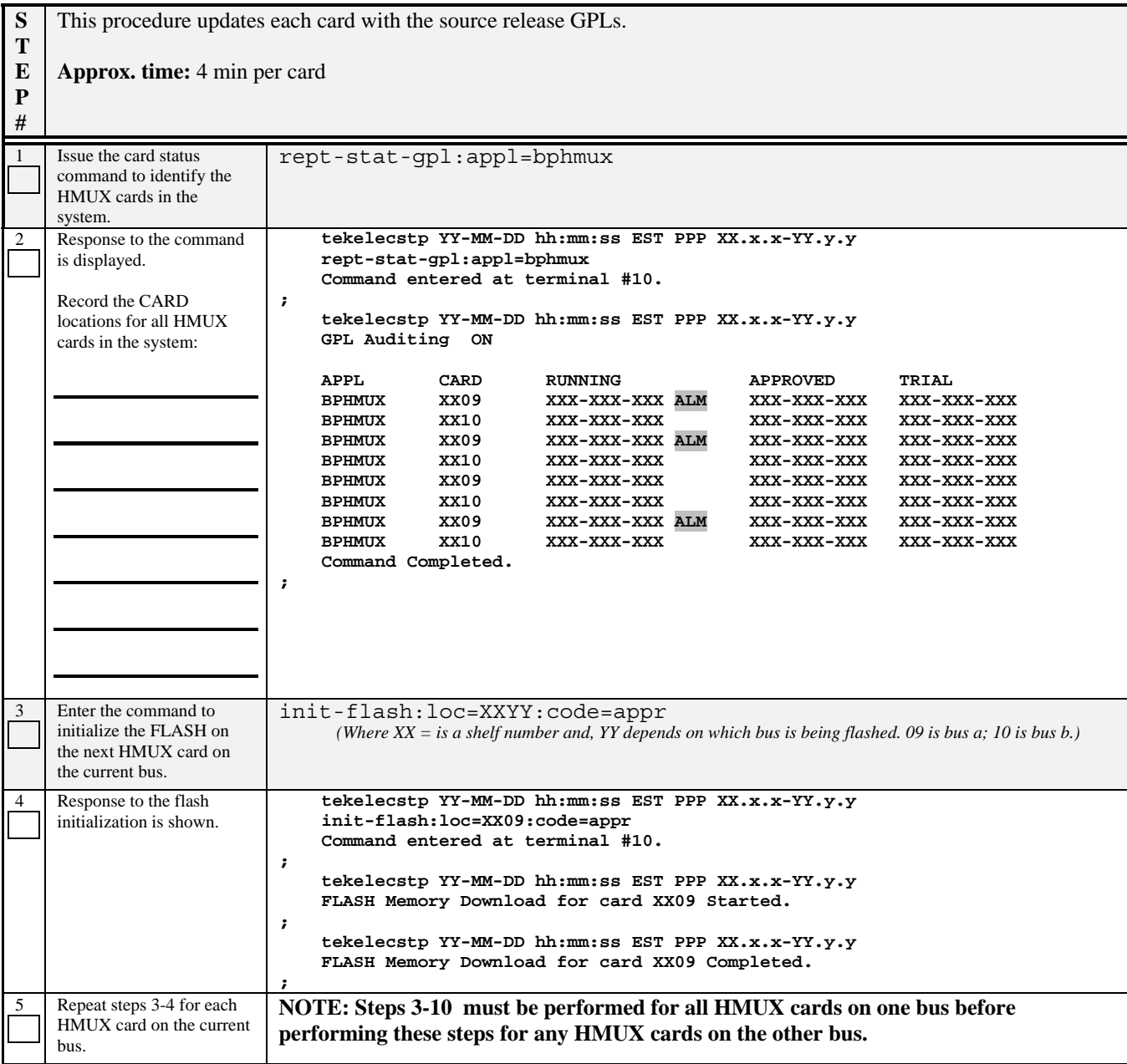

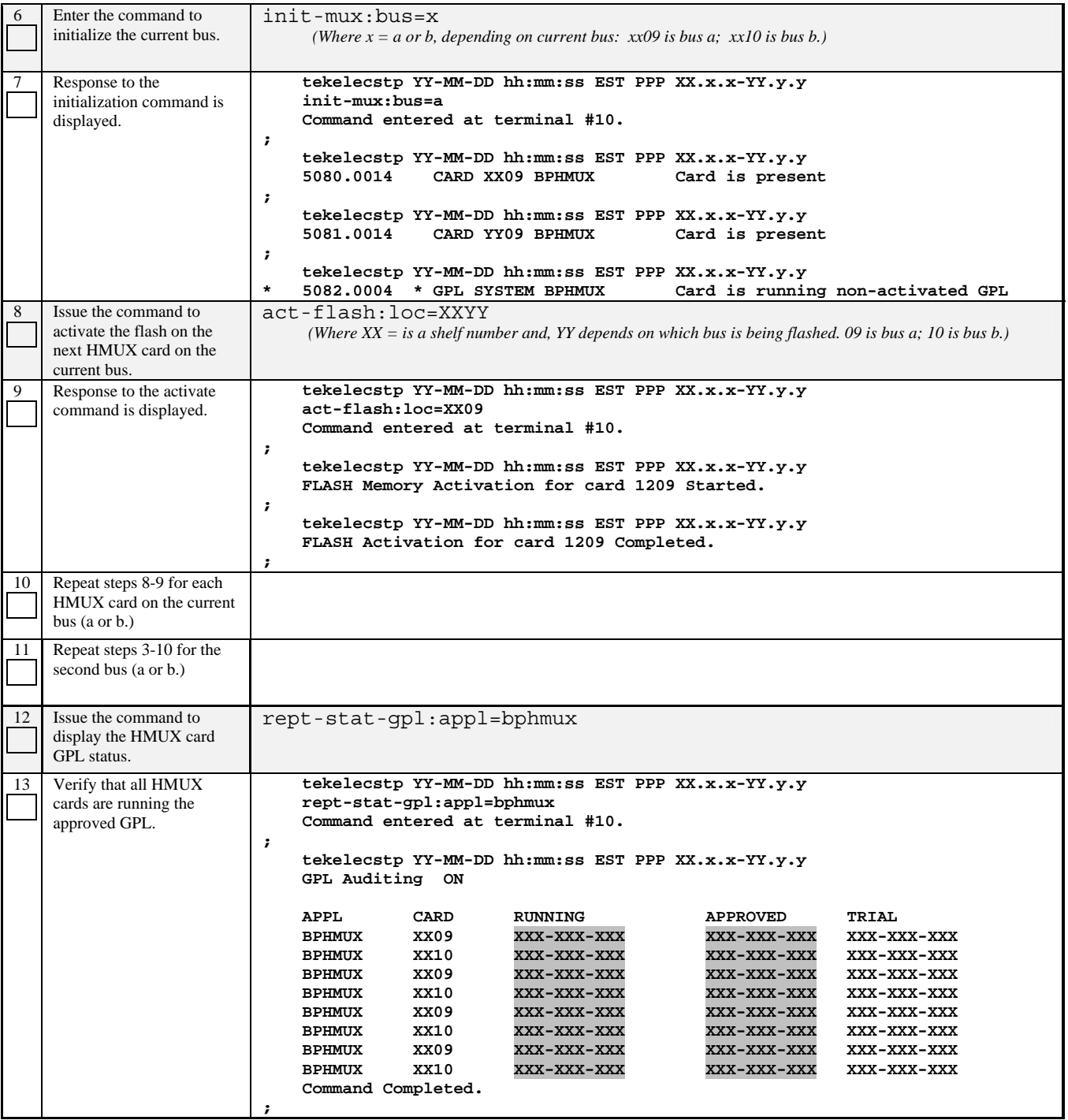

## **APPENDIX A. UPGRADING BOOT-PROM GPL ON NON-IN-SERVICE AND UNPROVISIONED NETWORK CARDS**

#### **Procedure 32: Flashing Inhibited Cards**

| S<br>T<br>E<br>${\bf P}$<br># | updates each card with its target release GPLs.                                                                                                    | This procedure determines any BPHCAP, BPHCAPT, BPDCM, BPMPL, or BPMPLT cards that are inhibited, and                                                                                                    |
|-------------------------------|----------------------------------------------------------------------------------------------------|----------------------------------------------------------------------------------------------------|
| 1                             | Issue the command to<br>display the GPL status.                                                                                                    | rept-stat-gpl:appl=XXXX<br>(Where XXXX is the GPL recorded in Procedure 20, Step 4)                                                                                                    |
| $\overline{2}$                | Response to the command<br>is displayed.<br>Record any card which                                                                                                    | tekelecstp YY-MM-DD hh:mm:ss EST PPP XX.x.x-YY.y.y<br>rept-stat-gpl:appl=xxxx<br>Command entered at terminal #10.<br>,                                                                                                    |
|                               | shows an alarm:                                                                                                    | GPL Auditing<br>ON<br>APPL<br>CARD<br>TRIAL<br><b>RUNNING</b><br><b>APPROVED</b><br>XXXXXX<br>1101<br>xxx-xxx-xxx<br>xxx-xxx-xxx<br>xxx-xxx-xxx<br>XXXXXX<br>1103<br>xxx-xxx-xxx<br>xxx-xxx-xxx<br>xxx-xxx-xxx<br>XXXXXX<br>1111<br>xxx-xxx-xxx ALM<br>xxx-xxx-xxx<br>xxx-xxx-xxx<br>Command Completed.<br>$\ddot{ }$                                                                 |
| 3                             | Issue the status command<br>for specific card                                                                                                    | rept-stat-card: loc=XXXX<br>(Where XXXX is the card location recorded in the previous step.)                                                                                                    |
| $\overline{4}$                | Response to the command<br>is displayed.<br>If the PST for the card is<br>OOS-MT-DSBLD or the<br>command is rejected with<br>MTT error $E2144^{19}$ , go to<br>step 7. | tekelecstp YY-MM-DD hh:mm:ss EST PPP XX.x.x-YY.y.y<br>CARD<br><b>VERSION</b><br>TYPE<br><b>APPL</b><br>PST<br>SST<br>AST<br>1111<br>-----------<br>DSM<br><b>VSCCP</b><br>OOS-MT-DSBLD<br>Manual<br><b>ALARM STATUS</b><br>= No Alarms.<br>BPDCM GPL version = $002-115-000$<br>IMT BUS A<br>$=$ $   -$<br>IMT BUS B<br>-----<br><b>SCCP % OCCUP</b><br>$= 0.8$<br>Command Completed. |
| 5                             | Issue the command to<br>inhibit card.                                                                                                    | $inh-card:loc=XXXX$                                                                                                    |
| 6                             | Response to the command<br>is displayed.                                                                                                    | tekelecstp YY-MM-DD hh:mm:ss EST PPP XX.x.x-YY.y.y<br>Card has been inhibited.<br>;<br>tekelecstp YY-MM-DD hh:mm:ss EST PPP XX.x.x-YY.y.y<br>Command Completed.<br>;                                                                                                    |
| 7                             | Issue the command to<br>initialize the flash memory.                                                                                                    | init-flash:code=appr:loc=XXXX<br>NOTE: this command causes the card to boot.                                                                                                    |
| 8                             | Response to the init flash<br>command is displayed.<br>Wait for the downloading<br>to complete.                                                                        | tekelecstp YY-MM-DD hh:mm:ss EST PPP XX.x.x-YY.y.y<br>FLASH Memory Download for card XXXX Started.<br>$\ddot{\phantom{0}}$<br>tekelecstp YY-MM-DD hh:mm:ss EST PPP XX.x.x-YY.y.y<br>FLASH Memory Download for card XXXX Completed.                                                                                                    |

 $\overline{a}$ <sup>19</sup> E2144 Cmd Rej: Location invalid for hardware configuration

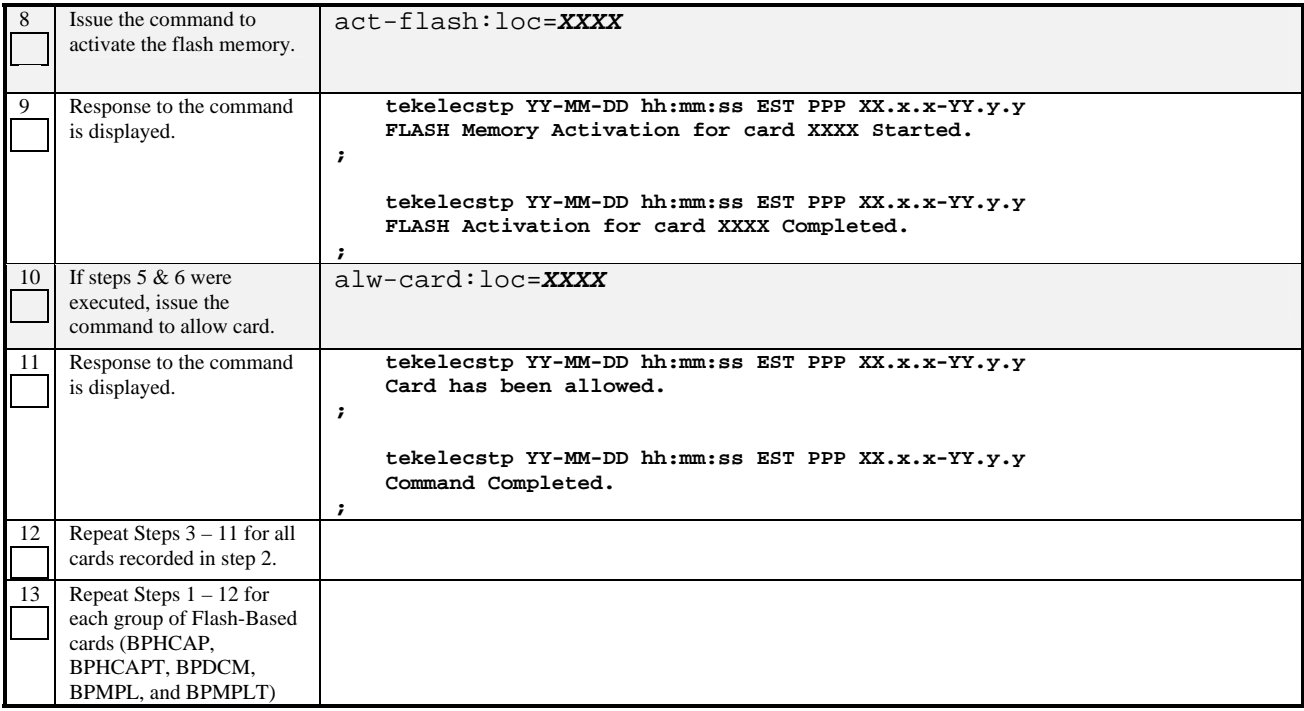

## **APPENDIX B. SAMPLES OF MESSAGES OUTPUT BY UPGRADE DURING PROCEDURE 10 STEP 1**

The following are illustrative of the messages to be seen on the console during procedure 10, step 1 of the upgrade procedure if the **fixed disk** is used for OAM conversion workspace. Headers and messages not directly output by upgrade have been omitted.

> **Using inactive standby partitions for OAM conversion (disk=fixed) ; ACT-UPGRADE: MASP A - IMT GPL processing. ; ACT-UPGRADE: MASP A - GPL uploaded. ; ACT-UPGRADE: MASP A - GPL activated. ; ACT-UPGRADE: MASP A - GPL uploaded. ; ACT-UPGRADE: MASP A - BPDCM GPL processing. ; ACT-UPGRADE: MASP A - GPL uploaded. ; ACT-UPGRADE: MASP A - GPL activated. ; ACT-UPGRADE: MASP A - GPL uploaded. ; Starting to format the Standby TDM... ; Format-disk of standby fixed disk complete. ; Starting to copy GPLs to Standby TDM from removable... ; NOTICE: Converting XXXX.TBL ; Starting to copy system tables to Standby TDM from Active TDM... ; Converting Standby OAM System partition. Preserving the source-release DB version. Conversion of Standby TDM has completed ; Marking Standby TDM Upgrade Phase = 2... ; Swapping Active and Inactive partition on Standby... ; Standby MASP has not finished initializing - please wait... ; Starting to backup Standby TDM... ; ACT-UPGRADE: MASP B - Active MASP will reboot and be converted for upgrade. ; Starting to format the Standby TDM... ; Format disk in progress ; Format-disk of standby fixed disk complete. ; Starting to copy GPLs to Standby TDM from removable... ; NOTICE: Converting XXXX.TBL ; Starting to copy system tables to Standby TDM from Active TDM... ; Converting Standby OAM System partition. Preserving the source-release DB version.**

 **Conversion of Standby TDM has completed ; Marking Standby TDM Upgrade Phase = 2... ; Swapping Active and Inactive partition on Standby... ; Standby MASP has not finished initializing - please wait... ; Starting to backup Standby TDM... ; ACT-UPGRADE: OAM upgrade complete ACT-UPGRADE: prepare to initialize network cards ; Starting network conversion... ; Upgrading n of m <APPL> cards [XXXX] ; Command in Progress : Network conversion in progress ; ACT-UPGRADE: Network conversion complete ; ACT-UPGRADE: Network upgrade complete ; Command Complete : Upgrade action completed successfully ; INFO: Provisioning subsystem is in duplex mode. ;** 

The following are illustrative of the messages to be seen on the console during procedure 10, step 1 of the upgrade procedure if the **removable disk** is used for OAM conversion workspace. Headers and messages not directly output by upgrade have been omitted.

> **Using removable cartridge for OAM conversion (disk=remove) ; ACT-UPGRADE: MASP A - IMT GPL processing. ; ACT-UPGRADE: MASP A - GPL uploaded. ; ACT-UPGRADE: MASP A - GPL activated. ; ACT-UPGRADE: MASP A - GPL uploaded. ; ACT-UPGRADE: MASP A - BPDCM GPL processing. ; ACT-UPGRADE: MASP A - GPL uploaded. ; ACT-UPGRADE: MASP A - GPL activated. ; ACT-UPGRADE: MASP A - GPL uploaded. ; Conversion of Removable Cartridge has started... ; NOTICE: Converting XXXX.TBL ; Conversion of Removable Cartridge complete Marking Removable Upgrade Phase = 2... ; Starting to format the Standby TDM... ; Format-disk of standby fixed disk complete. ; Starting to copy GPLs to Standby TDM from removable... ; Starting Standby TDM restoration from removable... ;**

 **Starting to backup Standby TDM... ; Starting to copy system tables to Standby TDM from Active TDM... ; Converting Standby OAM System partition. Preserving the source-release DB version. Marking Standby TDM Upgrade Phase = 2... ; Conversion of Standby TDM has completed ; Booting the Standby... ; ACT-UPGRADE: MASP A - Active MASP will reboot and be converted for upgrade. ; Standby MASP has not finished initializing - please wait... ; Starting to format the Standby TDM... ; Format disk in progress ; Format-disk of standby fixed disk complete. ; Starting to copy GPLs to Standby TDM from removable... ; Starting Standby TDM restoration from removable... ; Starting to backup Standby TDM... ; Starting to copy system tables to Standby TDM from Active TDM... ; Converting Standby OAM System partition. Preserving the source-release DB version. Marking Standby TDM Upgrade Phase = 2... ; Conversion of Standby TDM has completed ; Booting the Standby... ; Standby MASP has not finished initializing - please wait... ; ACT-UPGRADE: OAM upgrade complete ACT-UPGRADE: prepare to initialize network cards ; Starting network conversion... ; Upgrading n of m <APPL> cards [XXXX] ; Command in Progress : Network conversion in progress ; ACT-UPGRADE: Network conversion complete ; ACT-UPGRADE: Network upgrade complete ; Command Complete : Upgrade action completed successfully ; INFO: Provisioning subsystem is in duplex mode. ;** 

## **APPENDIX C. SWOPS SIGN OFF**

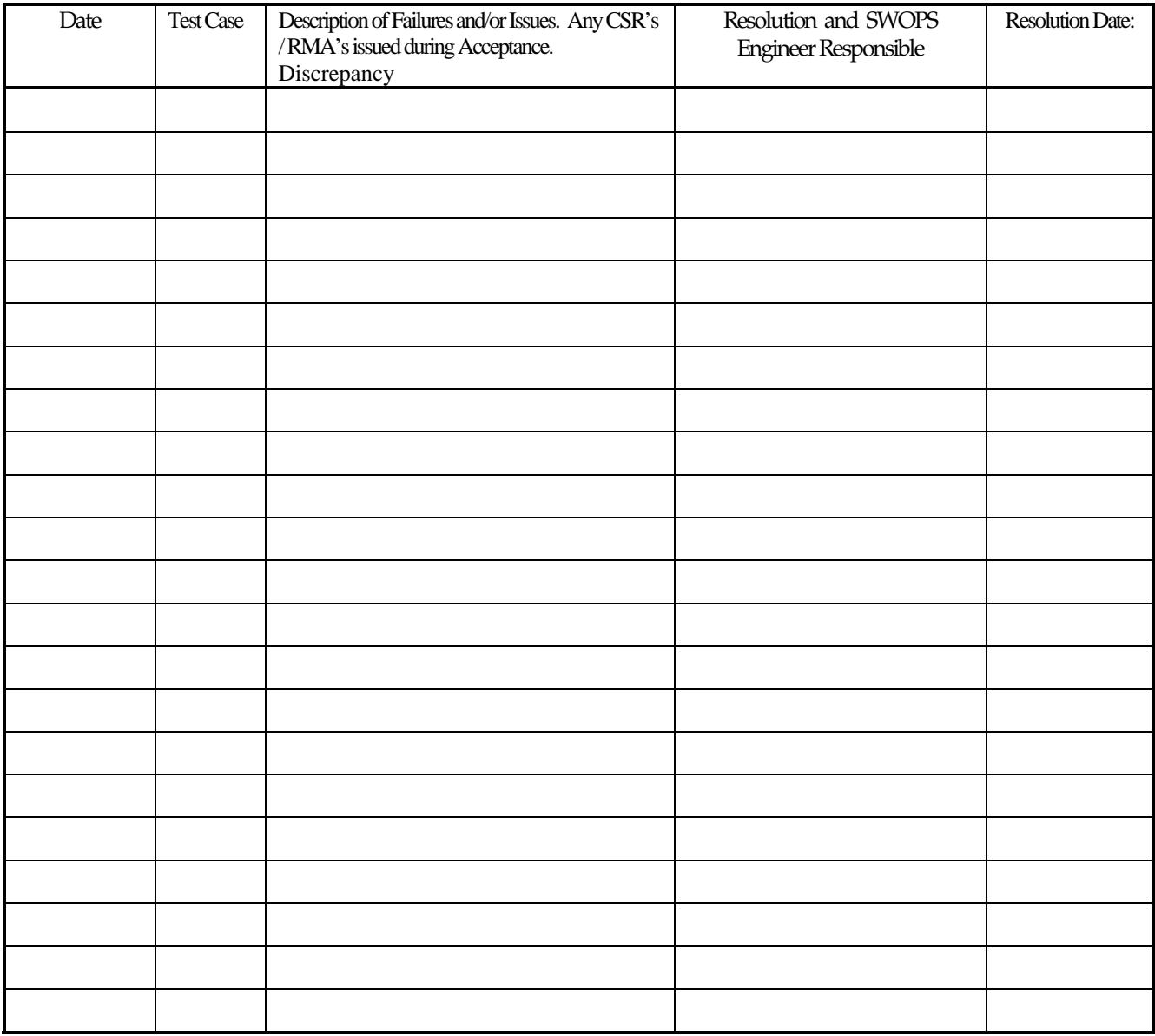

# **Discrepancy List**

## **CUSTOMER SIGN OFF**

## **Sign-Off Record**

\*\*\* **Please review this entire document**. \*\*\*

This is to certify that all steps required for the upgrade successfully completed without failure.

Sign your name, showing approval of this procedure, and fax this page and the above completed matrix to Tekelec, FAX # 919-460-3669.

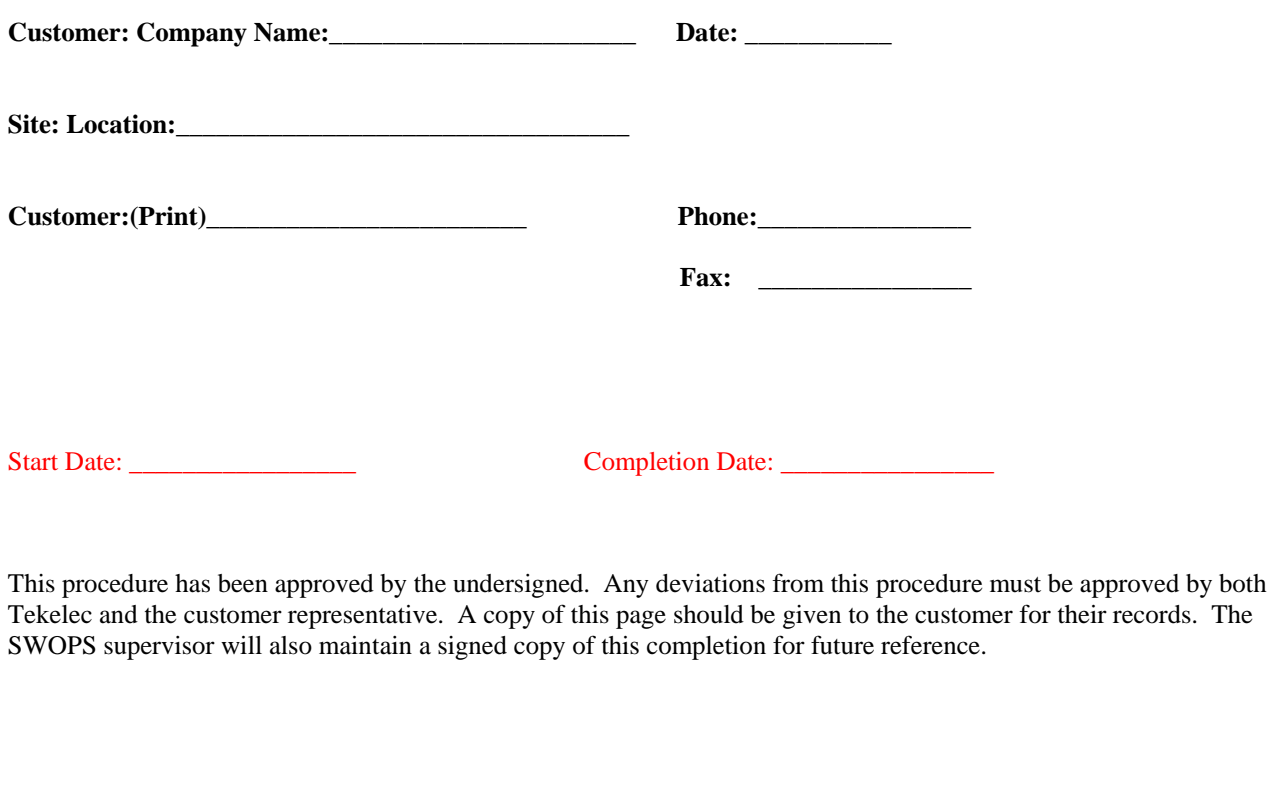

**Tekelec Signature: \_\_\_\_\_\_\_\_\_\_\_\_\_\_\_\_\_\_\_\_\_\_\_\_\_\_\_\_\_\_ Date: \_\_\_\_\_\_\_\_\_\_\_\_\_\_\_\_\_\_\_\_\_\_\_\_\_\_\_** 

**Customer Signature: \_\_\_\_\_\_\_\_\_\_\_\_\_\_\_\_\_\_\_\_\_\_\_\_\_\_\_\_ Date: \_\_\_\_\_\_\_\_\_\_\_\_\_\_\_\_\_\_\_\_\_\_\_\_\_\_\_**

## **APPENDIX D. ACCESSING TEKELEC'S CUSTOMER SUPPORT SITE**

Access to Tekelec's Customer Support area is restricted to current Tekelec customers only. This section describes how to log into Tekelec's Customer Support site and how to locate upgrade procedures. Viewing these files requires Adobe Acrobat Reader.

- 1. Go to Tekelec's Customer Support login page at https://support.tekelec.com/index.asp
- 2. Enter your assigned username and chosen password and click **Login.**

**Or**, if you do not have access to the Customer Support site, click **Need an Account?** Follow instructions on the screen.

Note: After 20 minutes of inactivity, you will be logged off, and you must repeat this step to regain access.

- 3. After successful login, select a product from the Product Support drop-down menu.
- 4. Select a release number from the Product Support Release drop-down menu.
- 5. Locate the Upgrade Procedures section.
- 6. To open the procedure in the same window, click the procedure name. To open the procedure in a new window, right-click the procedure name and select **Open in New Window**.
- 7. To download the procedure, right-click the procedure name and select **Save Target As**.